### МИНИСТЕРСТВО НАУКИ И ВЫСШЕГО ОБРАЗОВАНИЯ РОССИЙСКОЙ ФЕДЕРАЦИИ федеральное государственное бюджетное образовательное учреждение высшего образования

«Тольяттинский государственный университет»

Институт машиностроения

(наименование института полностью)

Кафедра «Сварка обработка материалов давлением и родственные процессы» (наименование)

15.04.01 Машиностроение

(код и наименование направления подготовки)

Системы автоматизированного проектирования в машиностроении (направленность (профиль))

# **ВЫПУСКНАЯ КВАЛИФИКАЦИОННАЯ РАБОТА (МАГИСТЕРСКАЯ ДИССЕРТАЦИЯ)**

на тему «Моделирование процесса деформирования неоднородных листовых материалов в CAE».

Студент И.С. Кандырин

(И.О. Фамилия) (личная подпись)

Научный руководитель к.т.н., доцент П.Н. Шенбергер (ученая степень, звание, И.О. Фамилия)

Консультант к.т.н., доцент Е.Н. Почекуев

(ученая степень, звание, И.О. Фамилия)

Тольятти 2020

### **Оглавление**

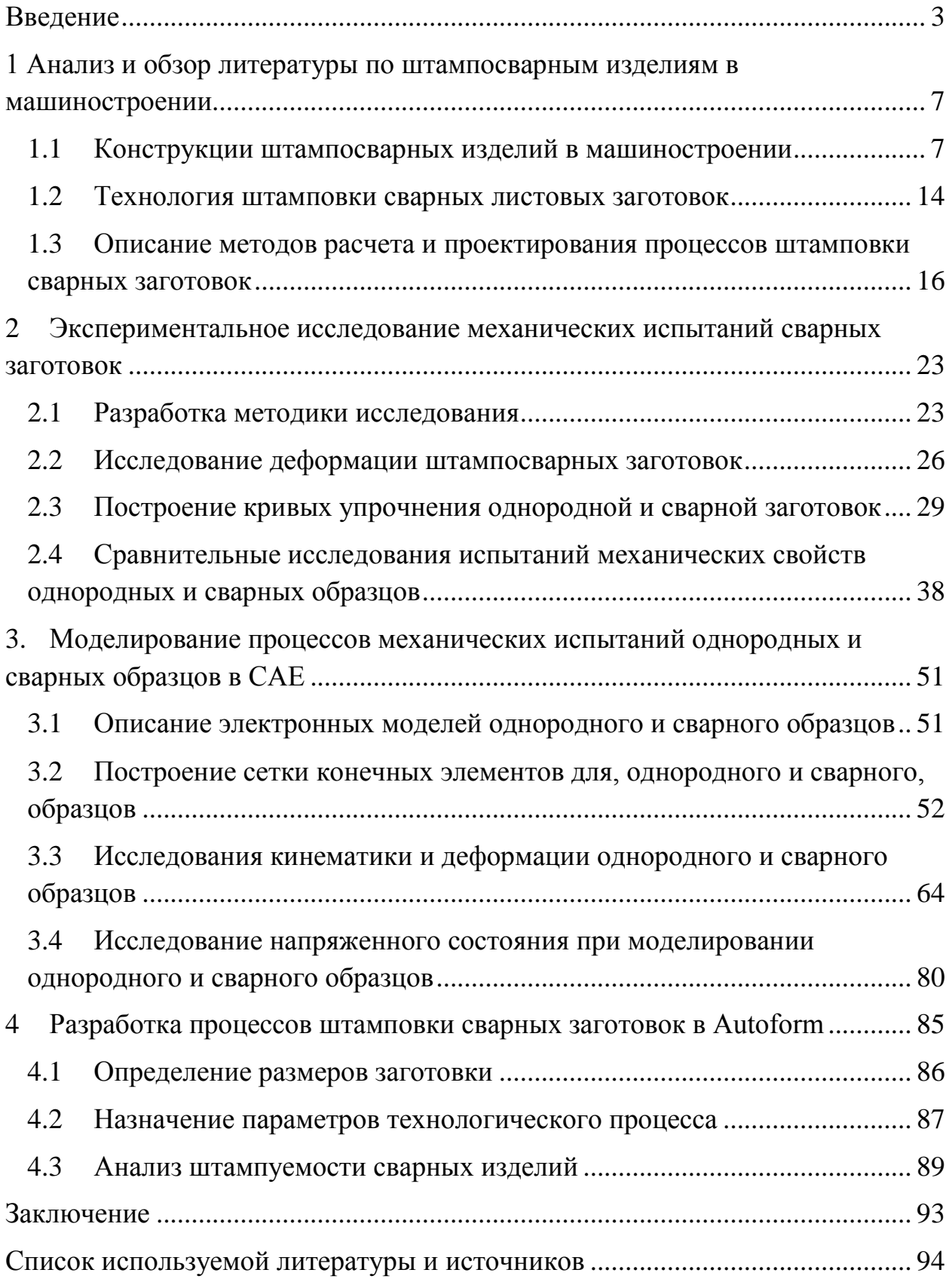

#### **Введение**

<span id="page-2-0"></span>Автомобильная промышленность имеет глобальный и конкурентный рынок, который заставляет производителей постоянно улучшать конструкцию автомобилей и технологию их производства. Покупатели требуют мощные, качественные и безопасные автомобили за минимальную цену, что может приводить к противоречиям с ожесточающимися экологическими требованиями к транспортным средствам и сохранению окружающей среды. Для разрешения возникающих проблем дизайнеры, технологи разрабатывают новые конструкции автомобилей более совершенные технологии их изготовления, которые позволяют сократить производственные затраты, улучшить качество и уменьшить вес автомобиля.

Одним из таких методов разрешения возникающих противоречий является применение сварных листовых заготовок (СЛЗ) в штампованных деталях автомобиля. Один из самых распространённых способов сварки при изготовлении СЛЗ это лазерная сварка, когда сваркой соединяются две и более заготовок, которые могут иметь различные толщину, форму и материал.

Применение СЛЗ позволяет создавать более совершенные кузова автомобиля, обеспечивая требуемую жесткость и прочность при снижении веса транспортного средства. Использование таких автомобилей ведет к повышению эффективности расхода топлива и улучшению экологии. Изготовление деталей автомобиля из CЛЗ создает более простые конструкции кузовов, с меньшим количеством деталей, что упрощает производственный цикл. Изготовления изделий из СЛЗ приводит к сокращению количества операций и повышает коэффициент использования производственных площадей.

**Актуальность работы**. Разработка новых технологических процессов из СЛЗ и методик совершенствования технологических и функциональных

свойств сварных швов листовых заготовок в САПР является актуальной проблемой современного автомобилестроения.

**Целью работы** является повышение качества деталей кузова легкового автомобиля из сварных листовых заготовок за счет разработки методики моделирования и оценки деформации неоднородных сварных заготовок в системах инженерного анализа САПР.

**Задачи работы**, поставленные в диссертации:

- 1. Анализ научной и технической литературы;
- 2. Проведение экспериментальных исследований механических свойств СЛЗ;
- 3. Моделирование процессов деформирования неоднородных материалов (СЛЗ) в CAE;
- 4. Анализ результатов экспериментальных данных и результатов моделирования;
- 5. Моделирования процесса деформирования СЛЗ в CAE.

**Научная новизна** заключается в разработке методики анализа неоднородности материалов сварных листовых заготовок (СЛЗ) в системах инженерного анализа для возможности прогнозирования поведения изделий включающих сварные соединения и повышения эффективности функциональных показателей автомобиля и технологических процессов его изготовления.

**Объектом исследования** является процесс изготовления изделий автомобилестроения из сварных листовых заготовок, имеющих локальную неоднородность в виде сварного шва и околошовной зоны.

**Предмет исследования** – неоднородность механических свойств образцов для испытания на растяжение из двух одинаковых, симметричных, стальных частей, соединенных посередине сварным швом.

**Методы проведения исследования:** В магистерской диссертации использованы экспериментальные методы испытаний механических свойств образцов на растяжение на разрывной машине, с последующим построением кривой упрочнения и анализом полученных результатов. По полученным результатам строились электронные модели и задавались параметры проведения моделирования в САЕ. Выполнялся анализ на базе метода конечных элементов напряженно- деформированного состояния СЛЗ в программах инженерного анализа LS-DYNA, Autoform, Siemens NX.

**Теоретическая значимость** заключается в разработанных алгоритмах методики создания сетки конечных элементов и анализа механических свойств неоднородных сварных швов СЛЗ.

**Практическая значимость** состоит в повышении качества изделий из CЛЗ за счет использования на практике моделирования и оценки деформации неоднородных сварных заготовок в системах инженерного анализа САПР.

**Апробация результатов:** результаты диссертационной работы были предоставлены и рассматривались на заседаниях кафедры «Сварка, обработка материалов давлением и родственные процессы» Тольяттинского государственного университета.

Результаты докладывались на следующих конференциях:

- VI Международная научно-практическая конференция (школысеминара) молодых ученых «Прикладная математика и информатика: современные исследования в области естественных и технических наук»;
- Всероссийская студенческая научно-практическая междисциплинарная конференция «Молодежь. Наука. Общество».

**Личный вклад автора** заключается в непосредственном участии при проведении экспериментов на разрывной машине, обработке полученных результатов, проведения расчетов и построении кривых упрочнения, построении электронных моделей, анализа результатов моделирования и в разработке методики моделирования и оценки деформации неоднородных сварных заготовок в системах инженерного анализа САПР.

Магистерская диссертация состоит из введения, четырех глав и заключения. Общий объем – 99 страниц. В данной работе содержатся 92 иллюстрации, 7 таблиц, 33 использованных источника.

### <span id="page-6-0"></span>**1 Анализ и обзор литературы по штампосварным изделиям в машиностроении**

### <span id="page-6-1"></span>**1.1 Конструкции штампосварных изделий в машиностроении**

Сварная листовая заготовка (СЛЗ) применяется в основном для производства внутренних кузовных деталей. Эти детали изготовлены из двух или более сваренных заготовок (рисунок 1).

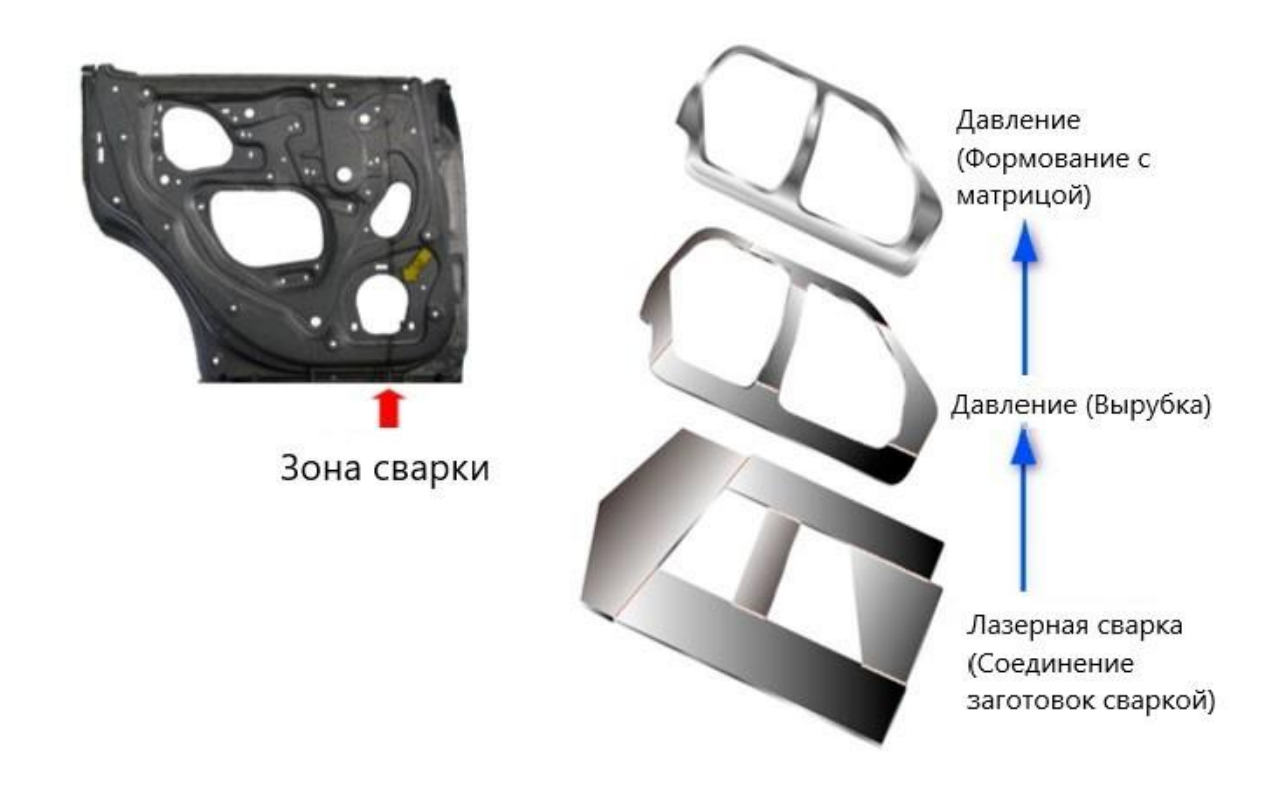

Рисунок 1. Пример сварных листовых заготовок (СЛЗ) и изделий из них.

Один из самых распространённых способов сварки при изготовлении СЛЗ это лазерная сварка (рисунок 2). Между собой свариваются две или несколько заготовок, которые могут иметь различные толщину, форму и материал.

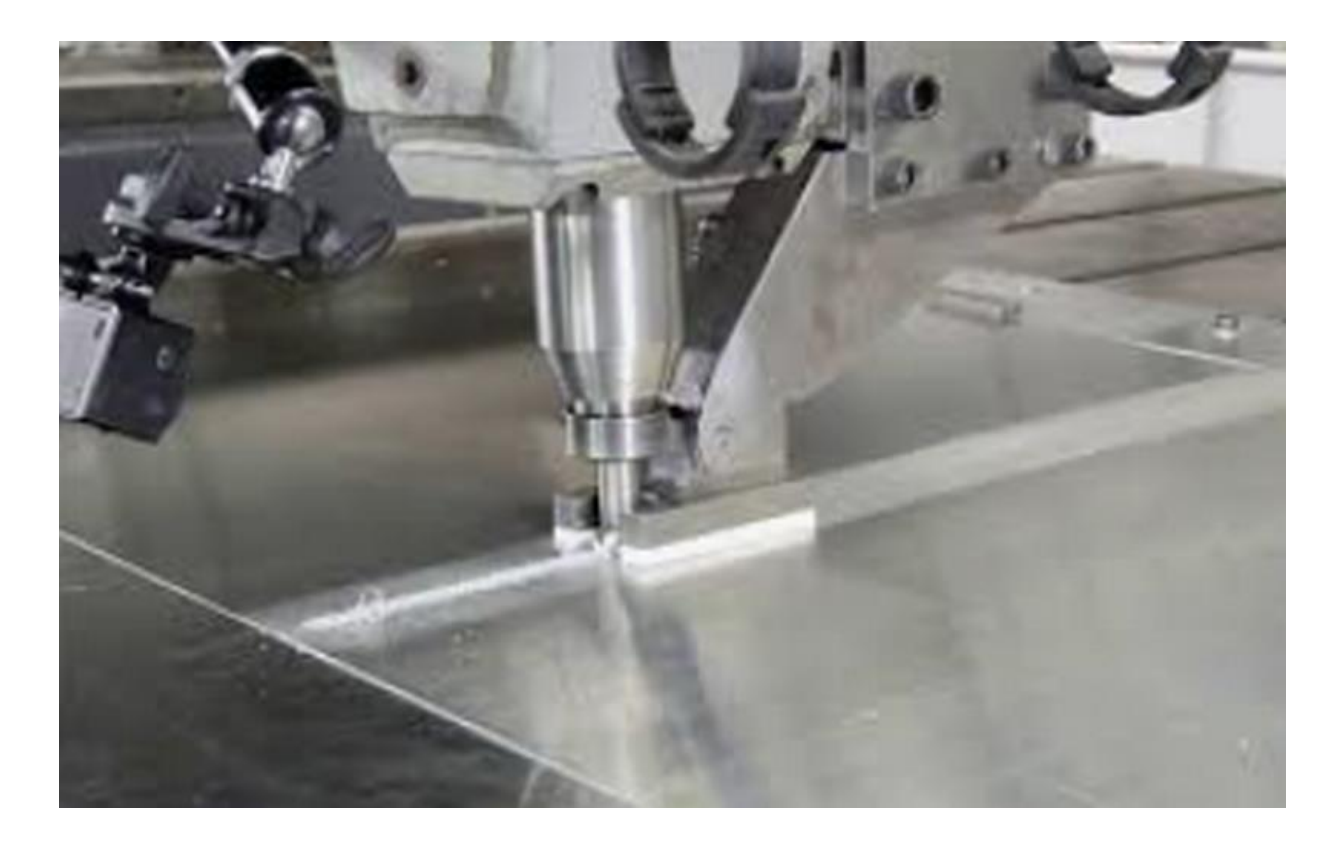

Рисунок 2. Лазерная сварка листовых заготовок.

В процессе лазерной сварки образуются сварные швы высокого качества, они имеют: минимальную усадку и искажение, высокую прочность, более пластичны, в сравнении с другими способами сварки, и не имеют пористости. Процесс может быть автоматизирован и может применяться к различным материалам с толщиной до 25 мм. В частности, это особенно эффективно для тонких заготовок.

В автомобильной промышленности, эти заготовки используются для изготовления элементов кузова. Применение деталей из СЛЗ дает ряд преимуществ, таких как меньший вес изделий, уменьшение количества применяемых деталей в автомобиле, облегчение процесса сборки, а также сокращение затрат за счет использования СЛЗ, вместо нескольких обычных заготовок, для которых требуются индивидуальные операции.

Применение сварных листовых заготовок имеет некоторые особенности по сравнению с обычными заготовками. В результате процесса сварки меняется структура материала, металл заготовки становится неоднородным, в зоне шва после сварки появляются термические остаточные напряжения. В околошовной зоне и в зоне шва при растяжении деформация неоднородна. Наличие сварных швов в заготовках вызывает при штамповке неоднородную деформацию и как следствие к появлению дополнительных остаточных напряжений после разгрузки.

Аналитические модели не позволяют точно предсказать поведение неоднородного материала при пластической деформации, что вызывает необходимость применения численных методов для прогнозирования свойств заготовки при пластической деформации. Моделирование процессов листовой штамповки на основе конечных элементов происходит с помощью моделей деформации однородных материалов.

Такой подход к анализу процессов деформации, происходящих в СЛЗ заготовках, не учитывает особенности ряда явлений, которые могут привести к ошибкам в нахождении напряженно-деформированного состояния, и, как следствие может повлиять на достоверность полученных оценок технологических и функциональных свойств изделий, изготовленных из СЛЗ заготовок.

Сварка - это процесс соединения материалов, с помощью неразъемных соединений на уровне атомов, в одно целое. С применением общего или локального нагрева, а так же пластической деформации, или при их совместном применении. Как правило, сварка является предпочтительным способом соединения для большинства сталей.

В результате термического воздействия на металл, в ходе сварки, в нем образуются неоднородности. Основные виды неоднородностей сварного соединения:

1. Структурно-химическая неоднородность, макро- и микронеоднородности металла, вызванные наличием металла шва, зон термического влияния и зон основного металла, с наличием зерен,

границ зерен, фаз, включений и т.д. в пределах каждой зоны сварного соединения;

- 2. Неоднородность упругопластического напряженного состояния, вызванная неравномерным распределением остаточных напряжений и деформаций в сварном соединении;
- 3. Геометрическая неоднородность, связанная с наличием дефектов сварного шва, конструктивных концентраторов, зависящих от типа сварного шва.

Наиболее характерной особенностью соединений, выполненных сваркой плавлением, является наличие зон с различными механическими свойствами и микроструктурой (рисунок 3): 1) это сварной шов; 2) зона термического влияния (ЗТВ), где в результате структурных превращений может быть повышенная твердость и прочность; 3) зона высокого отпуска, у термически обработанных сталей прочность и твердость понижаются в результате нагрева; 4) основной материал.

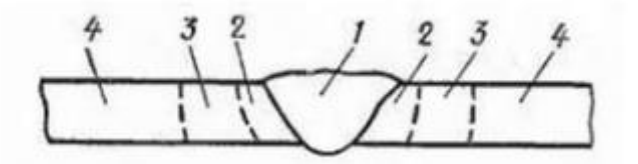

Рисунок 3. Зоны сварного соединения.

В данной работе будет рассмотрен и проанализирован один из способов моделирования напряженно-деформированного состояния неоднородного материал. В виде неоднородного материала будет выступать СЛЗ, с неоднородностью в виде зон сварного шва. Для каждой из которых будут учтены свои кривые упрочения.

Сварные листовые заготовки используются для изготовления таких элементов, как дверные панели (рисунок 4), боковые наружные панели (рисунок 5), стойки, лонжероны и др.

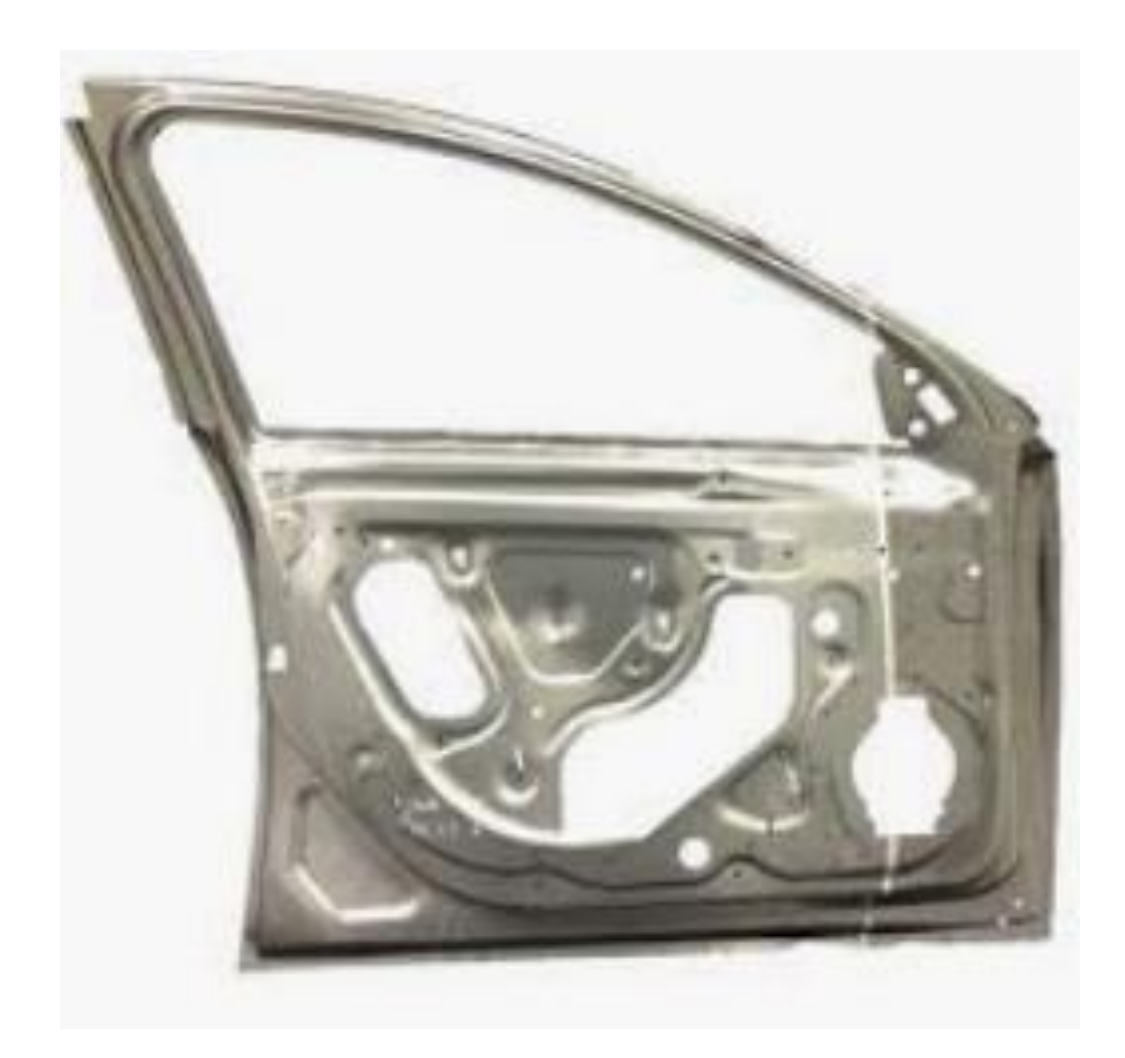

#### Рисунок 4. Панель двери.

Толщина заготовки возле петель больше, чем возле замка. Сварные заготовки обычно изготавливаются из стали. Так же они производятся из алюминия и других материалов.

Сваренная заготовка представляет собой два или несколько листали стали, соединенных швом в одну заготовку, которая затем штампуется в деталь. Применяя сварку, можно соединять различные марки стали и получать заготовки разной толщины для конкретной детали. Можно управлять локализацией параметров прочности и веса заготовки. Например, на рисунке 5 изображена боковина автомобиля с переменной толщиной материала. Такая технология позволяет уменьшить толщину панели в неответственных зонах, что способствует общему снижению массы детали.

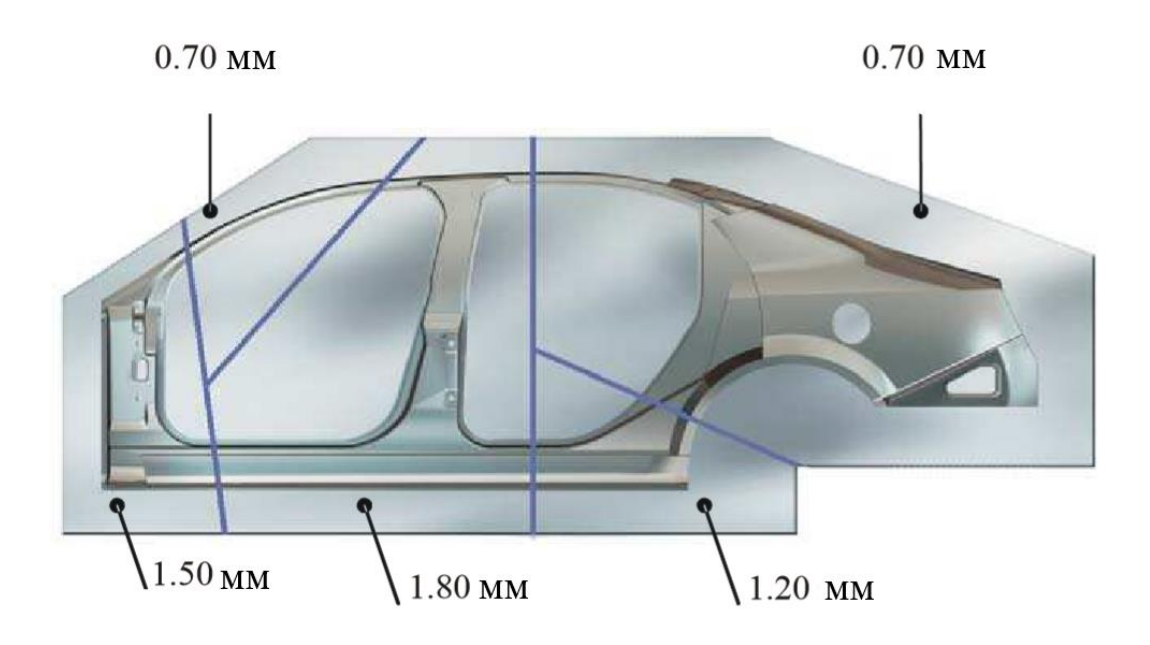

Рисунок 5. Боковая наружная панель из сварной листовой заготовки.

Сварные листовые заготовки имеют ряд преимуществ по сравнению с обычными заготовками:

- Высокая прочность и жесткость автомобиля;
- Объединение частей, где одна заготовка может заменить целый ряд различных частей;
- Снижение веса автомобиля и деталей;
- Уменьшение объема используемого материала;
- Повышенная безопасность;
- Исключение использования усиленных деталей;
- Сокращение сборочных операций;
- Уменьшение затрат на оборудование для штамповки и точечной сварки;
- Снижение стоимости инвентарного инструмента;
- Целостность размеров (подгонка и отделка);
- Достижение производительности при более низких затратах;
- Уменьшение шума, вибрации и жесткости;
- Повышенное качество обслуживания клиентов.

Впервые сварные листовые заготовки были применены в автомобилестроении компанией Volvo в 1979 году. Следом за ней эта технология начала применяться компанией Toyota в 1986 году, а затем в американской и немецкой, в частности Audi, автопромышленности, в 1993 и 1995 годах соответственно.

Изначально использовались заготовки из стали, но сейчас доля алюминиевого сплава, с учетом заготовок, значительно повышается. Все ведущие мировые автопроизводители используют сварные заготовки. Пример автомобильной детали и СЛЗ, имеющих различную толщину, изображены на рисунке 6.

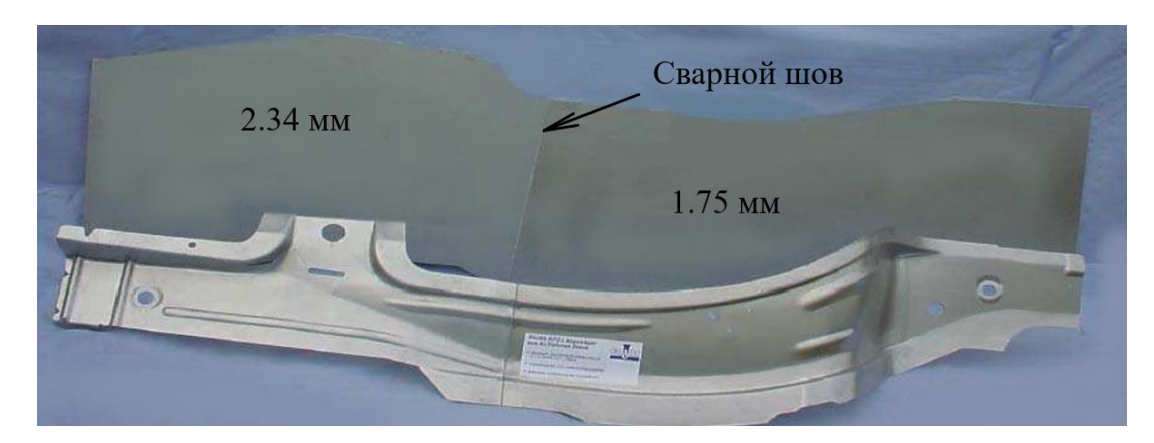

Рисунок 6. Часть кузова, изготовленная из алюминиевых СЛЗ.

Так как сварные заготовки имеют очевидные преимущества по сравнению с традиционными, автопроизводители уделили большое внимание свойствам сварных заготовок в процессе штамповки. Исследование свойств сварных заготовок является одной из проблем конструирования и производства автомобилей. Исследования показывают, что лазерные стыковые сварные швы имеют более высокую твердость и более высокие значения прочности, чем основные металлы. Сварной шов проявляет более высокую твердость и прочность из-за микроструктуры, возникающей во время быстрого затвердевания небольшой сварочной ванны. Зона термического влияния в большинстве сварных соединений состоит из

мелких, ровных осевых зерен. На рисунке 7 изображена микроструктура сварного шва, полученного лазером и зоны термического влияния.

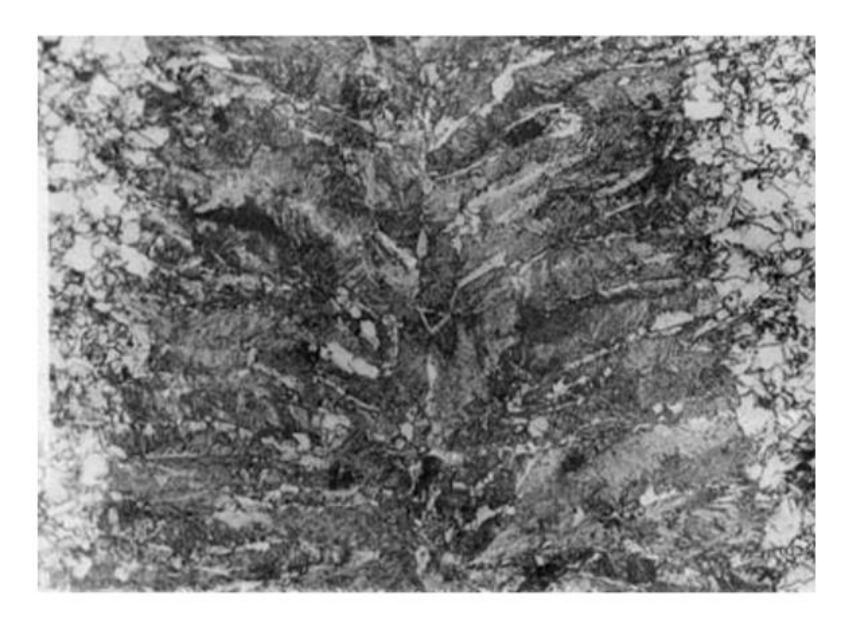

Рисунок 7. Микроструктура сварного шва, полученного лазерной сваркой.

Практика показывает, что сварные швы, полученные лазерной сваркой, реже разрушаются в процессе формования.

#### **1.2 Технология штамповки сварных листовых заготовок**

<span id="page-13-0"></span>Использование сварных листовых заготовок требует особого внимания в процессе проектирования конструкции инструмента (оснастки) из-за различных толщин и возникающих напряжений в областях формуемой заготовки. СЛЗ состоят из листов, имеющих разную толщину, поэтому деформирование материала перпендикулярно линии сварки может привести к разрушению листа или образованию гофр, в зависимости от напряженного состояния и направления сварного шва и в зависимости от перепада поверхности прижима заготовок (рисунок 8).

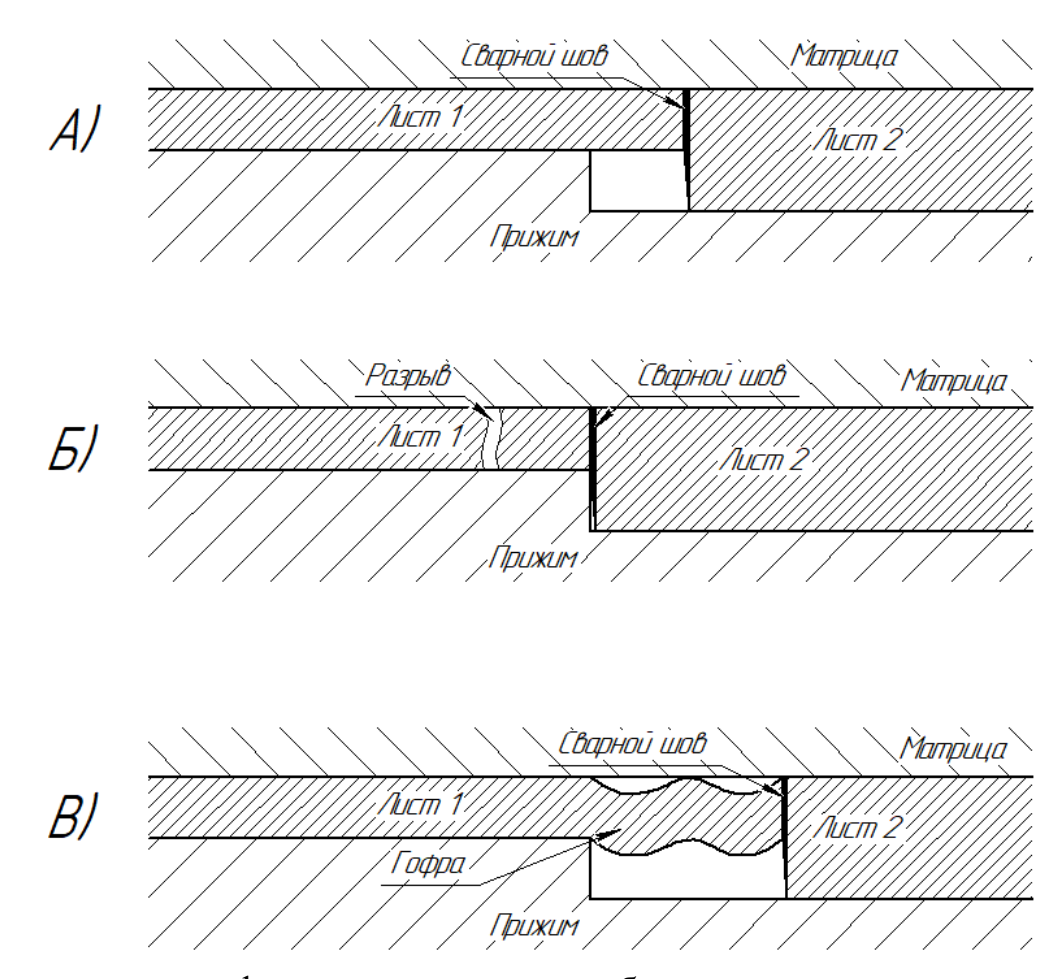

а – отсутствие дефектов при штамповке, б – разрыв материала, в – гофрообразование.

Рисунок 8. Возможные дефекты при штамповке СЛЗ.

Гофры также могут возникнуть как в толстой, так и в тонкой части СЛЗ, из-за отклонения от номинальной толщины листа. При использовании подобных заготовок отклонения толщин должны согласовываться с производителем материала.

Чтобы успешно решать задачи формования сварных листовых заготовок, были применены новые концепции изготовления инструмента. В Институте пластичности (IFU), Штутгарт, Германия, была разработана концепция элементов прижима (рисунок 9) [10; 11], в которых давление прижима можно регулировать с помощью гидравлических цилиндров или с помощью привода пресса. В Северо-Западном университете (Эванстон, США) применяется новый подход и устройство, для регулирования

деформации в области сварного соединения при формировании алюминиевых заготовок [12; 13].

Суть заключается в использовании гидроцилиндров, которые регулируют силу прижима и движение линии сварки при глубокой вытяжке, что предотвращает возникновение трещин или складок в области линии сварки. Такая концепция инструмента особенно удобна для сварных листовых заготовок с нелинейной линией сварки.

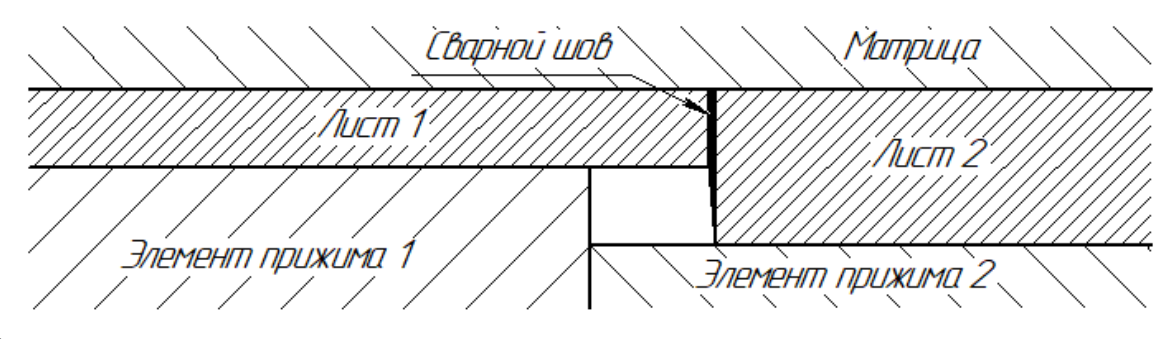

Каждый элемент приводится в действие гидроцилиндром или приводом пресса.

Рисунок 9. Схема элементов прижима.

Данный метод предотвращает появление трещин в окрестности линии сварки из-за плохо деформируемого материала в области сварного соединения и больших деформаций в направлении, перпендикулярном к линии сварного шва.

# <span id="page-15-0"></span>**1.3 Описание методов расчета и проектирования процессов штамповки сварных заготовок**

Как было написано выше, самый распространенный способ сварки составных листовых заготовок (СЛЗ), это применение сварки лазером.

Слово «laser» является аббревиатурой от «light amplification by stimulated emission of radiation» - переводится как «усиление света путем вынужденного излучения».

Лазеры создают электромагнитную энергию, состоящую из фотонов – особая форма света. Эти фотоны имеют одну когерентную длину волны. Свет этой формы может быть сфокусирован на чрезвычайно малые площади, что позволяет создавать высокоэнергетически плотные потоки, используемые для сварки. Сам лазерный луч неэффективен для сварки, пока он не пройдет через фокусирующую линзу.

Лазеры различаются по качеству производимого луча. Высококачественный луч будет меньше рассеиваться при фокусировке, обеспечивая создание пятна меньшей площади. Отражающие линзы важны для лазеров, потому как они используются в оптическом резонаторе, где генерируется луч, а также в системах доставки луча для некоторых лазеров. По этому, оптика играет важную роль в лазерной сварке.

Лазерная сварка не требует дополнительного присадочного материала, и наличие защитного газа не обязательно. При попадании луча на заготовку, она начинает плавиться и испаряет атомы металла, некоторые из этих атомов ионизируются интенсивным лучом. В результате в момент прохода лазера образуется шлейф (пар, дым) в области сварного шва, в некоторых ситуациях этот шлейф может препятствовать лучу, преломляя его. В таком случае защитный газ может использоваться для отведения шлейфа.

Выбор типа лазера зависит от стоимости оборудования, типа и толщины свариваемого материала, а также от необходимой скорости и глубины проникновения луча. Лазеры отличаются средой, используемой для генерации лазерного луча, и производимой длиной волны лазерного излучения.

Существует множество различных типов лазеров: газовые лазеры, лазеры на красителях, лазеры на парах металлов, твердотельные лазеры, полупроводниковые лазеры, лазер на свободных электронах, псевдоникелево-самариевый лазер, лазер на центрах окраски. К обычным типам

твердотельных лазеры для сварки включают (Nd: YAG, активная среда алюмо-иттриевый гранат «YAG», легированный ионами неодима «Nd») волоконные, дисковые твердотельные лазеры и газовый СО2-лазер. Хотя существует много типов лазеров, обычные лазеры для сварки включают Nd: YAG, волоконные, дисковые твердотельные лазеры и газовый СО2-лазер.

Средой генерации в твердотельных лазерах являются кристаллы (Nd: YAG и дисковые лазеры) или волокна (волоконный лазер), в которые добавлен материал (легированный), который будет подвергаться воздействию лазера, тогда как среда генерации в CO2-лазерах представляет собой газовую смесь, состоящую из CO2, He и N2. Во всех случаях «генерация» происходит, когда атомы / молекулы среды возбуждаются до состояния с более высокой энергией за счет введения дополнительной энергии (известной как накачка). Когда это происходит, испускаются фотоны, которые, в свою очередь, возбуждают другие атомы / молекулы. Это приводит к каскаду фотонов, которые распространяются в когерентных волнах с одной длиной волны, двумя свойствами, которыми известен лазерный свет.

CO2-лазеры производят волны длиной 10,6 мкм, а длина волны твердотельных лазеров составляет 1,06 мкм. CO2-лазеры, как правило, дешевле, но большая длина волны света не позволяет доставлять его луч по оптоволоконному кабелю, что снижает его универсальность. Его свет также более отражающий, что ограничивает его использование с металлами, имеющими высокие показатели отражения, такими как Al.

Твердотельные лазеры, как правило, более компактны и требуют меньшего обслуживания, чем CO2-лазер. Они в большей степени способствуют высокоскоростному производству, поскольку их лучи могут быть доставлены по длинному оптоволоконному кабелю, который затем можно прикрепить к роботу. Некоторые твердотельные лазеры, такие как

волоконный лазер, производят лучи выдающегося качества. Однако более короткая длина волны этих лазеров требует дополнительных мер безопасности в отношении защиты глаз.

Выбор размера пятна фокусировки, расположение пятна фокусировки в стыке и фокусное расстояние - все это важные факторы при сварке лазерным лучом. Обычно небольшой размер фокуса используется для резки и сварки, в то время как больший фокус используется для термообработки или модификации поверхности. Расположение фокуса луча может варьироваться в зависимости от применения. При сварке обычно располагается фокус гдето рядом с центром соединения. Но применение резания выигрывает от размещения фокальной точки в нижней части стыка. Иногда брызги при сварке на фокусирующей линзе могут быть проблемой, особенно когда на поверхности свариваемых частей есть загрязнения. Подходы к минимизации проблемы разбрызгивания включают в себя выбор линзы с большим фокусным расстоянием, которая удерживает линзу на безопасном расстоянии от области сварки, или использование воздушного «ножа» для защиты линзы.

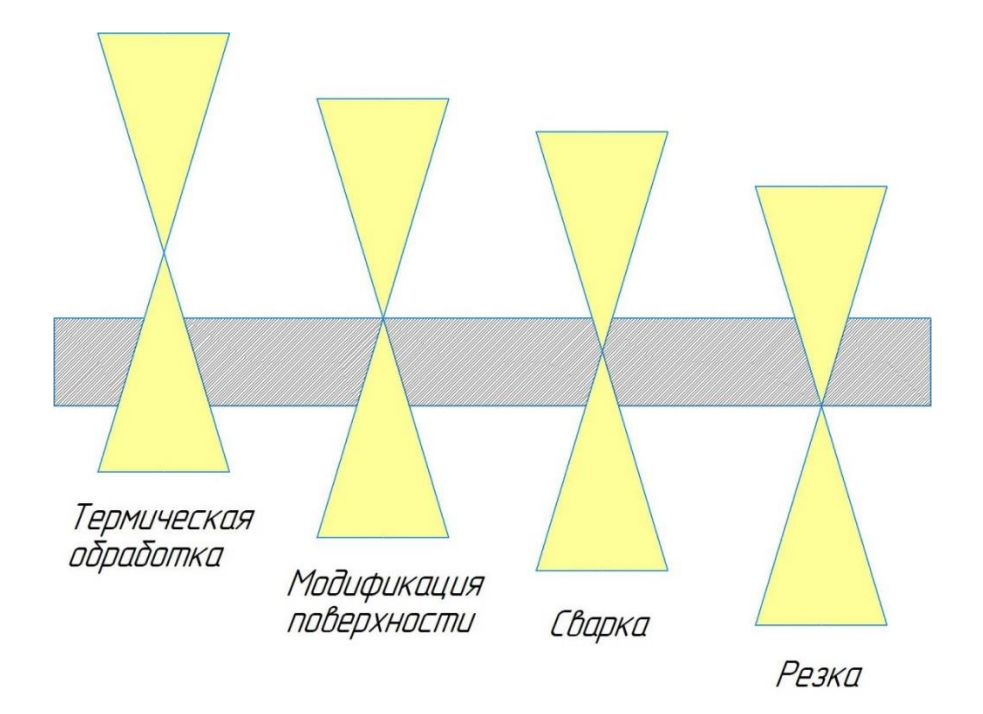

Рисунок 10. Расположение фокуса луча, в зависимости от задачи.

Таким образом, преимуществом и недостатком лазерной сварки являются следующее:

Преимущества:

- Высокая плотностью энергии обеспечивает общий низкий подвод тепла, что приводит к минимальному изгибающему моменту, остаточному напряжению и деформации;

- Высокая скорость сварки;

- Не требуется присадочный материал;

- Возможность выполнения относительно толстых сварных швов (2 сантиметра);

- Концентрированный источник тепла позволяет создавать чрезвычайно малые размеры сварного шва, необходимые для небольших и сложных компонентов;

- Легкость автоматизации, преимущественно с помощью волоконных лазеров;

- Нет открытого источника тепла (горелки), как в большинстве процессов сварки, способность лазерной сварки создавать соединения в труднодоступных местах.

Недостатки:

- Высокая стоимость оборудования;

- Низкая мобильность оборудования;

- Требует очень плотной фиксации и точного позиционирования соединения относительно луча;

- Некоторые виды лазерной сварки, имеют трудности при работе с металлами, имеющими высокую отражающую способность, например алюминий;

- Высокая проводимость может создавать хрупкие микроструктуры при сварке определенных сталей;

- Иногда лазерный шлейф может доставлять проблемы;

- Низкая энергоэффективность;

- От некоторых лазеров требуется специализированная и дорогая защита для глаз;

- Сложность процесса, требующая определенной степени подготовки и знаний.

#### **Выводы**

- 1 Установлено, что применение сварных листовых заготовок (СЛЗ) перспективное направление в автомобилестроении, оно позволяет повысить прочность и жесткость автомобиля, снизить вес автомобиля и деталей, сократить число сборочных операций, уменьшить затраты на оборудование для штамповки и точечной сварки.
- 2 Выявлено, что для изготовления CЛЗ необходимо применение лазерного оборудования, которое позволяет получать качественные сварные швы, с наименьшими размерами зон сварных швов, а также с минимальной деформацией заготовок в процессе сварки.
- 3 Показано, что для использования СЛЗ меняется конструкция штампа, она отличается от оснастки для обычной штамповки в связи с переменной толщиной заготовки и наличия сварных линий для различных материалов.
- 4 Из анализа литературных источников следует, что для компенсации разницы толщин в заготовках необходимо разрабатывать секционные прижимы, приводимые в действие отдельным гидроцилиндром с целью исключения в процессе глубокой вытяжки разрывов и гофрообразования.
- 5 Установлено, что в современных программных продуктах моделирования процессов листовой штамповки отсутствуют методики учета неоднородностей сварных швов и околошовных зон на показатели деформирования.
- 6 На основания анализа литературы сформулированы основные задачи магистерской диссертации:
- Разработка методики экспериментальных исследований неоднородностей сварных швов СЛЗ;
- Проведение экспериментальных исследований кривых упрочнения СЛЗ;
- Разработка методики моделирования деформирования образцов для растяжения на испытательных машинах с помощью методов конечных элементов САПР
- Моделирование процесса листовой штамповки изделия из СЛЗ в Autoform

# <span id="page-22-0"></span>**2 Экспериментальное исследование механических испытаний сварных заготовок**

#### **2.1 Разработка методики исследования**

<span id="page-22-1"></span>Процесс и порядок проведения экспериментальных исследований образцов на растяжение описан в соответствующих нормативных документах [1, 2]. Для однородного образца, порядок проведения испытания описан в ГОСТ 11701-84 «Методы испытаний на растяжение тонких листов и лент». Порядок проведения для образца со сваркой описан в ГОСТ 6996-66 «Методы определения механических свойств».

Изучив эти ГОСТы, был составлен краткий план действий для проведения исследований заготовок:

- 1. Выполнить чертежи образцов двух типов, для образца со сварным соединением и образца без соединения;
- 2. Изготовить 4 образца, по 2 на каждый тип образцов;
- 3. Зафиксировать данные по образцам: материал, тип и режим сварки;
- 4. Образцы со сваркой подготовить для проведения исследования – снять упрочнение, шлифовать до одной толщины по всему образцу;
- 5. Нанести маркировку;
- 6. Подготовить журнал измерений и замеров:
	- а) Внести исходные параметры образцов в журнал;

б) Нанести разметку на образцы, без повреждения поверхности образцов;

в) На контрольном образце, без сварки, замерить микротвердость;

г) Замерить микротвердость на образце со сваркой;

д) Провести растяжение образца, без сварки, до разрушения с записью машинной диаграммы и фиксацией усилий;

е) Провести растяжение образца, со сварным швом, до разрушения с записью машинной диаграммы и фиксацией усилий;

ж) Замерить расстояние между рисками после растяжения для обоих типов образцов, плотно сложив их местами разрушения;

з) Замерить микротвердость образцов, по зонам.

Испытания всех образцов проводились на разрывной машине WAW-1000D (рисунок 11). Эта сервогидравлическая испытательная машина предназначена для проведения испытаний образцов на растяжения, сжатие и изгиб в диапазоне нагрузок до 1000 кН (100000 кг).

Технические характеристики:

- Максимальная нагрузка (Pmax): 1000 кН;
- Диапазон нагружения: 2,0…100; 4,0…200; 10…500; 20…1000 кН;
- Погрешность нагрузки:  $\pm 1\%$ ;
- $-$  Ход траверсы: 250 мм;
- Шаг хода траверсы: 0,01 мм;
- Скорость траверсы: ≥50 мм/мин;
- Размеры зоны испытания:  $(L, H)$  600 х 540 мм;
- Максимальная ширина плоского образца: 70 мм;
- Максимальная толщина плоского образца: 0 550 мм;
- Диаметр круглого образца:  $\varnothing$ 12 60 мм;
- $-$  Габаритные размеры силовой рамы: 1320 х 800 х 3070 мм;
- Габаритные размеры шкафа управления: 600 х 400 х 960 мм;
- Масса силовой рамы: 6800 кг.

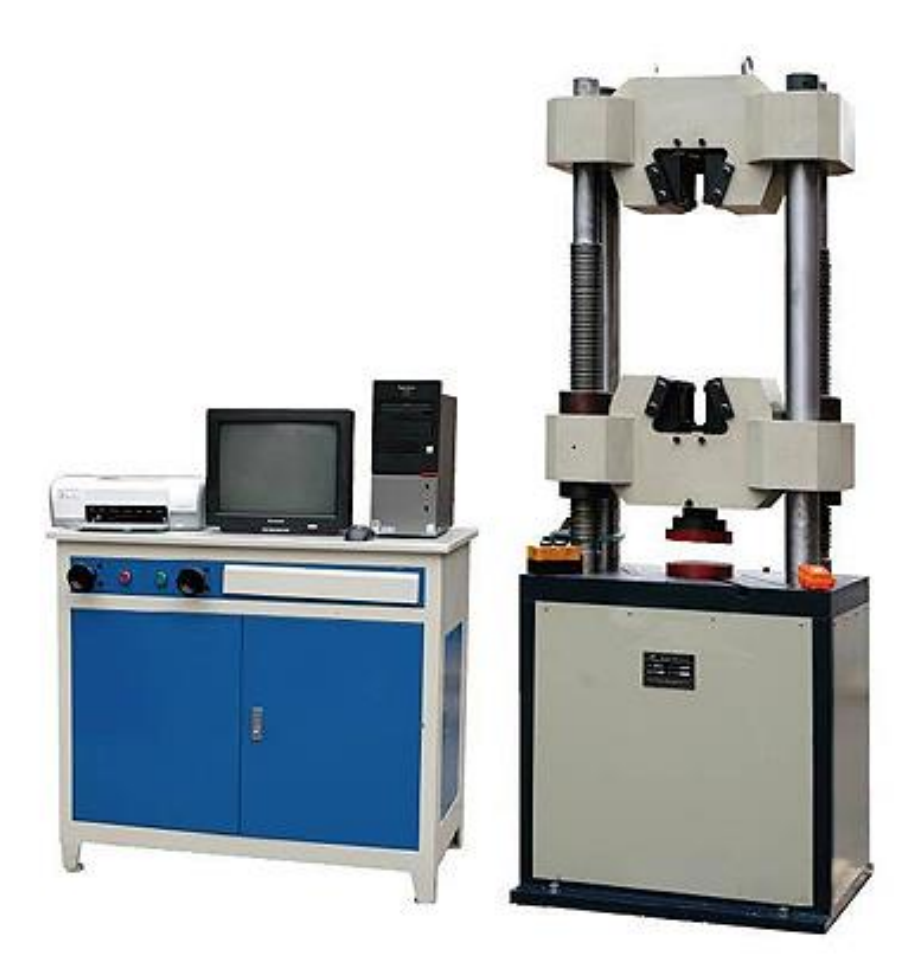

Рисунок 11. Разрывная машина WAW-1000D.

Из-за особенностей «губок» разрывной машины, участки для захвата у образцов имеют не стандартную конфигурацию, что никак не сказывается на результатах испытаний.

По расчетам по ГОСТ 11701-84 и ГОСТ 6996-66 были установлены геометрические параметры образцов (рисунки 12 и 13). Для образцов без сварки был принят II тип образца по ГОСТ 11701-84, а для образцов со сваркой приняли XII тип образца по ГОСТ 6996-66. В таблице 1 отображены геометрические параметры образцов.

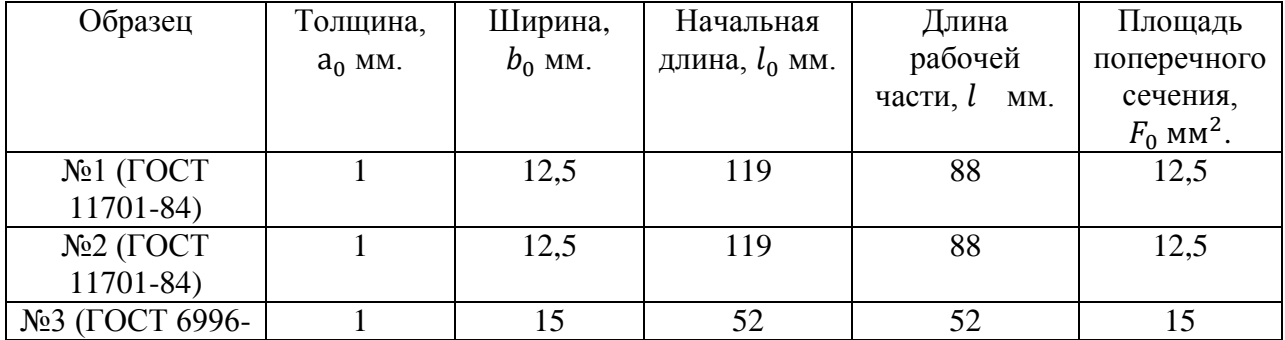

Таблица 1. Геометрические параметры образцов*.*

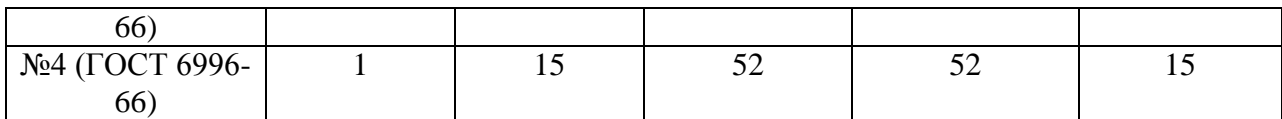

Сварка образцов 3 и 4 производилась ручной электродуговой сваркой, в качестве электрода применялся пруток Св-08ГС.

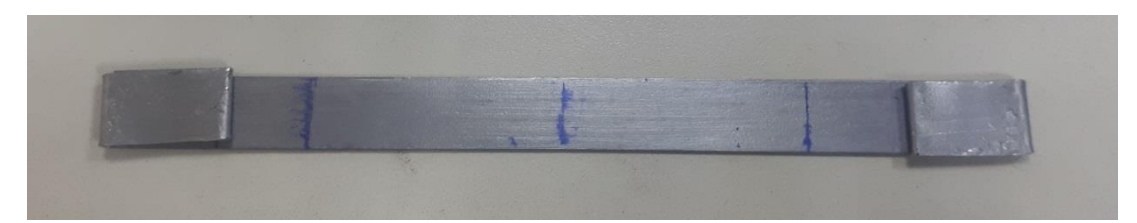

Рисунок 12. Образец по ГОСТ 11701-84*.*

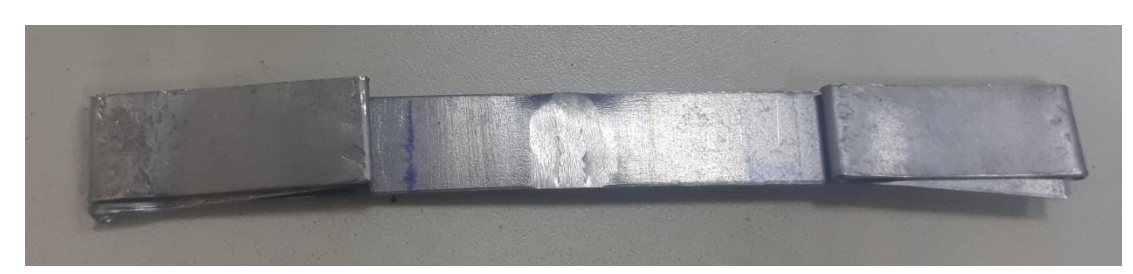

Рисунок 13. Образец по ГОСТ 6996-66*.*

### **2.2 Исследование деформации штампосварных заготовок**

<span id="page-25-0"></span>В результате проведения испытаний образцов на растяжение были получены машинные диаграммы (рисунки 14, 15 и 16).

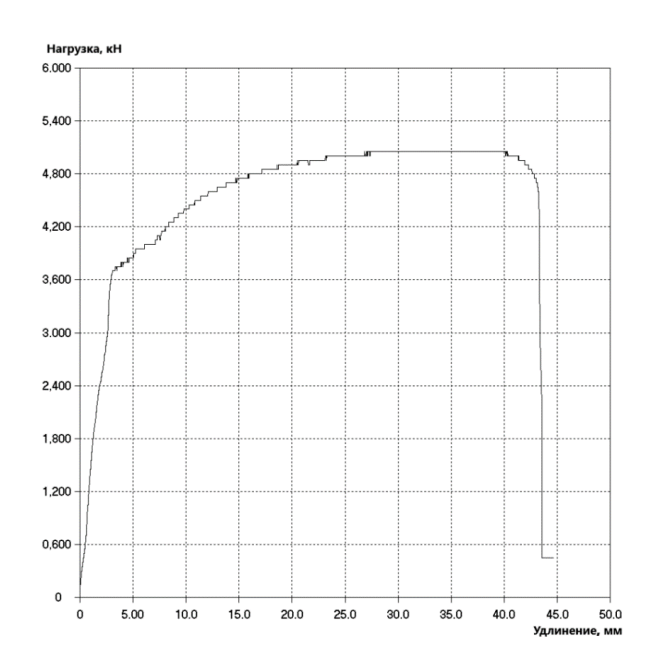

Рисунок 14. Машинная диаграмма для образца №2, без сварки.

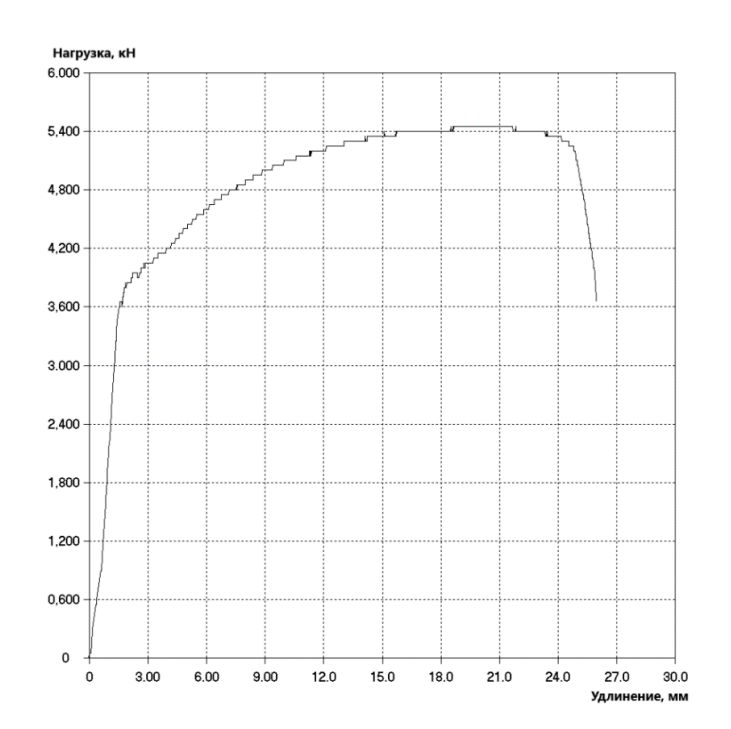

Рисунок 15. Машинная диаграмма для образца №4, со сваркой.

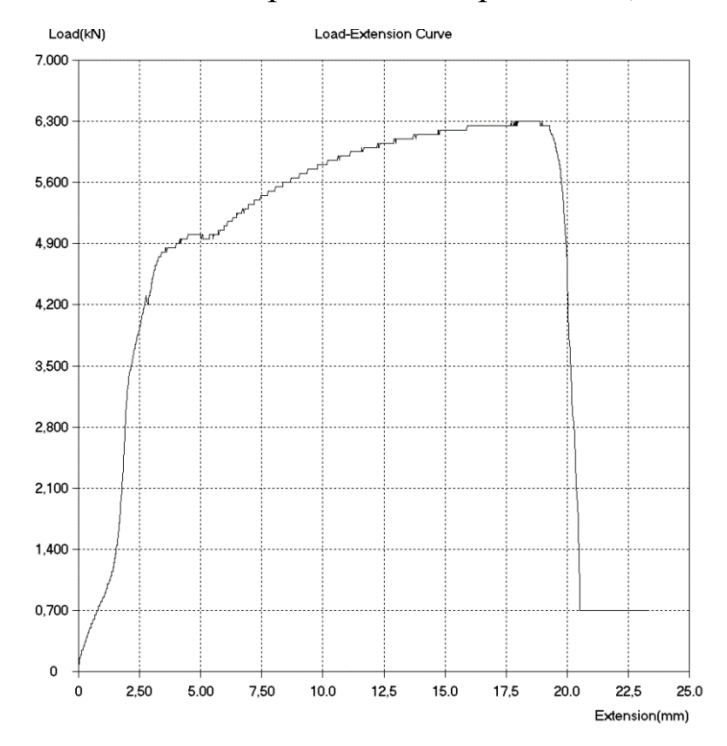

Рисунок 16. Машинная диаграмма образца №3, с разрушением в сварном шве.

Проведя замеры образцов, было установлено, что для оси абсцисс машинной диаграммы нужно внести поправочный коэффициент, потому как по замерам образец №2, без сварки удлинился на 24мм, а по машинной диаграмме на 44мм. Образец №4 удлинился на 8мм, а по машинной

диаграмме на 26мм. Образец №3 удлинился на 5мм, а по машинной диаграмме на 20,5мм. Рассчитаем поправочные коэффициенты для образцов, для этого необходимо поделить показатель машинной диаграммы на результаты замера образцов:

Образец №2.  $k = \frac{4}{3}$  $rac{44}{24}$  =

Образец №4.  $k = \frac{2}{3}$  $\frac{26}{8}$  = 3,25.

Образец №3.  $k = \frac{2}{3}$  $\frac{0,5}{5}$  =

Из результатов видно, что для образца №2, без сварки, относительное удлинение значительно больше, чем у образца №4 со сваркой (рисунок 17). Так же нагрузка у четвертого образца больше, чем у первого, это объясняется наличием сварного шва.

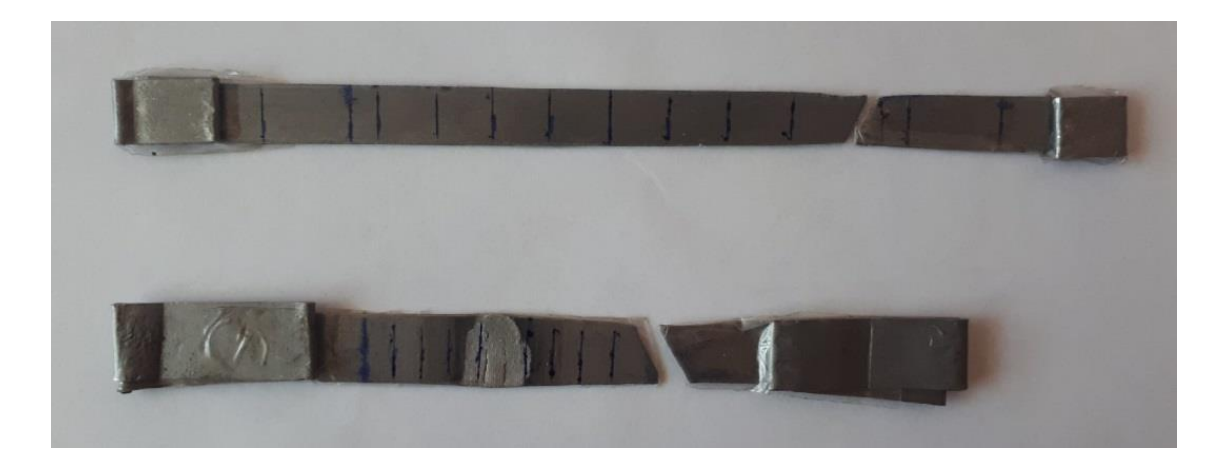

Сверху образец №2, снизу образец №4.

Рисунок 17. Образцы после испытаний.

В результате сварки материал в зоне шва и приближенных зонах подвергся термическому воздействию, что отразилось на механических характеристиках металла, он стал менее пластичен, а для его разрушения требуется больше усилий, т.е. кривая упрочнения в зоне шва сместилась вверх, относительно кривой основного металла. Из-за того, что объем <span id="page-28-0"></span>металла, способный на пластическую деформацию, стал меньше, это отразилось на относительном удлинении во время растяжения образца.

# **2.3 Построение кривых упрочнения однородной и сварной заготовок**

По результатам проведенных опытов, и машинным диаграммам, произведем расчеты и построим кривые упрочнения для образцов.

Рассмотрим образец №2, без сварки. Для него имеются следующие вводные данные (рисунок 18):

Схема образца №2 до разрыва

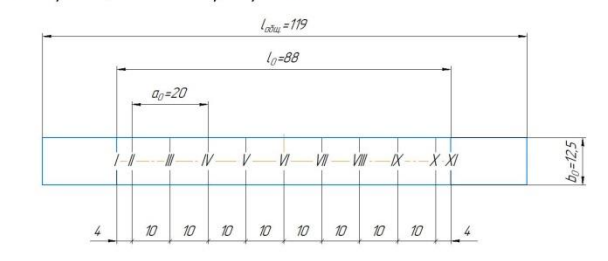

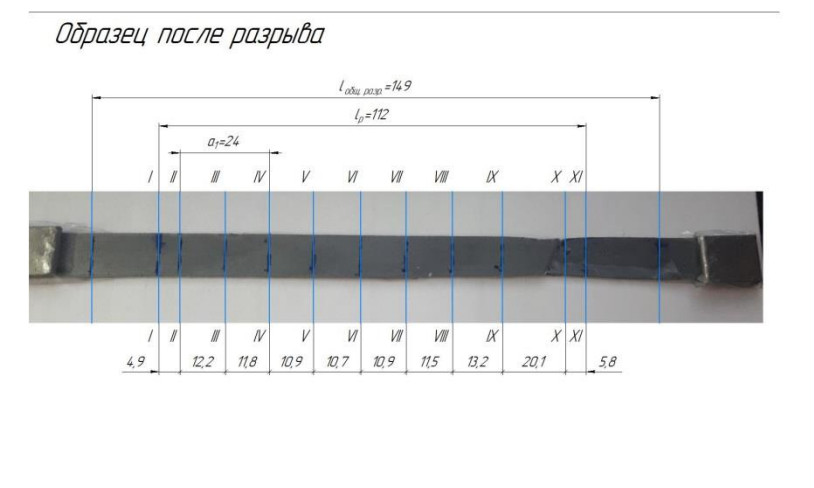

Ширина образца в сечениях (после разрыва):  $I = 11.8$ MM:  $\parallel$  = 11.6 MM:  $III = 11.6$ MM;  $IV = 11.4$ MM:  $V = 11,3$ MM;  $V = 11.2$ MM:  $VII = 11$ MM;  $VIII = 10, 9MM;$  $1X = 10.5$ MM:  $X = 9.9$ MM:  $X = 10.4$ MM.

Рисунок 18. Исходные данные образца №2.

Для построения кривых упрочнения необходимы следующие формулы, формула нахождения относительного удлинения образца:

$$
\varepsilon_i = \frac{\Delta l_i}{l_0}; (1)
$$

где:

 $\varepsilon_i$  – относительное удлинение в момент *i*;

 $\Delta l_i$  –изменение длины рабочей зоны в момент *i*, мм;

 $l_0$  – начальная длина рабочей зоны образца, мм.

Формула нахождения площади сечения, в области шейки:

$$
F_i = \frac{F_0}{1 + \varepsilon_i}; (2)
$$

где:

 $F_i$  – площадь сечения в момент *i*, мм<sup>2</sup>;

 $F_0$  – начальная площадь сечения образца, мм<sup>2</sup>;

 $\varepsilon_i$  – относительное удлинение в момент *i*.

Формула нахождения предела текучести в определенный момент:

$$
\sigma_{s_i} = \frac{P_i}{F_i}; (3)
$$

где:

– предел текучести в момент растяжения *i*, МПа;

 $P_i$  – усилие растяжения в момент *i*, кH;

 $F_i$  – площадь сечения в момент *i*, мм<sup>2</sup>.

Составим таблицу для внесения начальных данных, и результатов по формулам:

Начальная длина рабочей зоны образца  $l_0$ =88 мм. Поправочный коэффициент 1,8.

|         | Усилие $P_i$ , | Относ.                        | Площадь        | Предел                  | Изменение            |
|---------|----------------|-------------------------------|----------------|-------------------------|----------------------|
|         | Н              | <b>ΥДЛИН.</b> $\varepsilon_i$ | сечен. $F_i$ , | текуч. $\sigma_{s_i}$ , | длины $\Delta l_i$ , |
|         |                |                               | $MM^2$         | MП                      | MM                   |
| Точка 0 | 3125           | 0,00                          | 12,50          | 250,0                   | 0,00                 |
| Точка 1 | 4300           | 0,03                          | 12,09          | 355,7                   | 3,00                 |
| Точка 2 | 4745           | 0,08                          | 11,57          | 410,0                   | 7,06                 |
| Точка 3 | 4960           | 0,12                          | 11,12          | 446,1                   | 10,94                |
| Точка 4 | 5070           | 0,15                          | 10,87          | 466,5                   | 13,22                |
| Точка 5 | 5070           | 0,19                          | 10,51          | 482,4                   | 16,67                |
| Точка 6 | 5070           | 0,23                          | 10,20          | 497,0                   | 19,83                |

Таблица 2. Таблица расчётных данных для построения кривой упрочнения образца №2.

Так как для построения кривой упрочнения не требуется упругая часть деформаций, нам необходимо ее исключить. Было установлено, что все деформации с усилиями меньше 3125Н являются упругими для образца №2, это усилие будет начальной точкой 0. Проводим прямую, параллельную оси ОХ, для усилия в 3125Н, пересечение этой прямой с кривой графика нагрузки будет точкой 0. Из этой точки проводится прямая в начало графика, получается наклонная линия. С помощью этой линии определяется относительное удлинение образца в процессе пластической деформации. Далее делим график машинной диаграммы на 6 равных отрезков от точки 0, и проводим через эти точки линии, параллельные наклонной, результат на рисунке 19. Т.к. имеются все необходимые данные можно построить кривую упрочнения для образца №2 (рисунок 20).

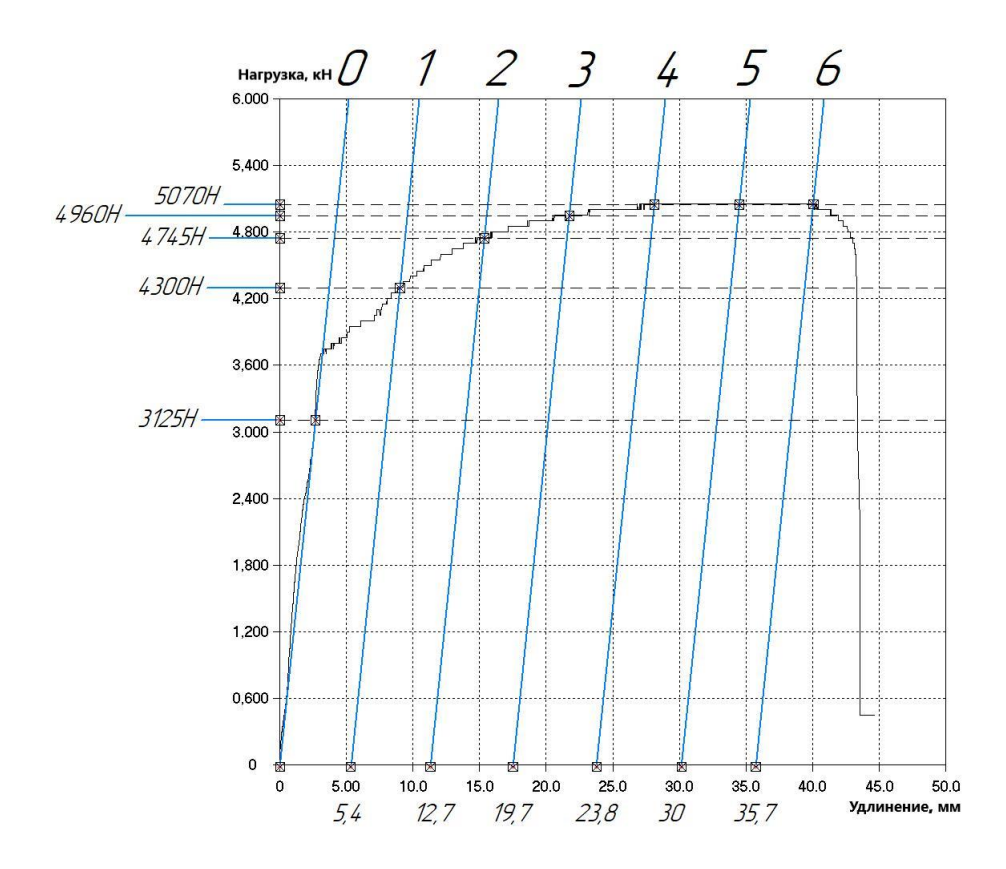

Рисунок 19. Определение начала пластической деформации образца №2.

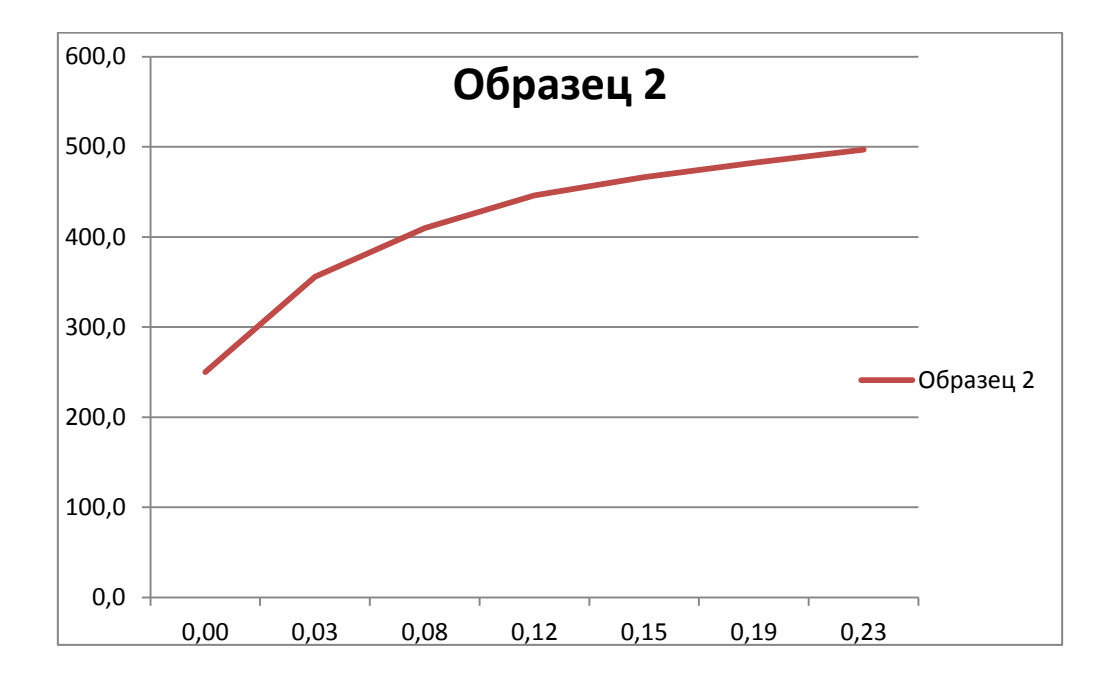

Рисунок 20. Кривая упрочнения образца №2.

Рассмотрим образец №4, со сваркой. Повторяем все, что делали для образца №2, но принимаем, что все упругие деформации происходят ниже усилия в 3600Н, и получаем следующие результаты:

Схема образиа №4 до разрыва

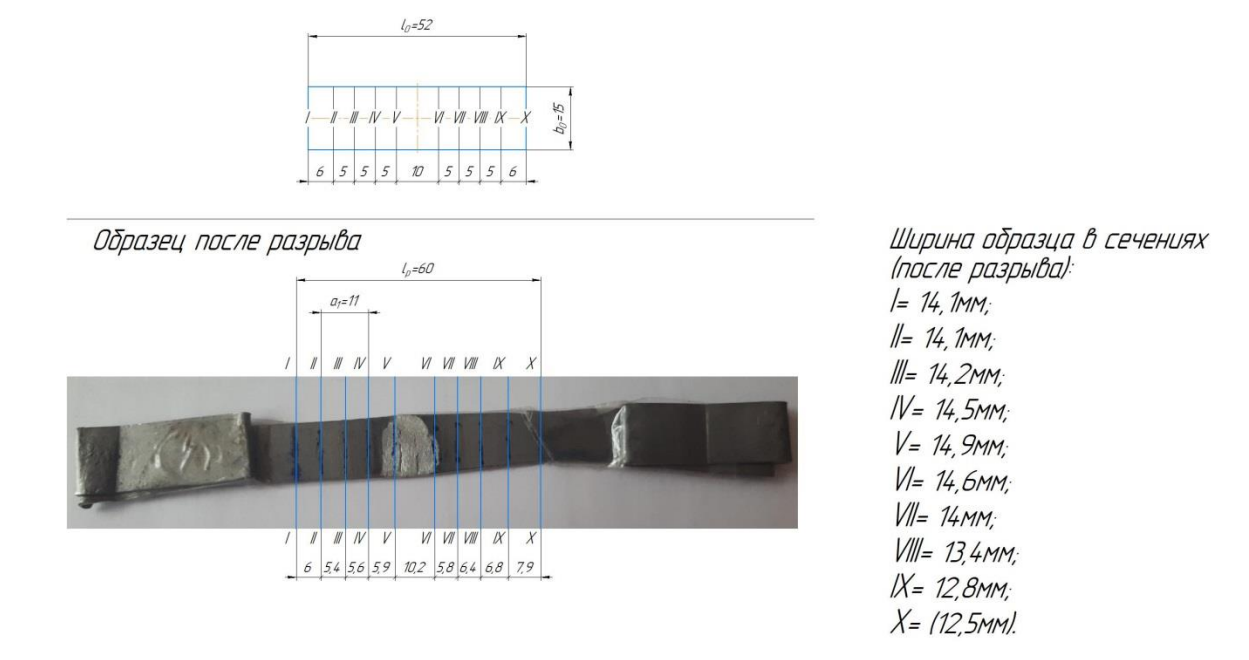

Рисунок 21. Исходные данные образца №4.

Начальная длина рабочей зоны образца  $l_0$ =52 мм.

Поправочный коэффициент 3,25.

Таблица 3. Таблица расчётных данных для построения кривой упрочнения образца №4.

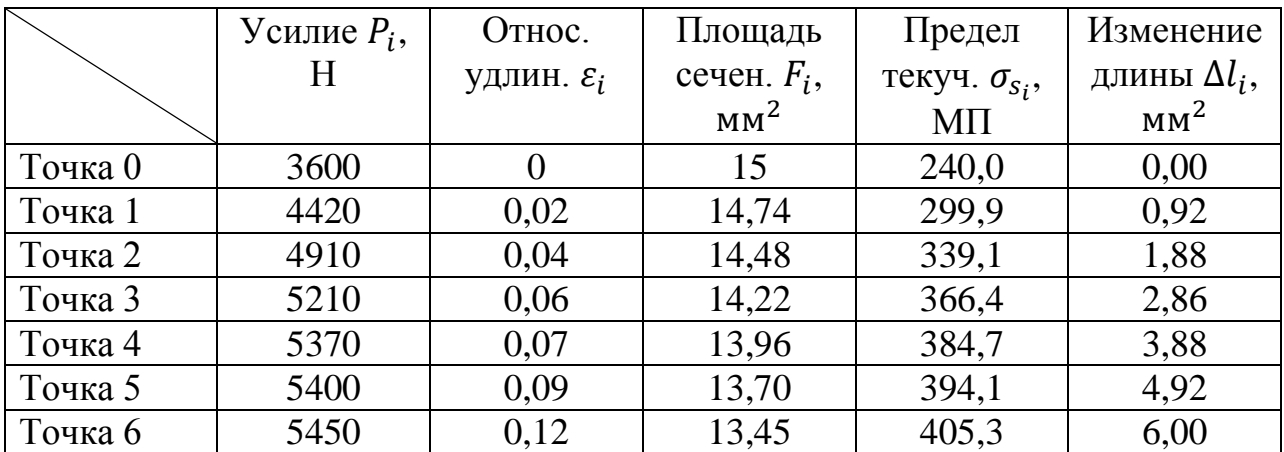

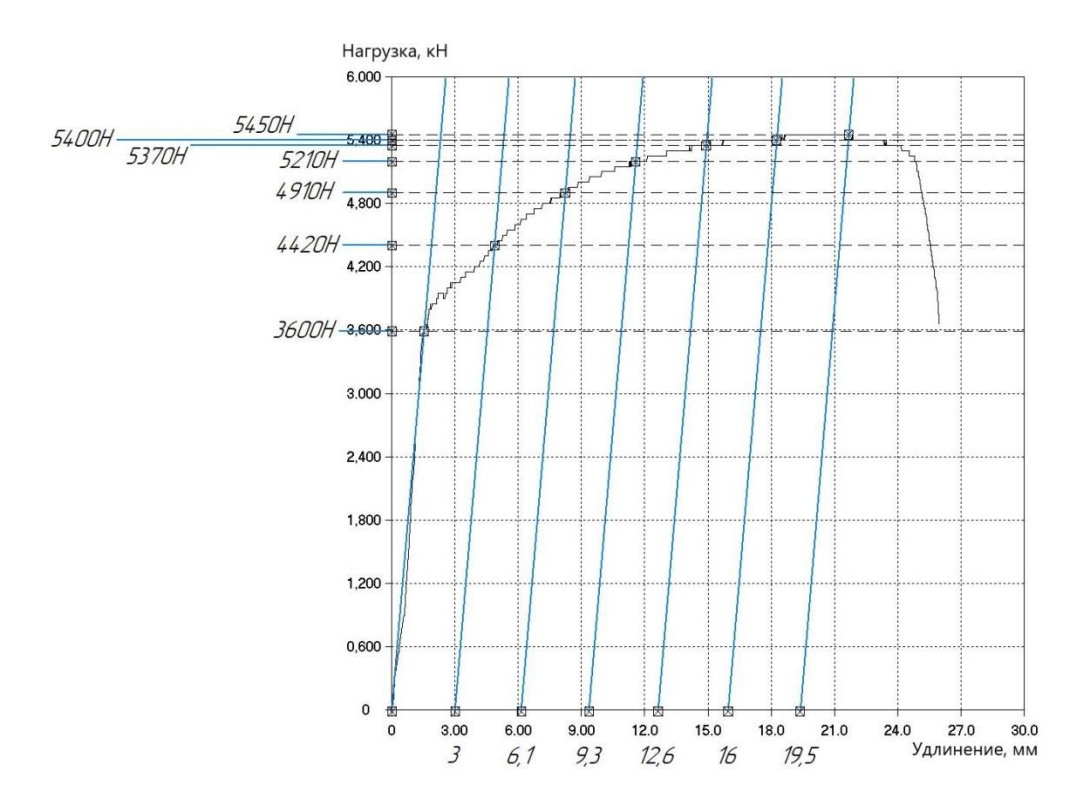

Рисунок 22. Определение начала пластической деформации образца №4.

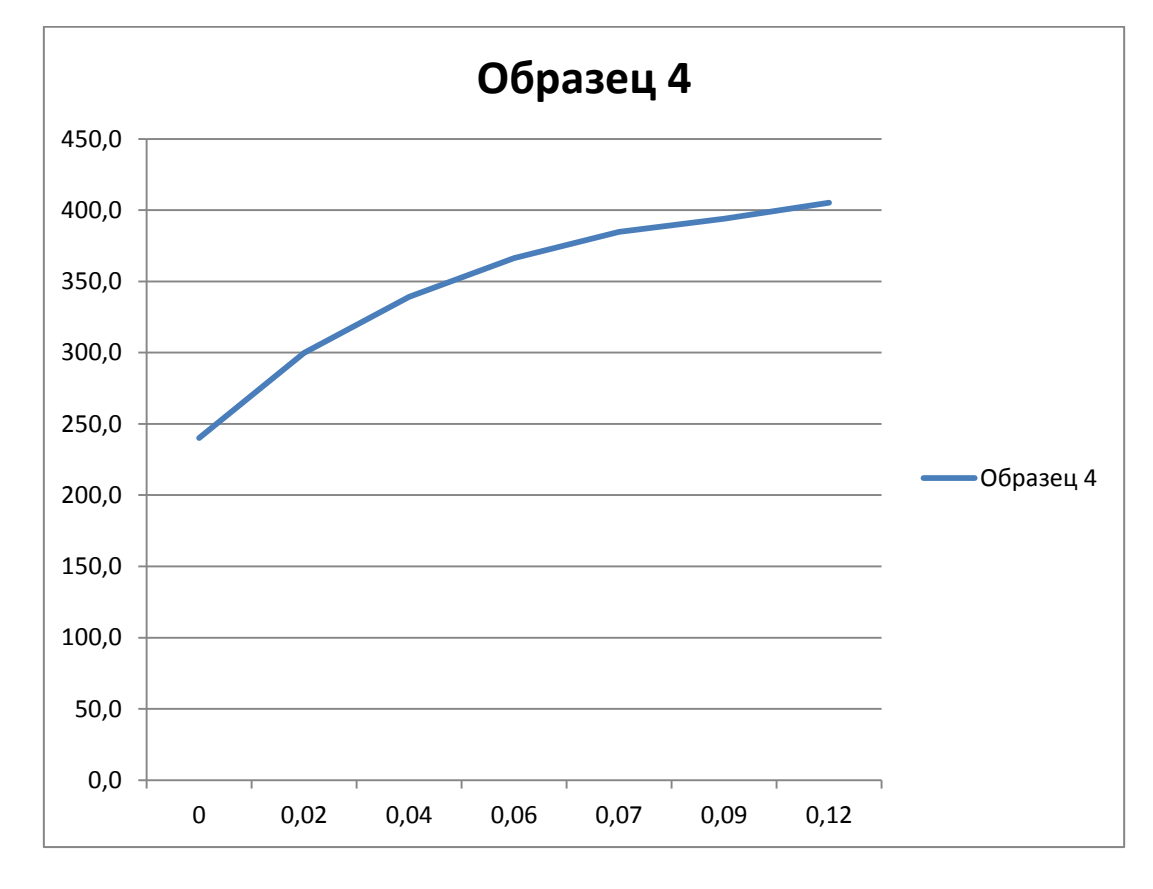

Рисунок 23. Кривая упрочнения образца №4.

Дополнительно рассмотрим образец №3, с разрушением в зоне сварного шва. Разрушение образца в этой зоне получилось по причине того,

что в результате обработки сварного шва, в нем образовался концентратор напряжений. Этот концентратор настолько мал, что его невозможно заметить невооруженным глазом или нащупать, по этой причине было принято решение, что влияние этого концентратора настолько мало, что его можно не принимать во внимание, и считать испытание с разрушением сварного шва чистым результатом.

Для образца №3 так же было принято, что все пластические упругие деформации происходят ниже 3600Н.

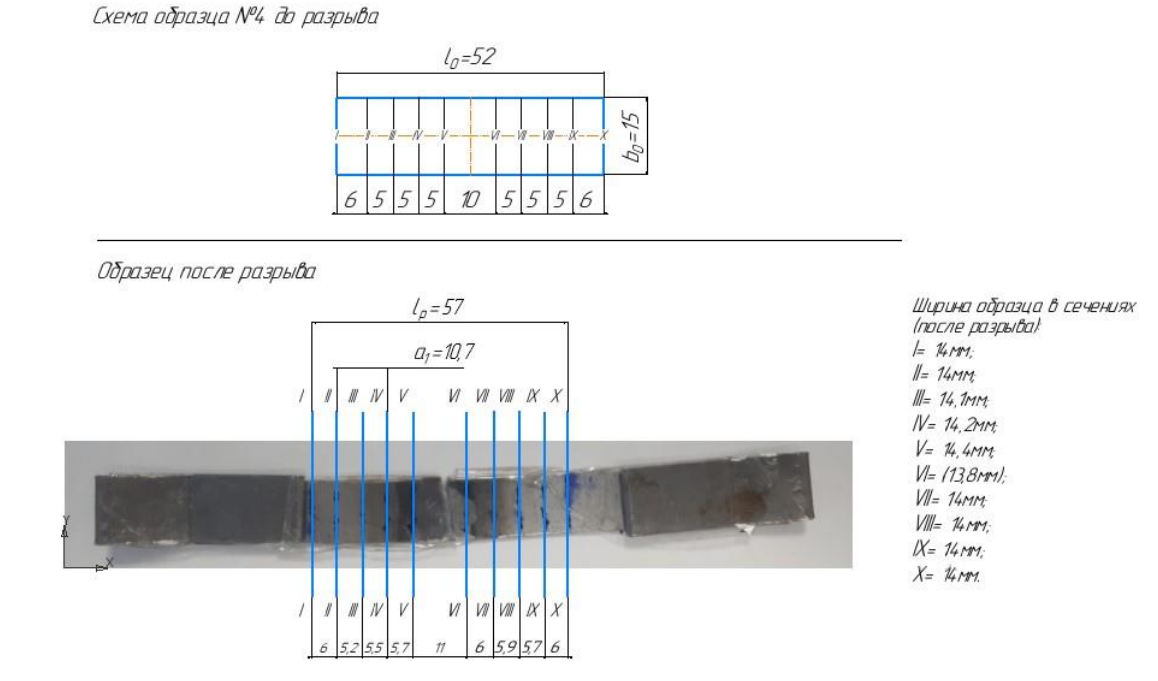

Рисунок 24. Исходные данные образца №3.

Начальная длина рабочей зоны образца  $l_0$ =52 мм.

Поправочный коэффициент 4,1

Таблица 4. Таблица расчетных данных для построения кривой упрочнения образца №3, с разрушением в зоне шва.

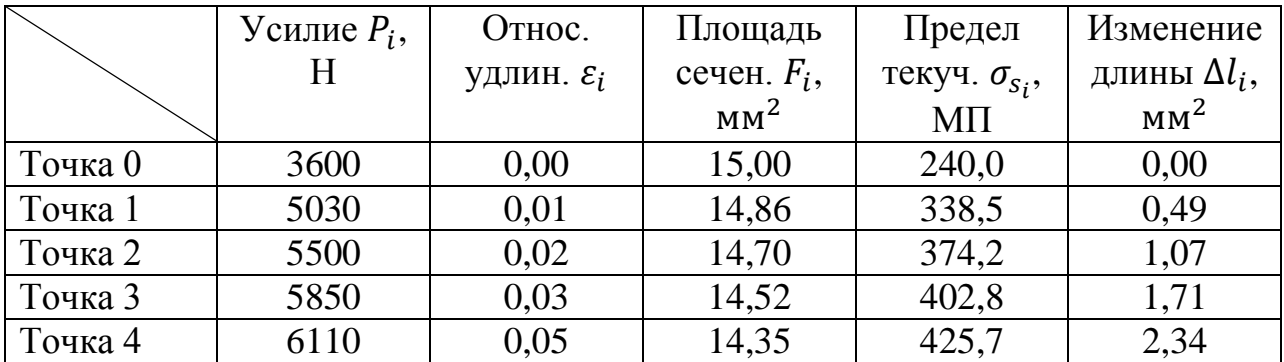

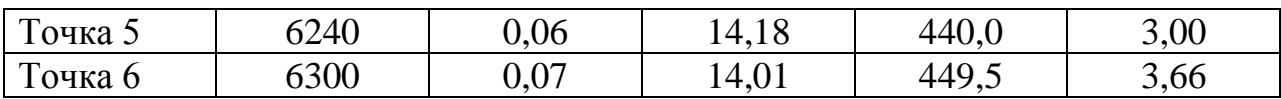

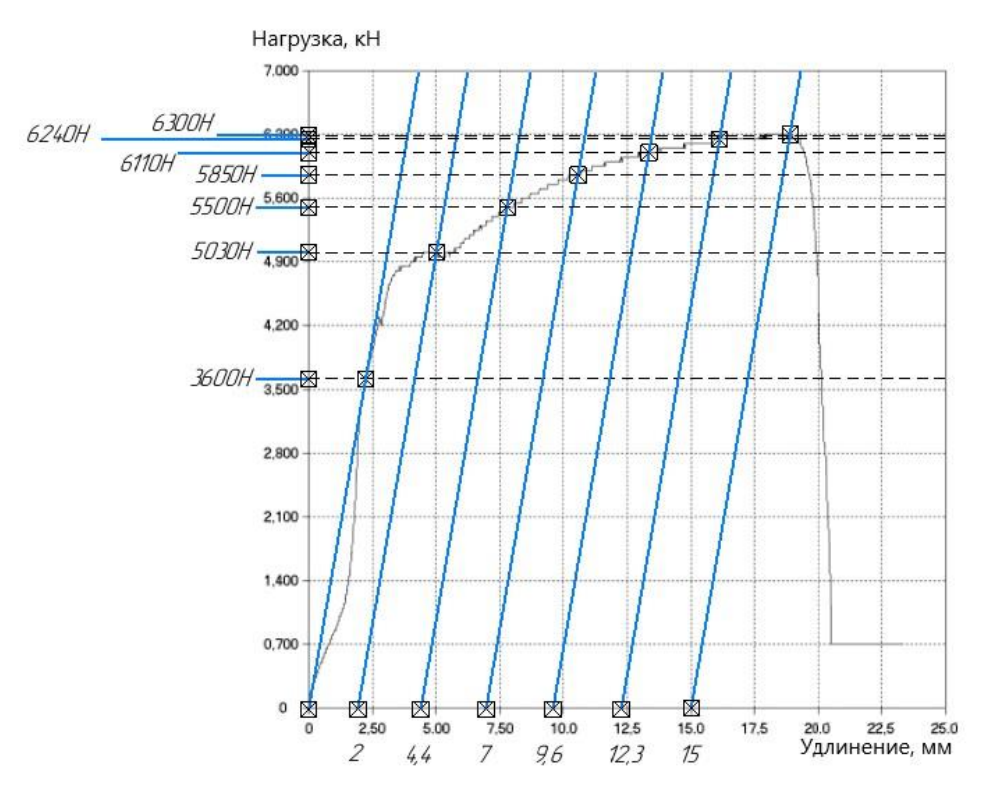

Рисунок 25. Определение начала пластической деформации образца №3.

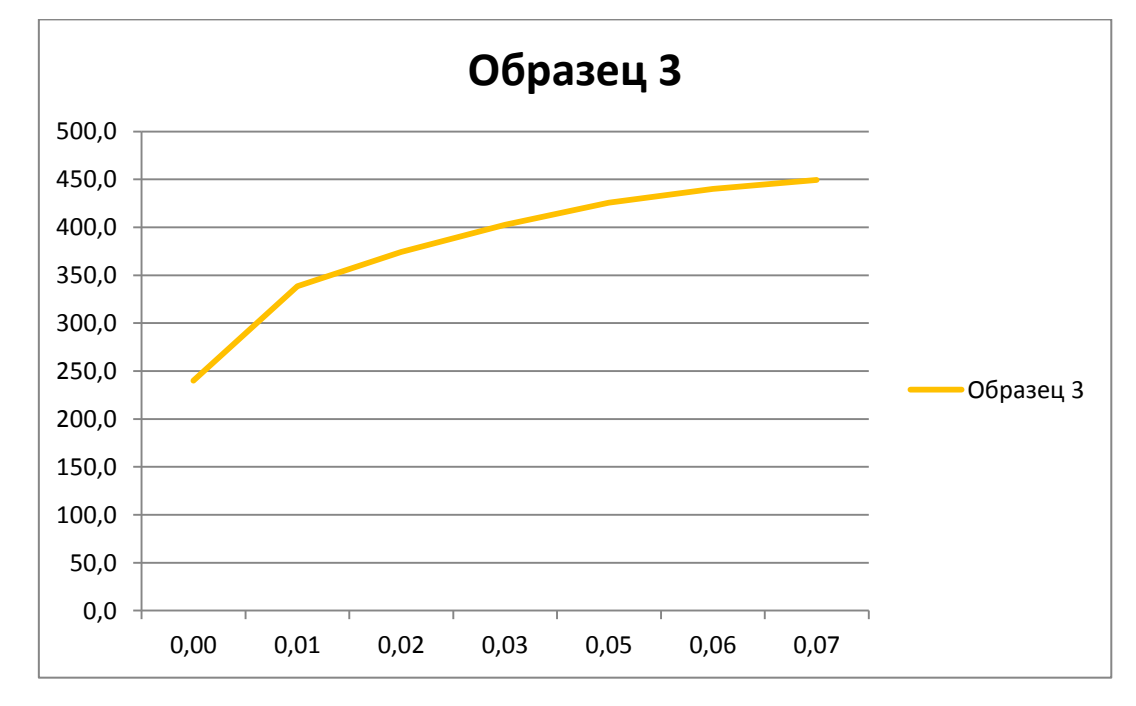

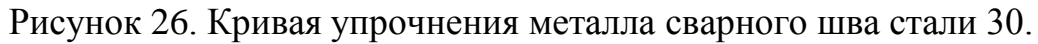

Построив кривые упрочнения, для обоих образцов мы можем их сопоставить между собой (рисунок 27):
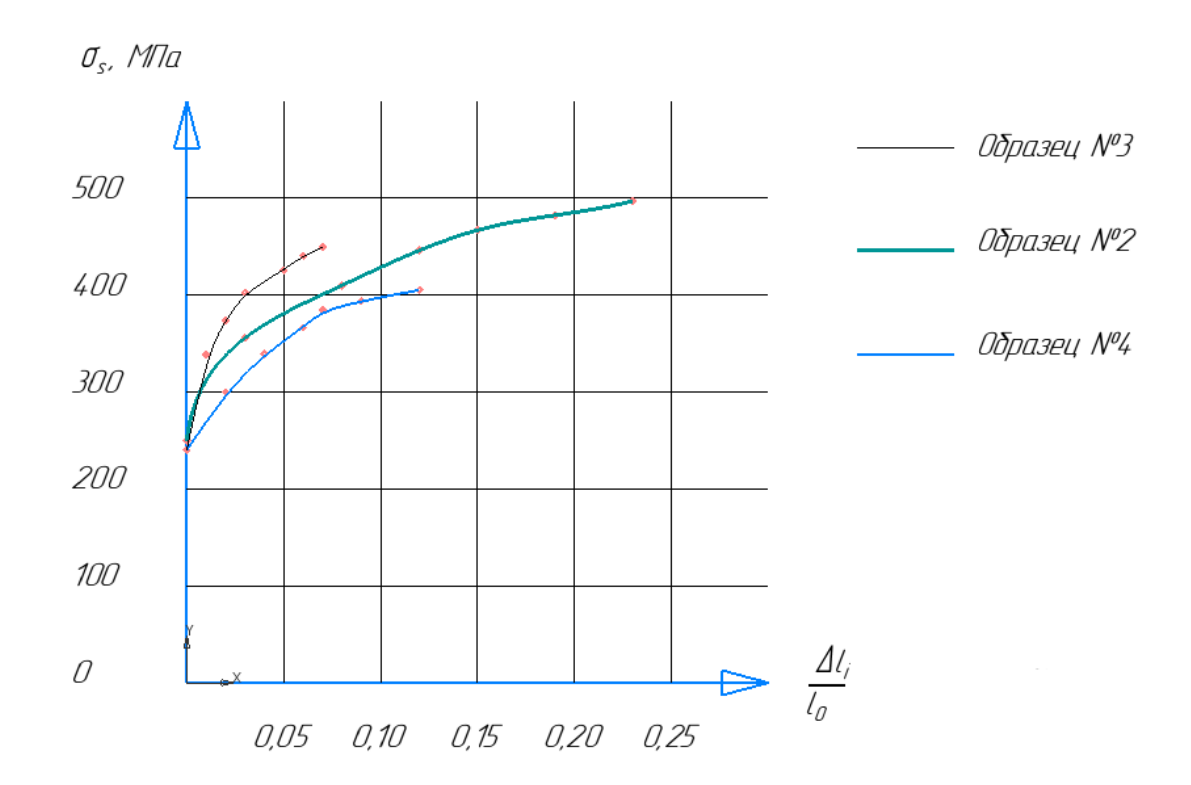

Рисунок 27. Сравнение кривых упрочнения.

Общая деформация образцов со сваркой (№3 и №4) меньше, чем деформация образца без сварки (рисунок 27). Для образца, с разрушением по сварочному шву  $(N_23)$ , она составила 7%, а для образца  $(N_24)$  12%. Деформация образца без сварки получилась почти в два раза больше деформации образца №4 (со сварным швом) и она составила 23%. Это связано с тем, что зона сварного шва и околошовная зона деформируются меньше, чем зона основного материала. Если принять условие идентичных размеров образцов со сваркой и без нее перед их деформацией, то это явление можно объяснить различием свойств образцов неоднородных образцов (образцов со сваркой по длине зоны растяжения). Зона сварного шва и околошовная зона обладают более высокими значениями предела текучести и величинами модуля и показателя упрочнения.

Разрушение образца в зоне сварного шва при деформации почти в два раза меньшей деформации образца №4 (другой образец со сварным швом) свидетельствует о наличии дефектов сварки, которые и привели к разрушению.

Пластическая деформация всех образцов началась практически при одном и том же пределе текучести 240 МПа, а максимальная величина деформации для образцов без сварки составляла 23,5%...25%, что соответствует показателям механических свойств материала Сталь 30 [ГОСТ](http://metallicheckiy-portal.ru/gost/16523-97)  [16523-97.](http://metallicheckiy-portal.ru/gost/16523-97)

Различие значений истинных напряжений текучести образцов со сваркой и без сварки увеличивается с увеличением деформации. Предельный разброс, при деформации 7%, для образцов со сваркой составляет от 380 Мпа до 450 Мпа, т.е., если напряжение текучести для образца без сварки равно 400 Мпа, то разброс истинных напряжений текучести находится в пределах -5% до +12,5%. Наличие разницы истинных напряжений текучести для образцов со сваркой и без можно объяснить неустойчивым процессом электродуговой сварки.

### **2.4 Сравнительные исследования испытаний механических свойств однородных и сварных образцов**

Рассмотрим локальную деформацию образцов, для каждого из отдельно взятых участков, на образах (рисунки 28 и 29). Для этого составим таблицы с данными локальной деформации каждой из зон по длине, ширине, толщине и определим среднюю величину деформации для этих параметров.

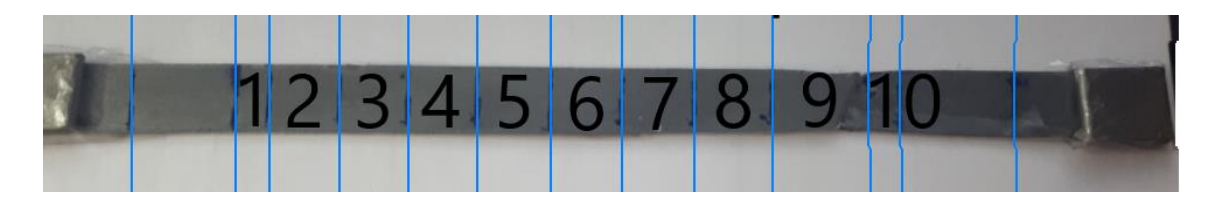

Рисунок 28. Нумерация зон образца №2.

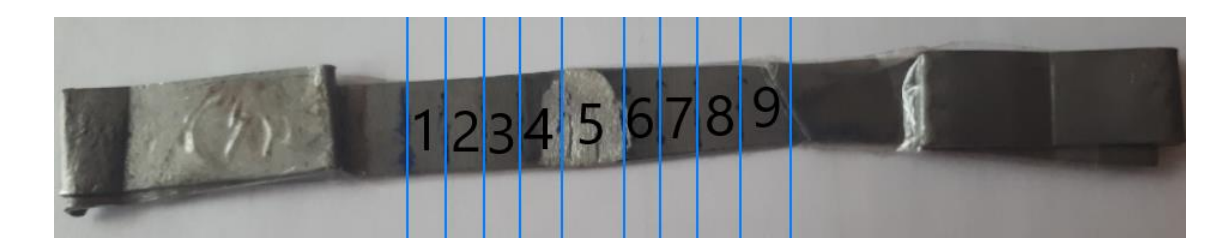

Рисунок 29. Нумерация зон образца №4 и 3.

Таблица 5. Таблица анализа удельных деформаций по длине, ширине и толщине, для образца №2.

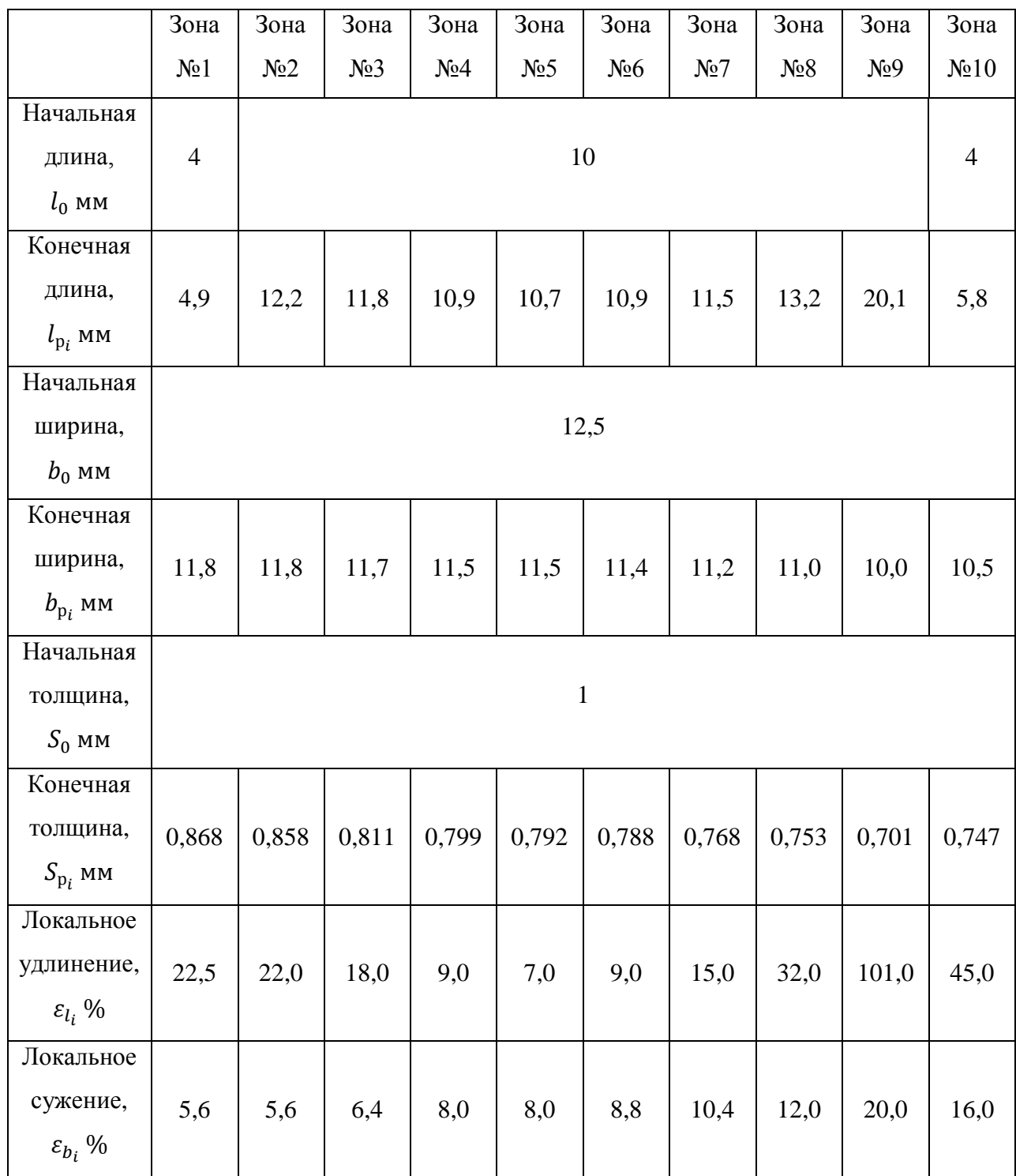

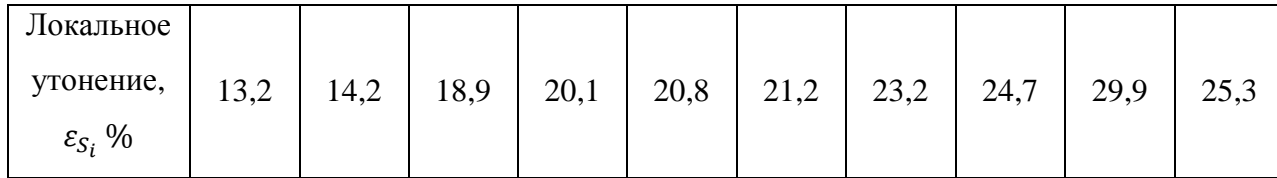

Рассчитаем средние величины для образца №2:

$$
\varepsilon_{i} = \frac{\sum \varepsilon_{i}}{n}; (4)
$$
  
\n
$$
\varepsilon_{l_{cp}} = \frac{\sum \varepsilon_{l_{i}}}{10} = \frac{22.5 + 22 + 18 + 9 + 7 + 9 + 15 + 32 + 101 + 45}{10} = 28\%;
$$
  
\n
$$
\varepsilon_{b_{cp}} = \frac{\sum \varepsilon_{l_{i}}}{10} = \frac{5.6 + 5.6 + 6.4 + 8 + 8 + 8.8 + 10.4 + 12 + 20 + 16}{10} = 10.1\%;
$$
  
\n
$$
\varepsilon_{S_{cp}} = \frac{\sum \varepsilon_{l_{i}}}{10} = \frac{13.2 + 14.2 + 18.9 + 20.1 + 20.8 + 21.2 + 23.2 + 24.7 + 29.9 + 25.3}{10} = 21.2\%.
$$

По данным таблицы построим графики локальных деформаций по точкам исходной длины образца.

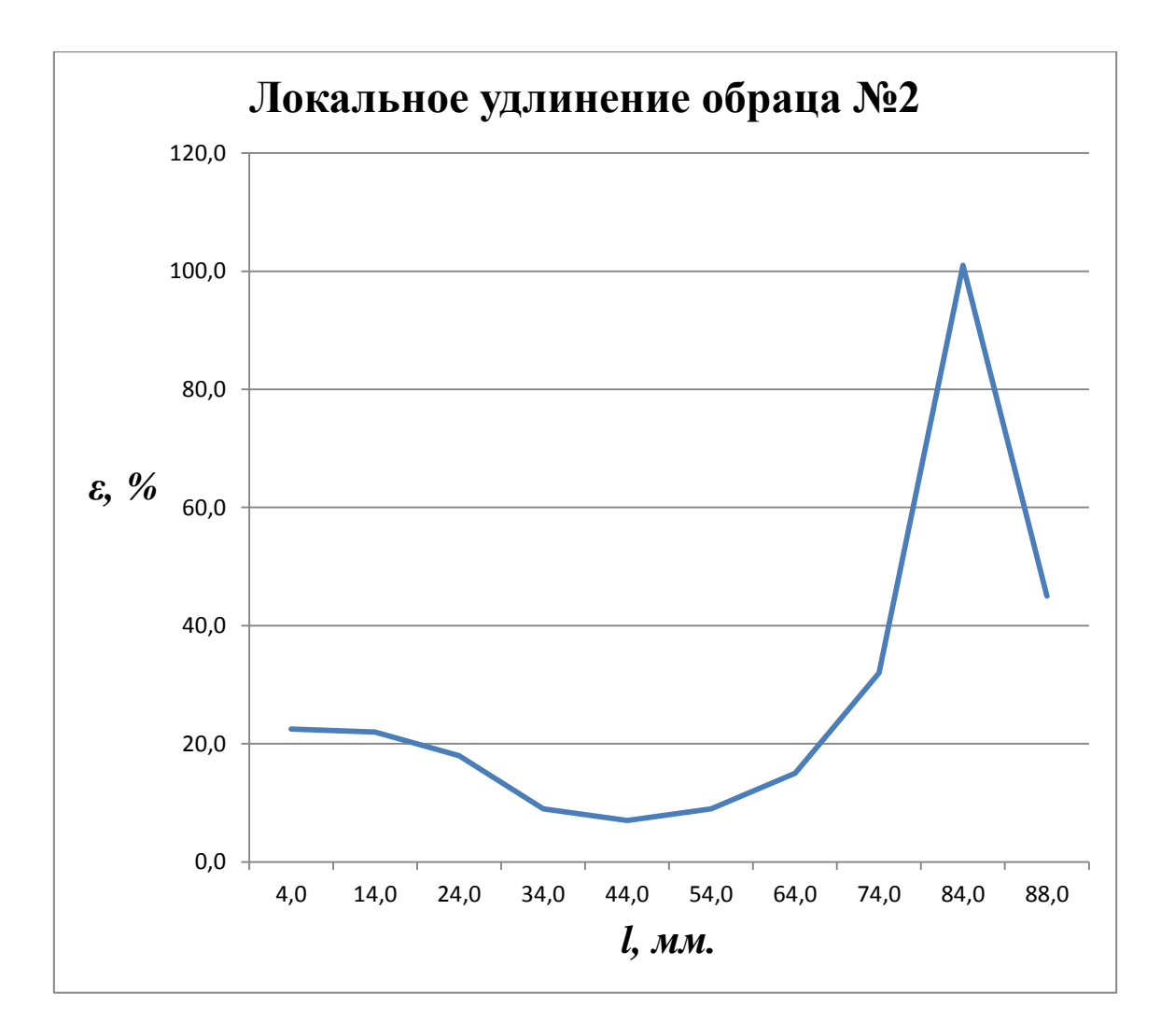

Рисунок 30. График локального удлинения по зонам, образца №2.

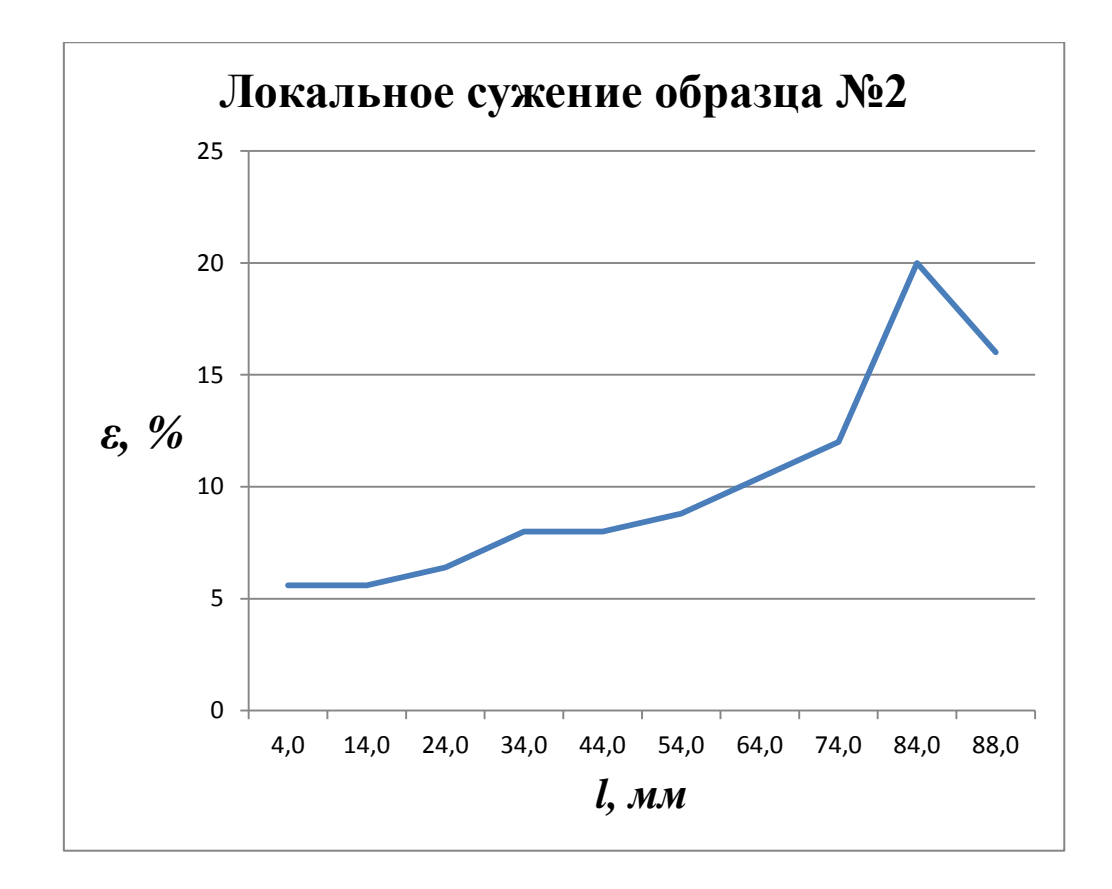

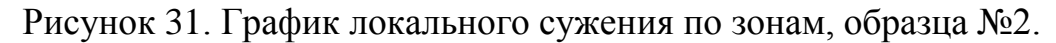

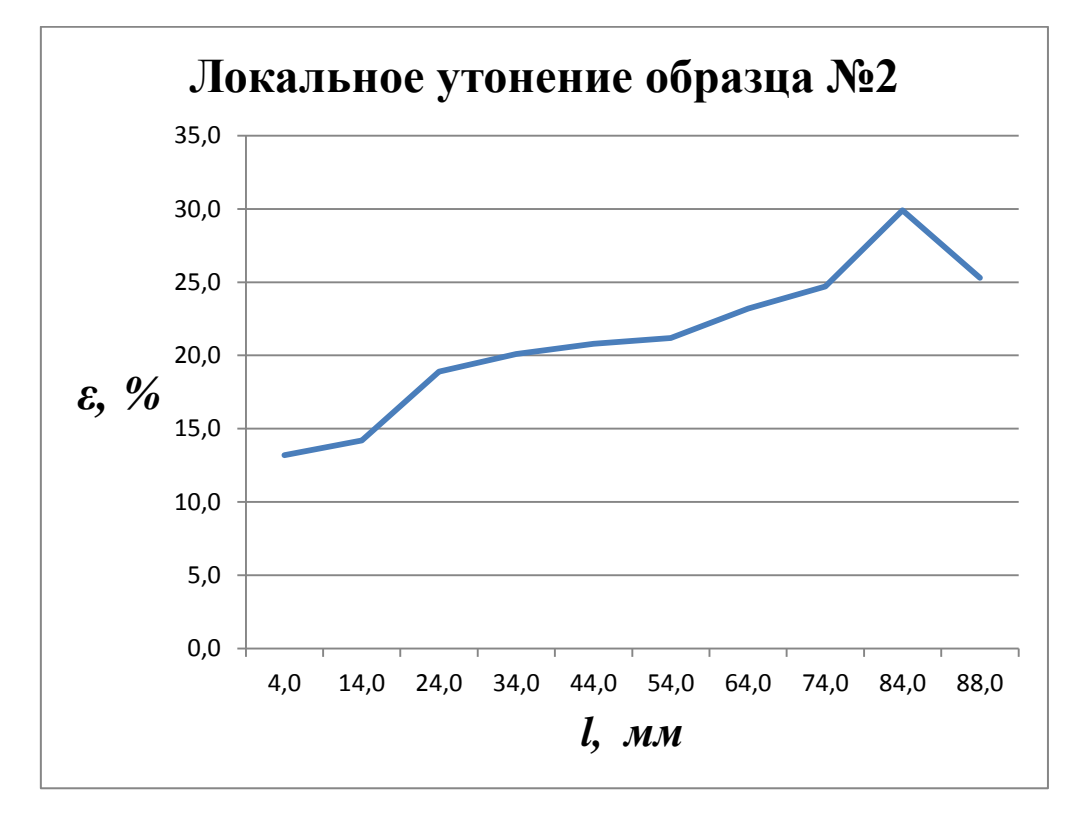

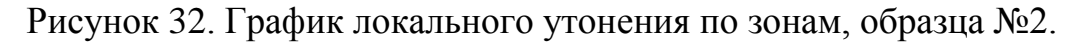

Таблица 6. Таблица анализа удельных деформаций по длине, ширине и толщине, для образца №4.

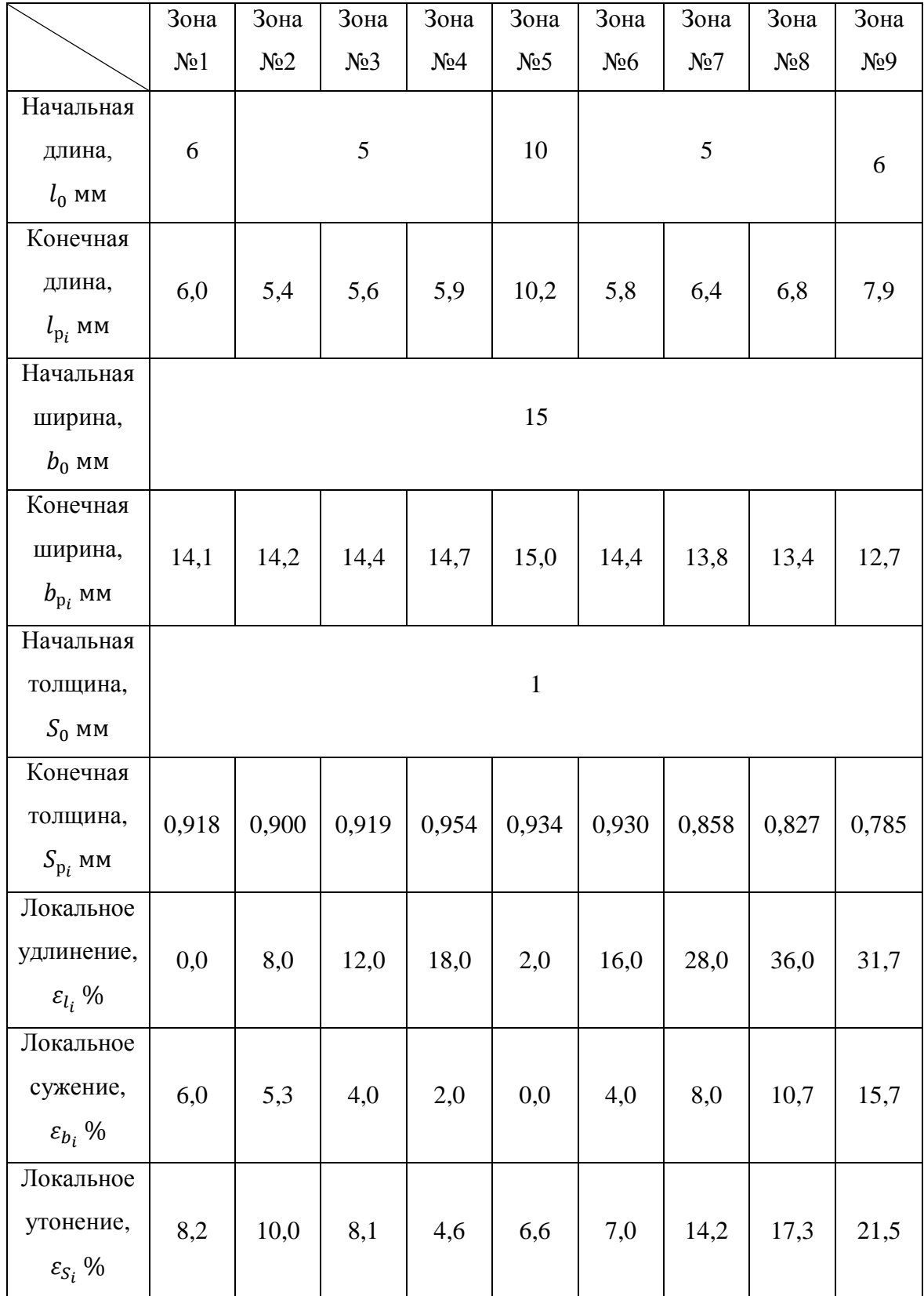

$$
\varepsilon_{l_{cp}} = \frac{\sum \varepsilon_{l_i}}{10} = \frac{0 + 8 + 12 + 18 + 2 + 16 + 28 + 36 + 31,7}{9} = 16,8\%;
$$
  

$$
\varepsilon_{b_{cp}} = \frac{\sum \varepsilon_{l_i}}{10} = \frac{6 + 5,3 + 4 + 2 + 0 + 4 + 8 + 10,7 + 15,7}{9} = 6,2\%;
$$
  

$$
\varepsilon_{S_{cp}} = \frac{\sum \varepsilon_{l_i}}{10} = \frac{8,2 + 10 + 8,1 + 4,6 + 6,6 + 7 + 14,2 + 17,3 + 21,5}{9} = 10,8\%.
$$

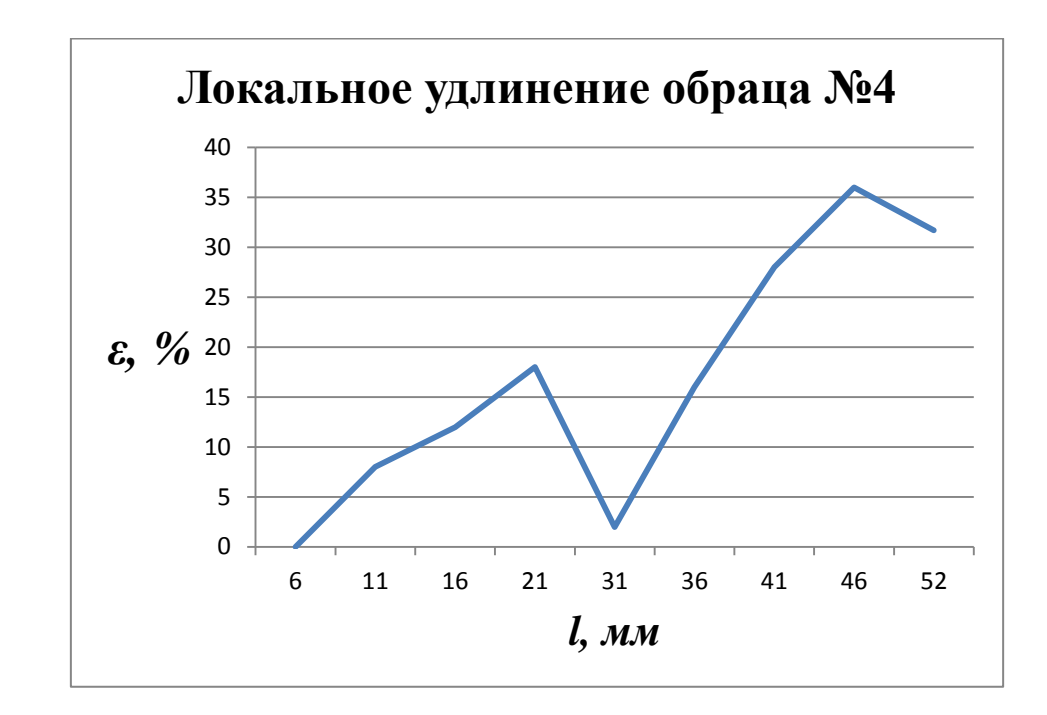

Рисунок 33. График локального удлинения по зонам, образца №4. Область деления 31 – область сварного шва.

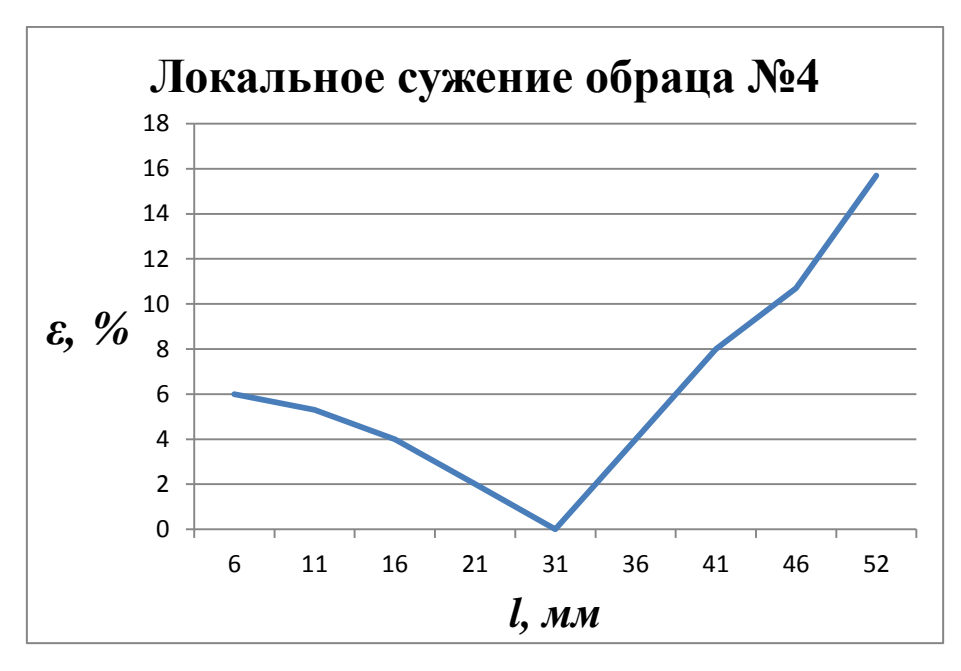

Рисунок 34. График локального сужения по зонам, образца №4. Область деления 31 – область сварного шва.

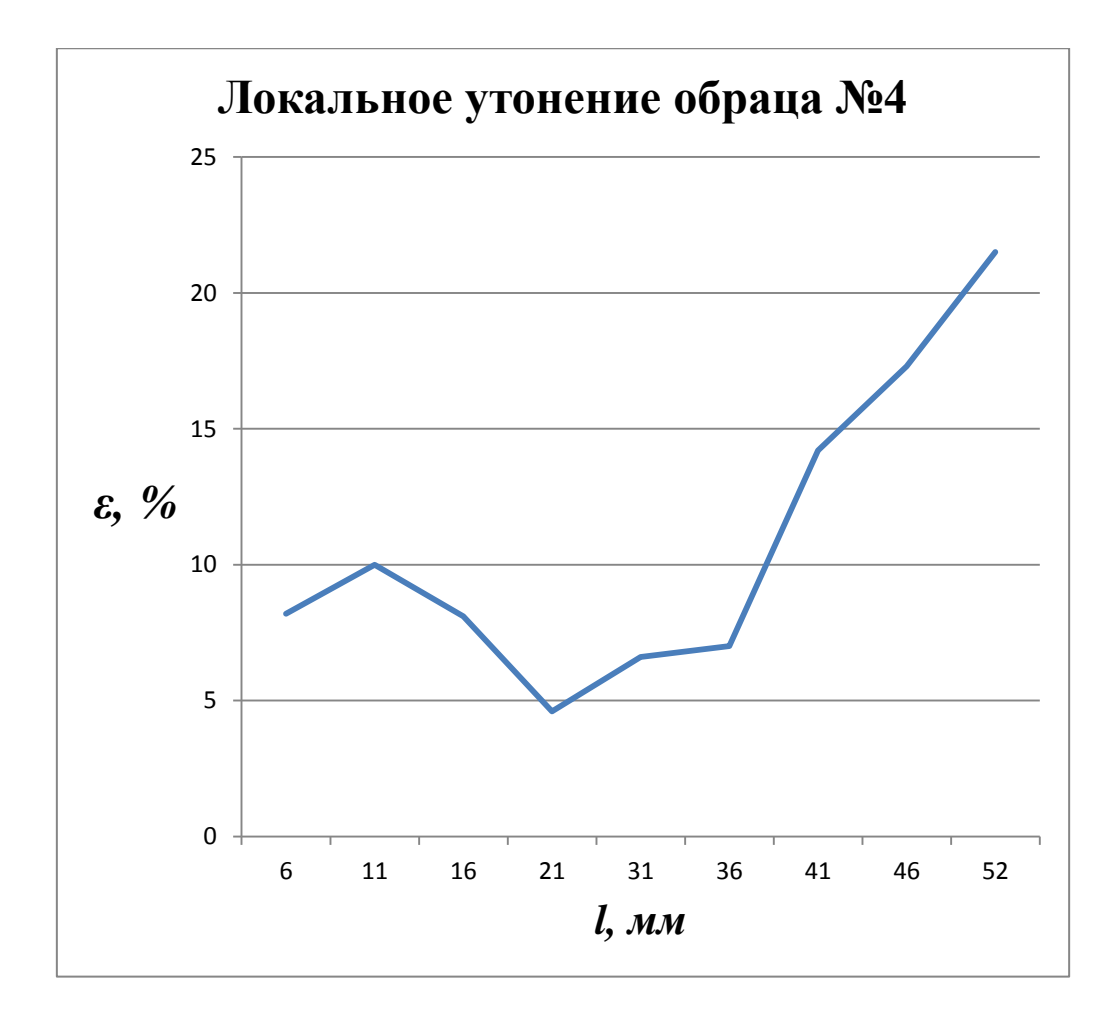

Рисунок 35. График локального утонения по зонам, образца №4. Область деления 31 – область сварного шва.

Таблица 7. Таблица анализа удельных деформаций по длине, ширине и толщине, для образца №3.

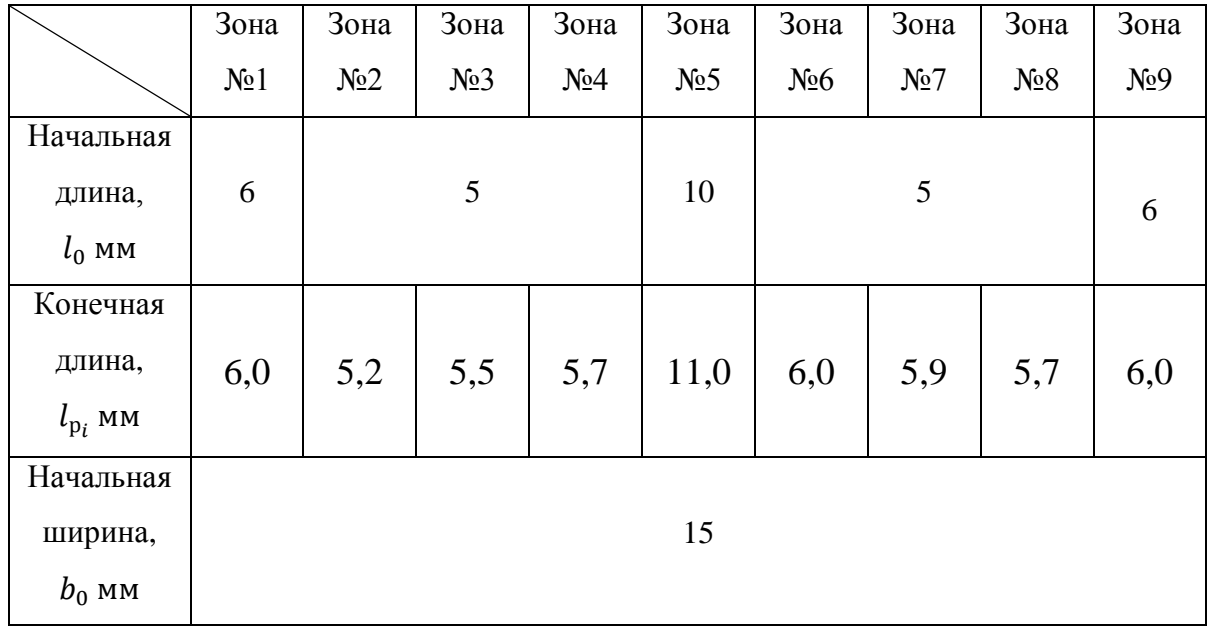

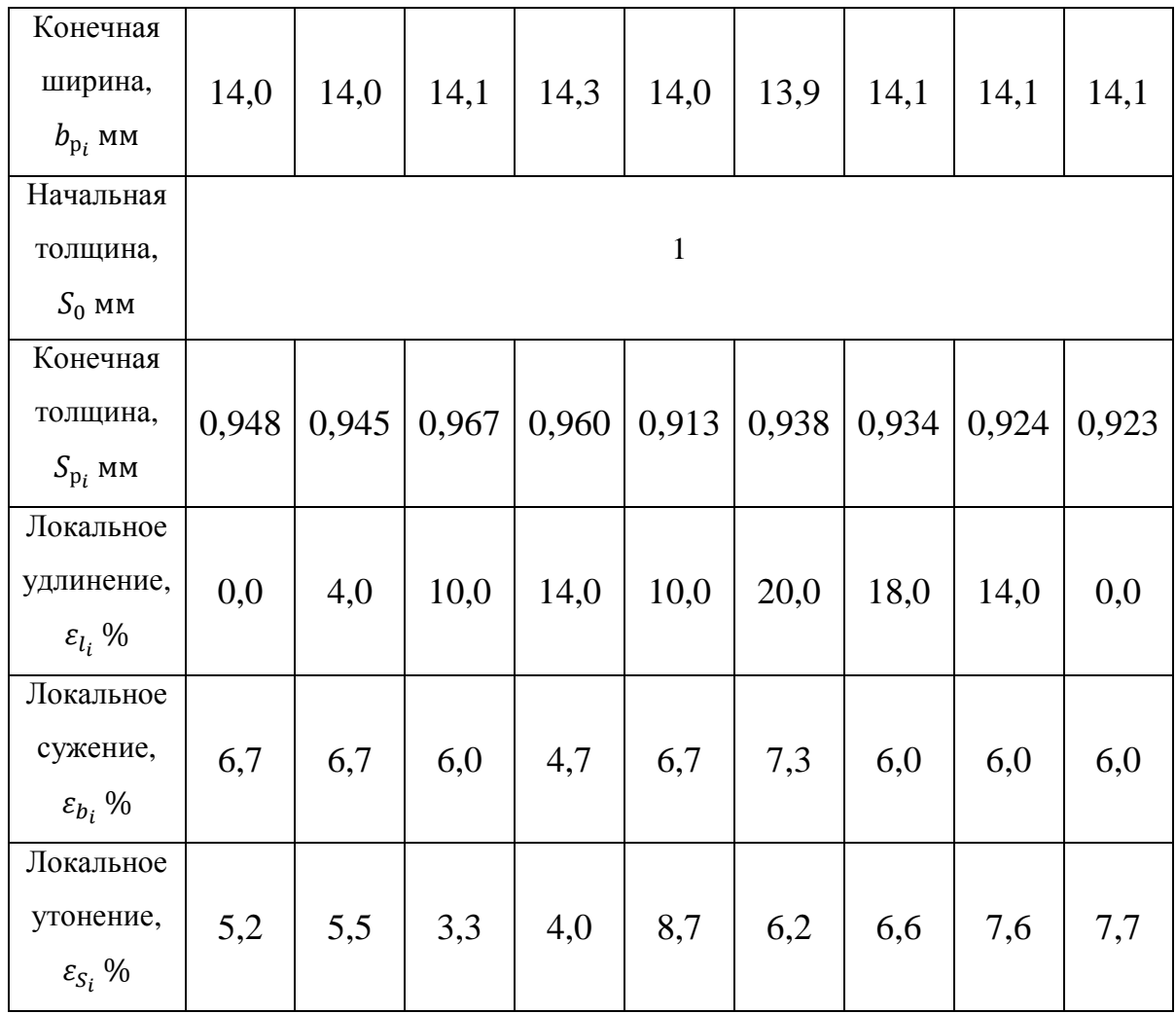

$$
\varepsilon_{l_{cp}} = \frac{\sum \varepsilon_{l_i}}{10} = \frac{0+4+10+14+10+20+18+14+0}{9} = 10\%;
$$
  

$$
\varepsilon_{b_{cp}} = \frac{\sum \varepsilon_{l_i}}{10} = \frac{6,7+6,7+6+4,7+6,7+7,3+6+6+6}{9} = 6,2\%;
$$
  

$$
\varepsilon_{S_{cp}} = \frac{\sum \varepsilon_{l_i}}{10} = \frac{5,2+5,5+3,3+4+8,7+6,2+6,6+7,6+7,7}{9} = 6,1\%.
$$

По полученным данным для образца №3 так же построим графики локальных деформаций:

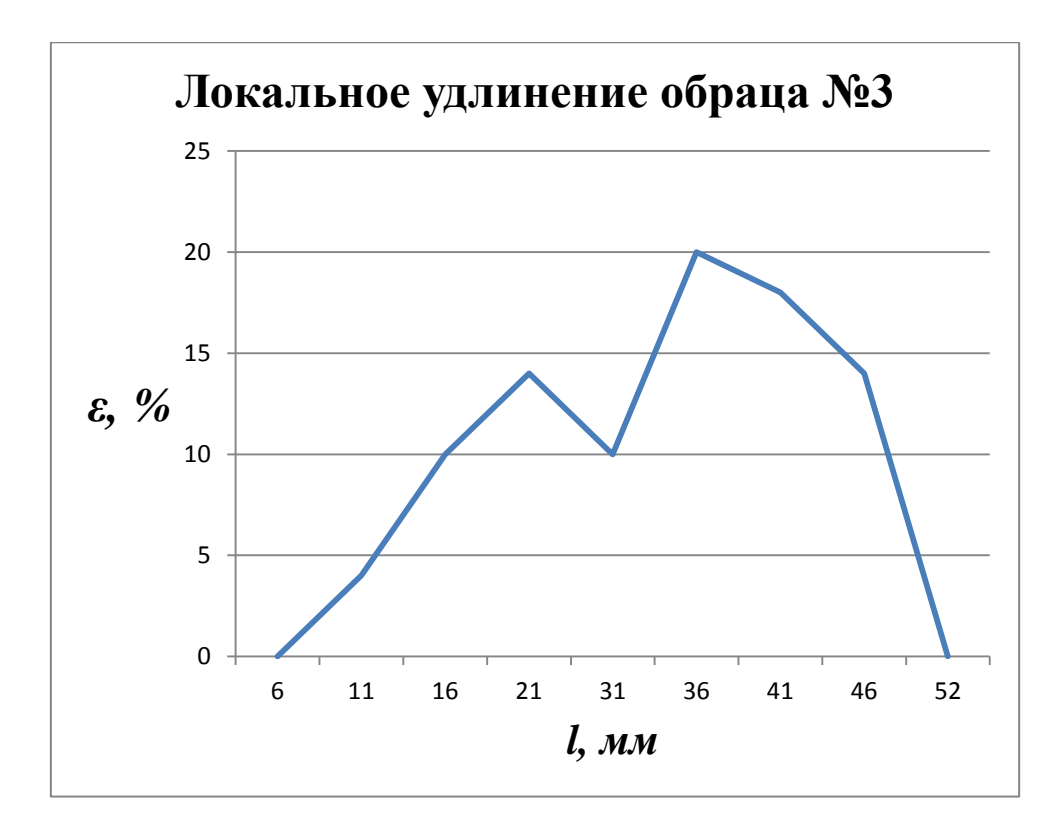

Рисунок 36. График локального удлинения по зонам, образца №3. Область деления 31 – область сварного шва.

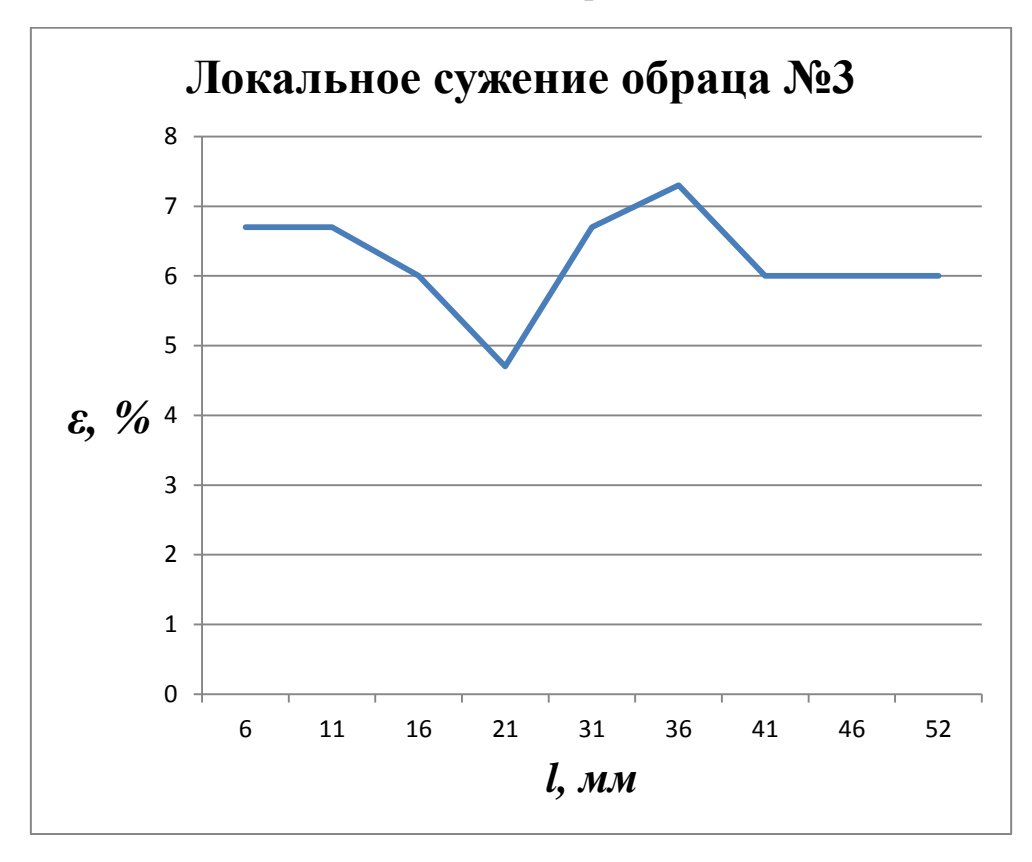

Рисунок 37. График локального сужения по зонам, образца №3. Область деления 31 – область сварного шва.

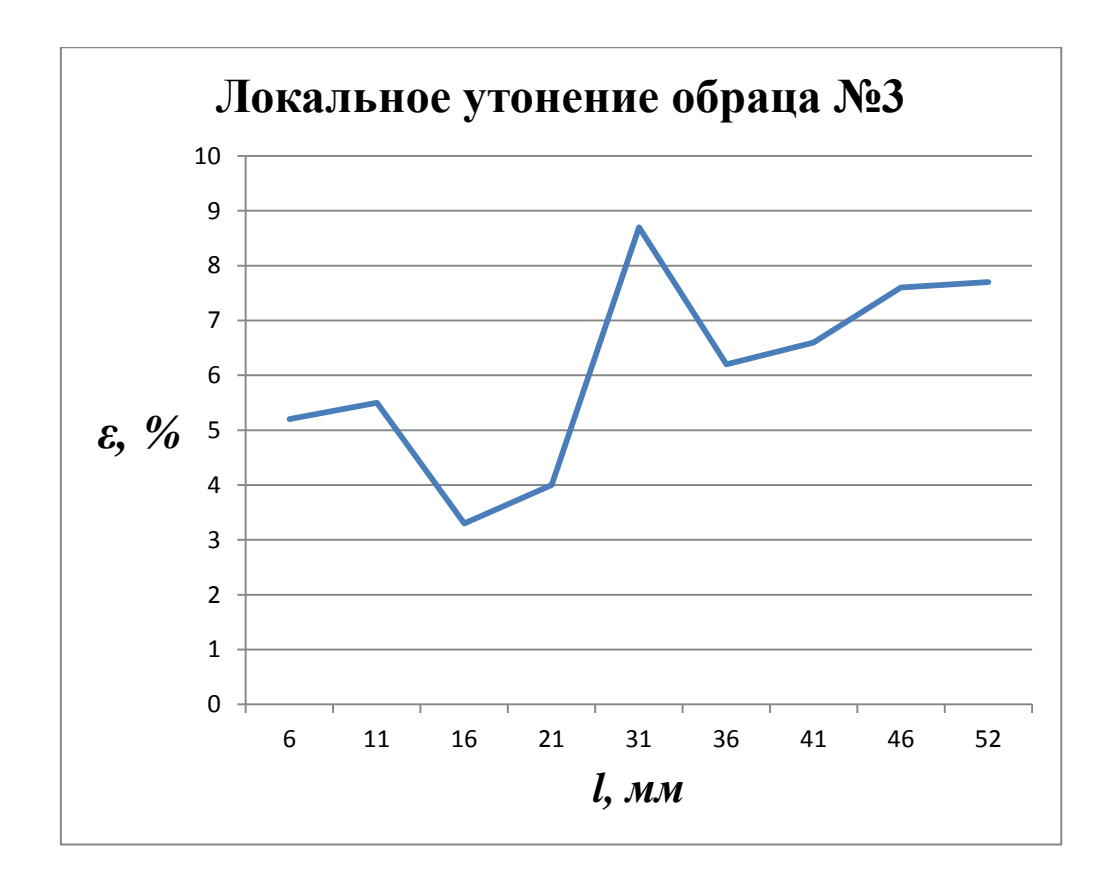

Рисунок 38. График локального утонения по зонам, образца №3. Область деления 31 – область сварного шва.

Построим сравнительные графики для трех параметров образцов: длина, ширина, толщина.

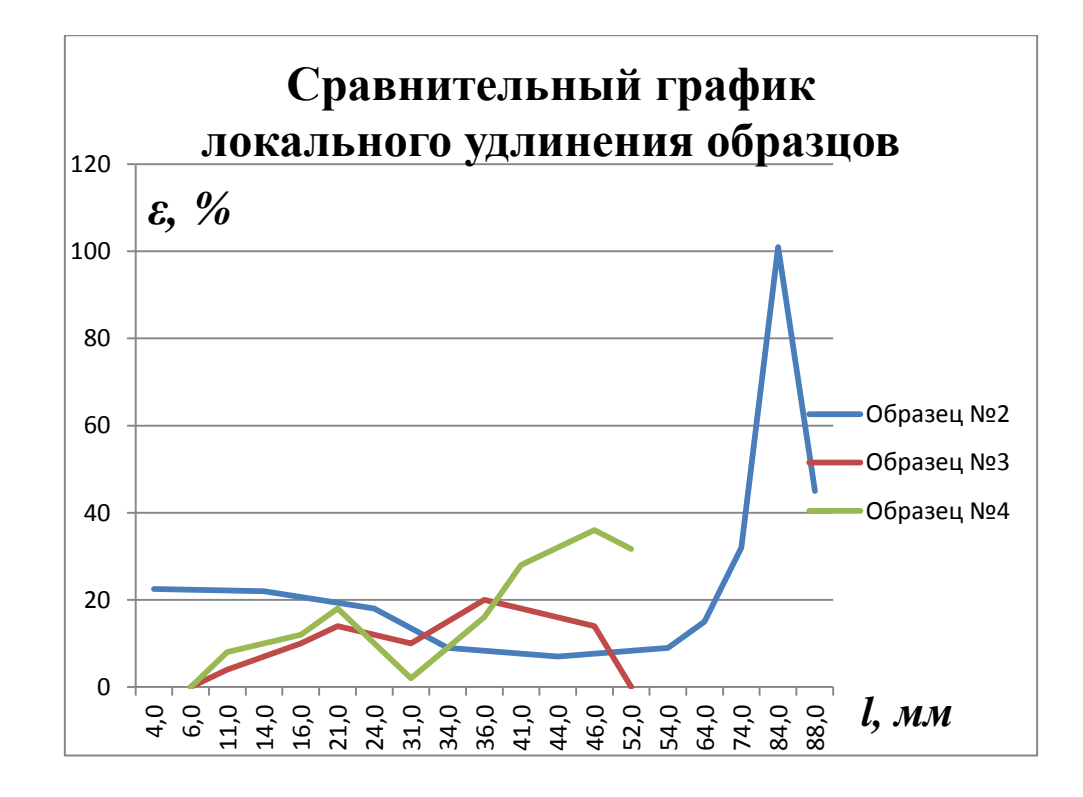

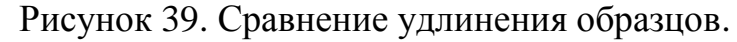

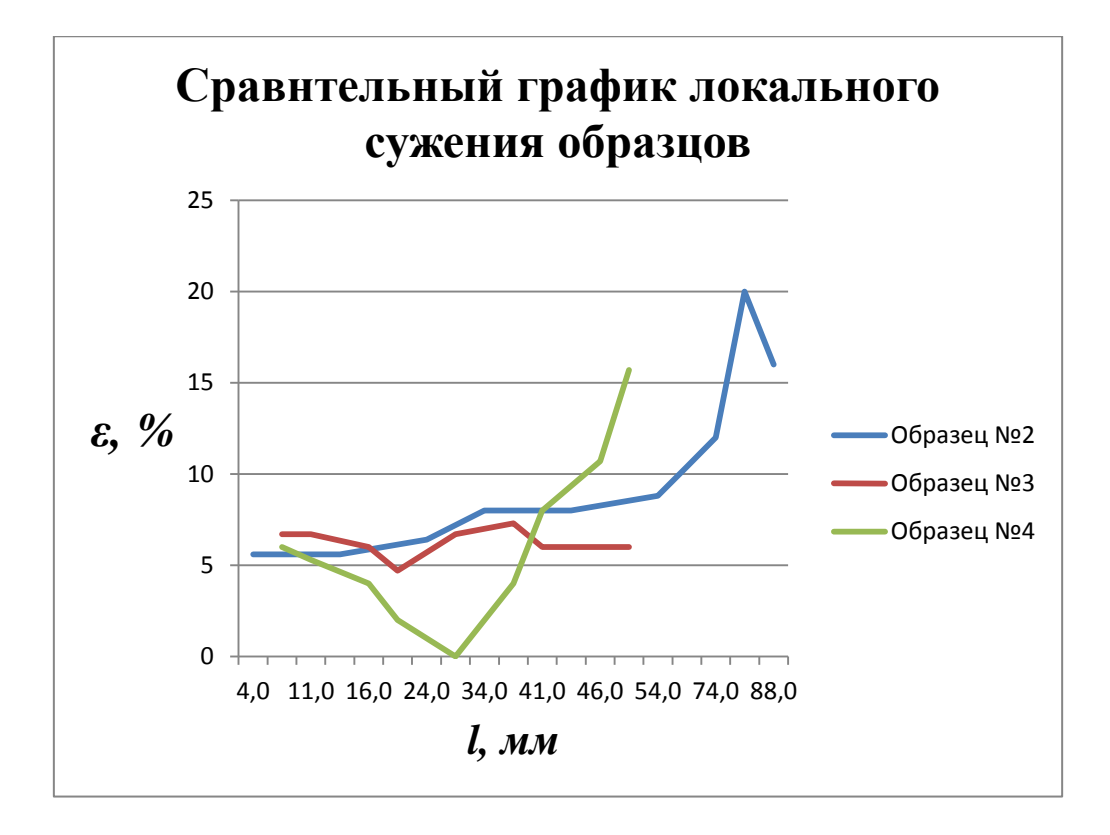

Рисунок 40. Сравнение сужения образцов.

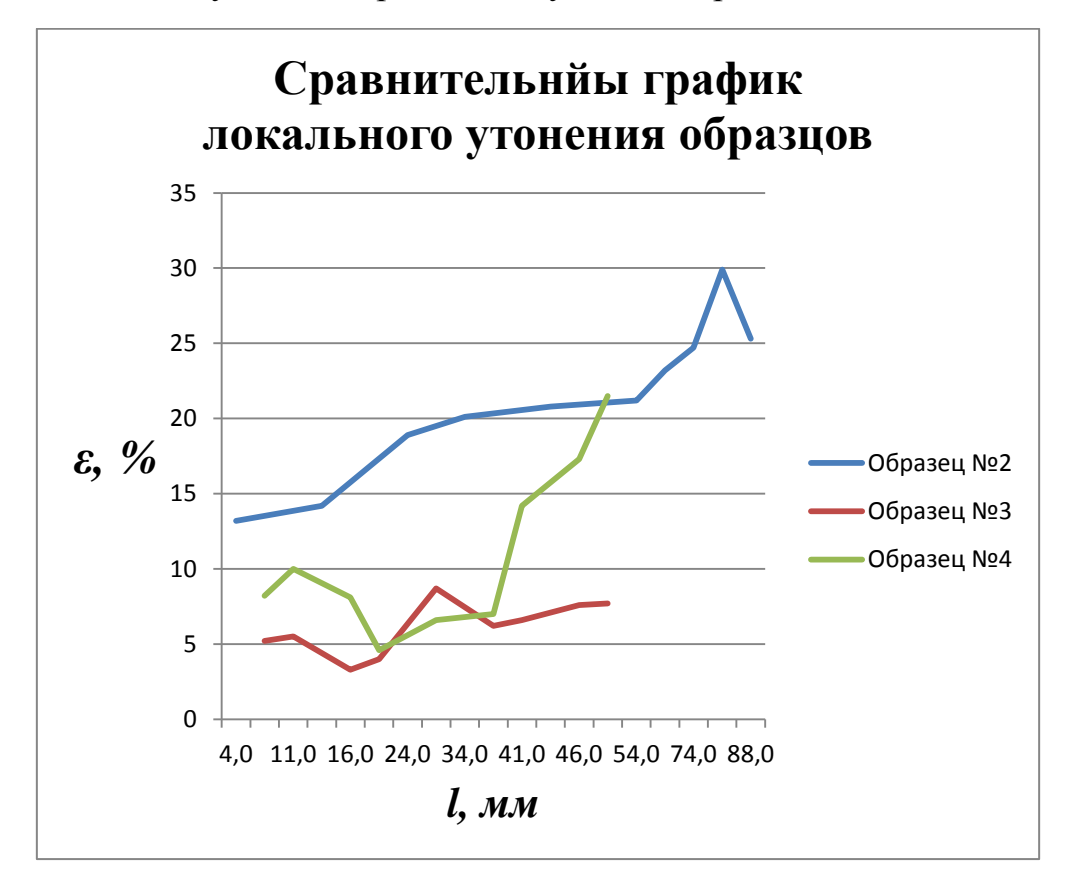

Рисунок 41. Сравнение утонения образцов.

Анализ данных таблицы и графиков позволяет утверждать, что средняя деформация образца №4 со сваркой меньше, но деформации на участках отдаленных, от линии сварки и места разрыва, не на много меньше средних деформаций в образце №4.

#### **Выводы**

1. Проведены экспериментальные испытания на растяжение для определения механических свойств, для четырех образцов (цельные образцы №1 и 2, из материала сталь 30, и образцы №3 и 4, из материала сталь 30, со сварным швом).

2. На основании машинных диаграмм, построены кривые упрочнения для трех образцов, №2, 3 и 4.

3. Установлено, что величина общей деформации цельного образца №2 в 1,5…2 раза больше, чем у образцов со сварным швом.

4. Для образцов №2, №3 и №4 характерна значительная неоднородность деформации в момент разрушения по длине образца, которая вызвана сварным швом, зоной термического влияния и зоной образования шейки.

5. Для образцов со сварным швом в момент разрушения относительная деформация удлинения в зоне шва изменяется от 2 до 10%,а деформация вне сварного шва и зоны термического влияния может достигать 20%.

# 3. **Моделирование процессов механических испытаний однородных и сварных образцов в CAE**

## **3.1 Описание электронных моделей однородного и сварного образцов**

Для проведения симуляции, были созданы электронные модели образцов, геометрические параметры которых были описаны в таблице 1 пункта 2.1. Создание моделей производилось в программном продукте Siemens PLS Software – NX.

В модуле моделирования были созданы эскизы с габаритами образцов из таблицы 1, и с помощью опции вытягивание преобразованы в 3D объекты, толщиной 1 мм (рисунки 42 и 43). Модели образцов расположены строго вдоль оси OX, для дальнейшего удобства при настройке параметров расчета.

Описание процесса построения моделей было опущено, потому как образцы имеют элементарные геометрические параметры, а количество способов построения в каждой САПР может быть множество.

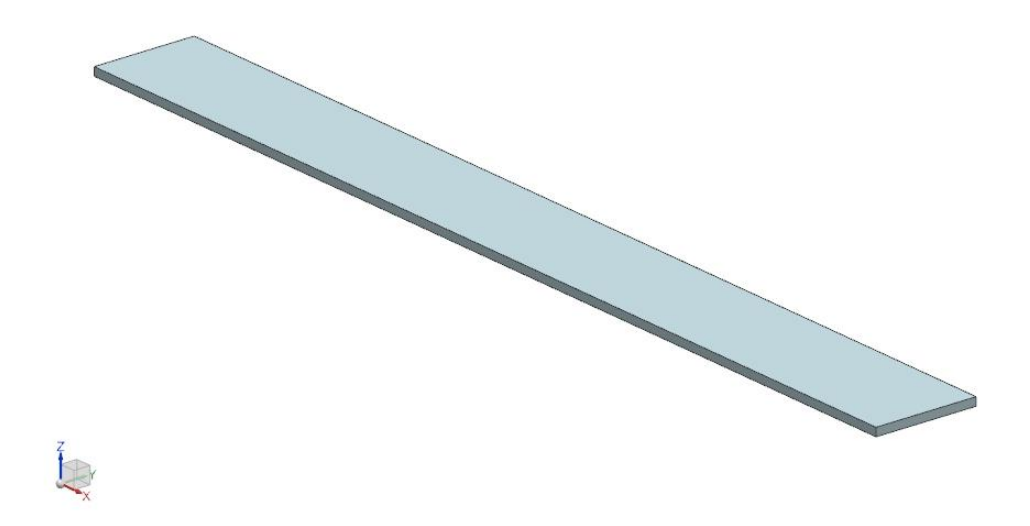

Рисунок 42. 3D модель образца №2, без сварки.

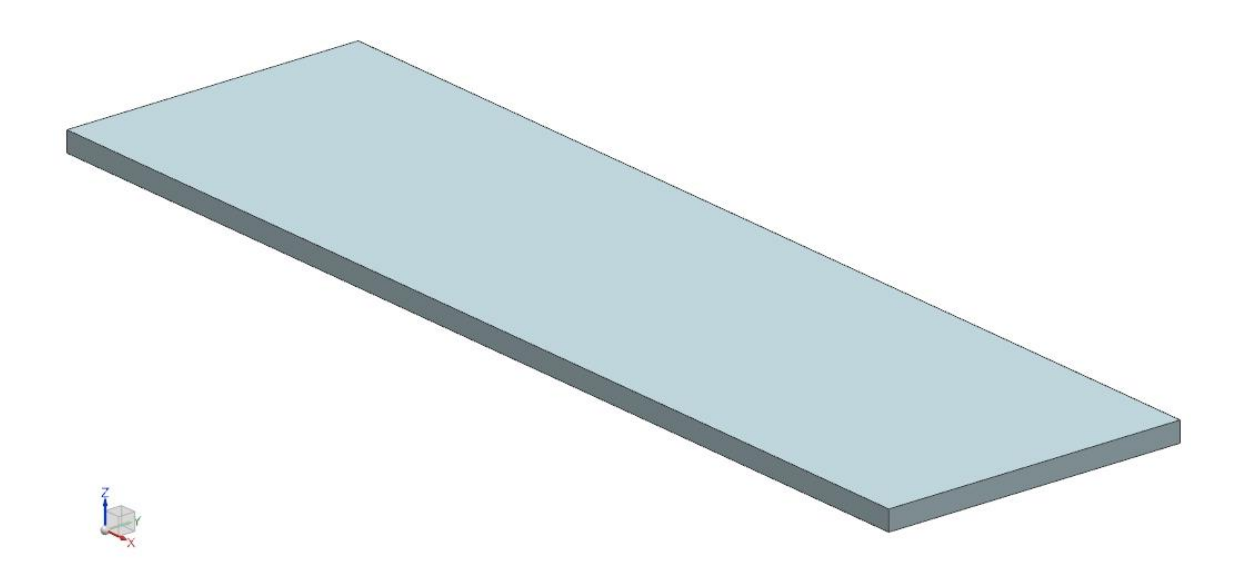

Рисунок 43. 3D модель образца №4, со сваркой.

## **3.2 Построение сетки конечных элементов для, однородного и сварного, образцов**

Разработка сетки конечных элементов (КЭ) проводилась в программном продукте NX, в модуле расширенной симуляции, т.к. в этом модуле имеются все необходимые инструменты для создания требуемой сетки.

Для модели образца без сварки была сначала создана 2D сетка, с 4мя узлами (CQUAD4), инструментом «2D регулярная», на одной из больших граней, размером 1 мм (рисунок 44), и потом преобразована в 3D сетку с помощью инструмента «3D гексаэдральная сетка» с шагом 0,25 мм, по толщине образца. В области параметров стенки сетки поставить маркер около «отображение ребер», иначе сетка может быть расположена не перпендикулярно выбранной грани (рисунок 45).

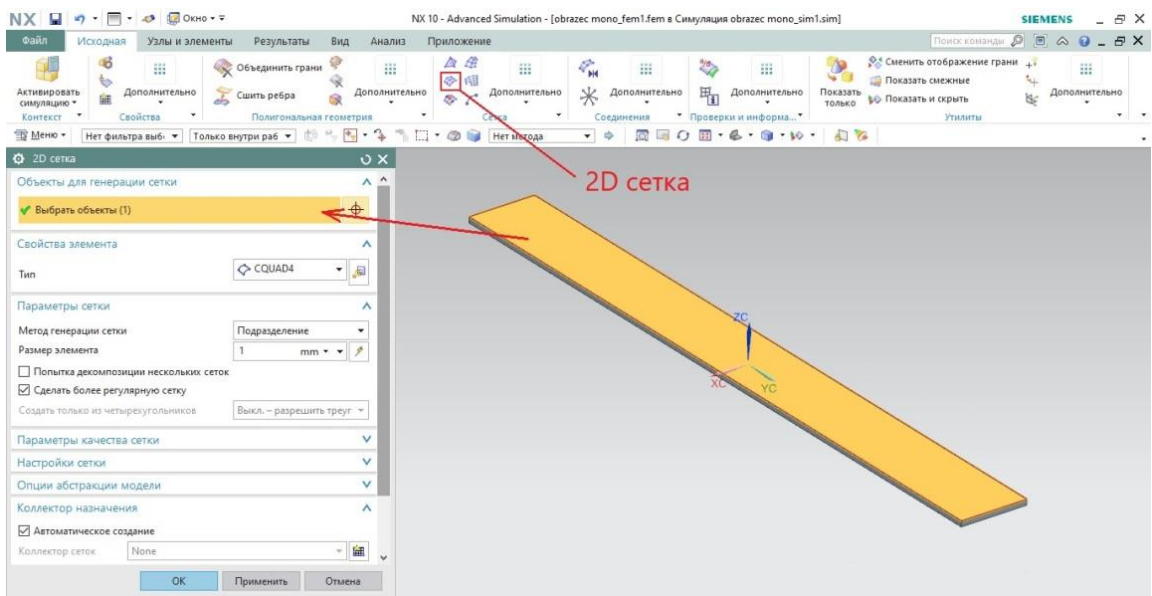

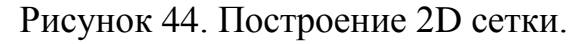

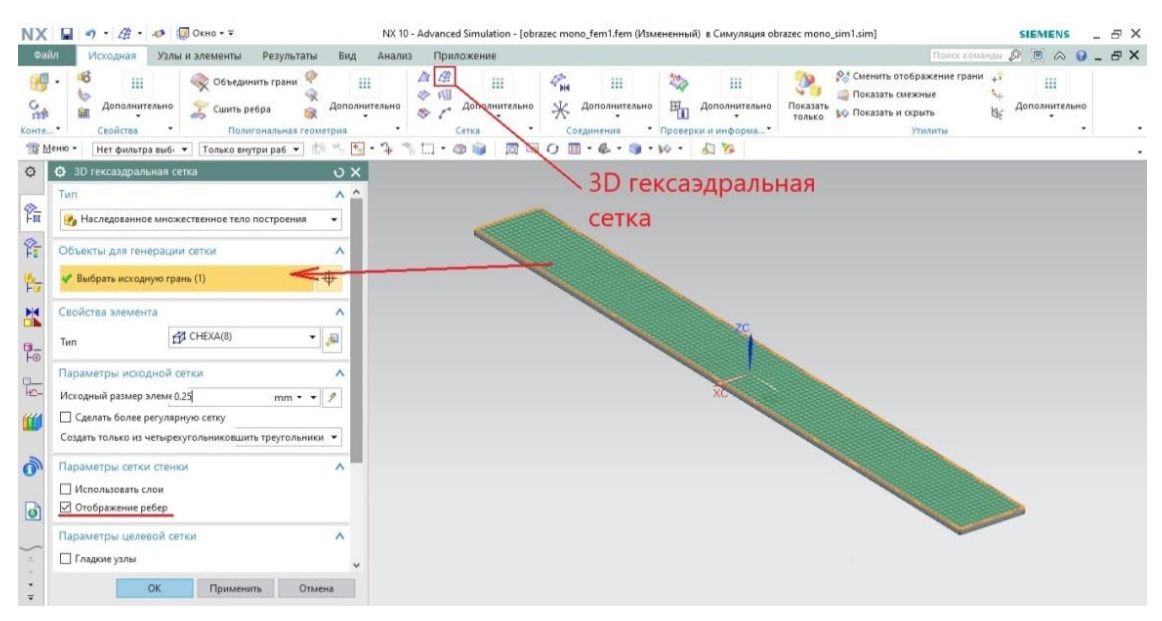

Рисунок 45. Параметр «Отображение ребер»

Аналогичным образом была разработана сетка для модели образца со сваркой, но с локальным улучшением сетки в зоне сварки. Предметом улучшения сетки является создание ее уплотнения в зоне сварки. Для плавности перехода сетки от одного размера к другому, зона термического влияния (ЗТВ) будет иметь вдвое меньший размер сетки по сравнению с основным материалом, а зона шва будет иметь вдвое меньший размер сетки относительно сетки ЗТВ, и в четыре раза меньше, чем в зоне основного материала. Это улучшение сетки создается с целью более детального анализа напряжённо-деформированного состояния в зоне шва, и на границах переходов этих зон.

Для создания «улучшения», необходимо, после того как на электронную модель накладывается 2D сетка, использовать инструмент «Локальное улучшение 2D сетки». Используя инструмент «Локальное улучшение» открывается рабочее окно, в котором выбираются элементы сетки, от центра, которые, предположительно, полностью включают в себя зону термического влияния. Исходя из выбранного размера сетки в 1 мм, замеряются ЗТВ на изготовленных образцах и переносятся на электронную модель.

Имея ленту со сварным швом, из которой были вырезаны образцы 3 и 4, было установлено, что для этих образцов зона термического влияния приблизительно равняется 15 мм (в сечении, отмеченном рисками), а зона металла шва имеет размер приблизительно 5 мм (рисунок 46).

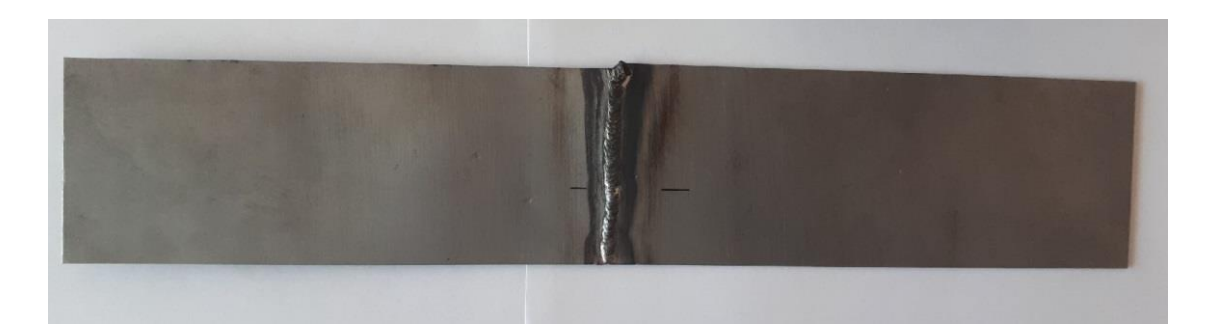

Рисунок 46. Исходный материал для образцов 3 и 4.

Т.к. размер сетки на модели образца равен 1 мм, выбираем все элементы, находящиеся в 8 мм (или 8 ячеек сетки), от плоскости симметрии (XOZ) расположенной в поперечном сечении образца, в обоих направлениях. Выбранные элементы можно измельчить/уплотнить двумя способами: либо установить конкретный размер выбранных элементов, либо использовать коэффициент, на который они будут уменьшены. Ползунок в области «Переход» регулирует плавность перехода от крупной сетки к более плотной. Чем меньше значение, тем грубее переход сетки, и чем оно больше, тем плавнее переход. Устанавливаем способ уплотнения по указанному размеру, указываем размер сетки равный 0,5 мм и перемещаем ползунок перехода вправо, на 100, применить – ОК (рисунок 47).

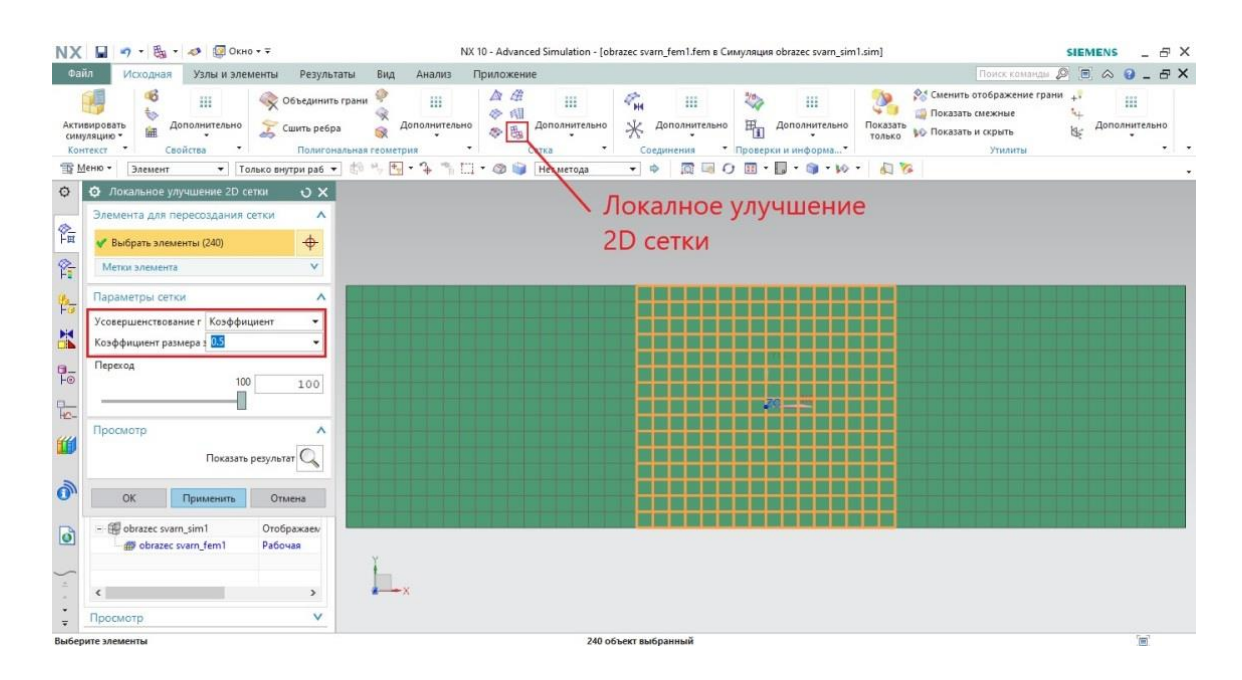

Рисунок 47. Улучшение 2D сетки КЭ.

Для создания уплотнения в зоне металла шва, проделываем аналогичные действия, но на этот раз улучшается уже созданная сетка ЗТВ. От плоскости симметрии (XOZ) выбираются все элементы на расстоянии в 2,5-3 мм (5-6 элементов), в обоих направлениях. Способ уплотнения по указанному размеру, размер 0,25 мм и плавность перехода принимается равной 100 (рисунок 48).

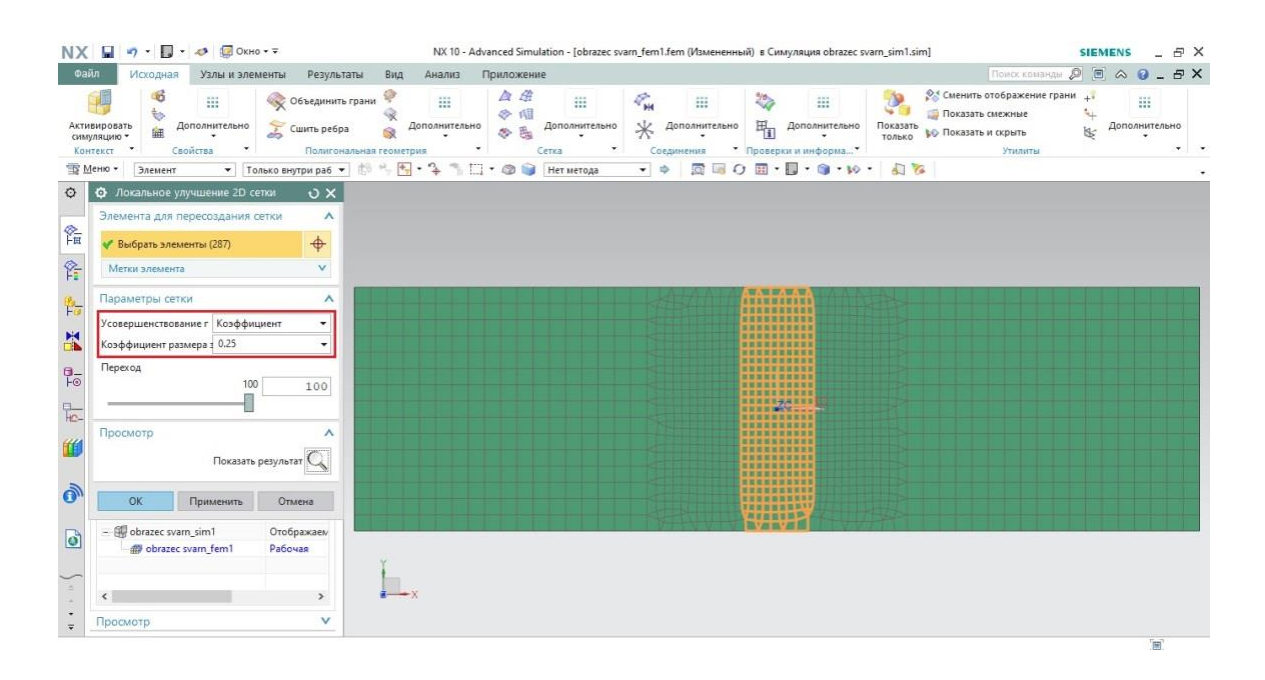

Рисунок 48. Повторное улучшение улучшенного элемента 2D сетки КЭ.

В результате получаем, на одной из больших граней улучшенную 2D сетку, с ее уплотнением в зоне шва. Для получения объемной сетки воспользуемся инструментом «3D гексаэдральная сетка». В открывшемся окне устанавливается способ построения «Наследованное множественное тело построения», объектом генерации указывается созданная ранее 2D сетка, тип элемента сетка с 8 узлами (CHEXA8), размер элемента 0,25 мм и в параметрах сетки стенки устанавливается маркер «Отображение ребер». Данный способ построения схож с инструментом «Вытягивание» в модуле моделирования, но в данном случае «вытягивается» не эскиз, а 2D сетка. Она протягивается от одной грани, на которой расположена, к противоположной грани, с указанным шагом (размером элемента) в 0,25 мм, результатом является объемная сетка с элементами, размерами a×b×0,25. Если не устанавливать маркер для «Отображения ребер», то может получиться, что вытягивание сетки произойдет не перпендикулярно выбранной плоскости, а от центра модели, и элементы будут иметь вместо прямоугольной формы трапециевидную (рисунок 49).

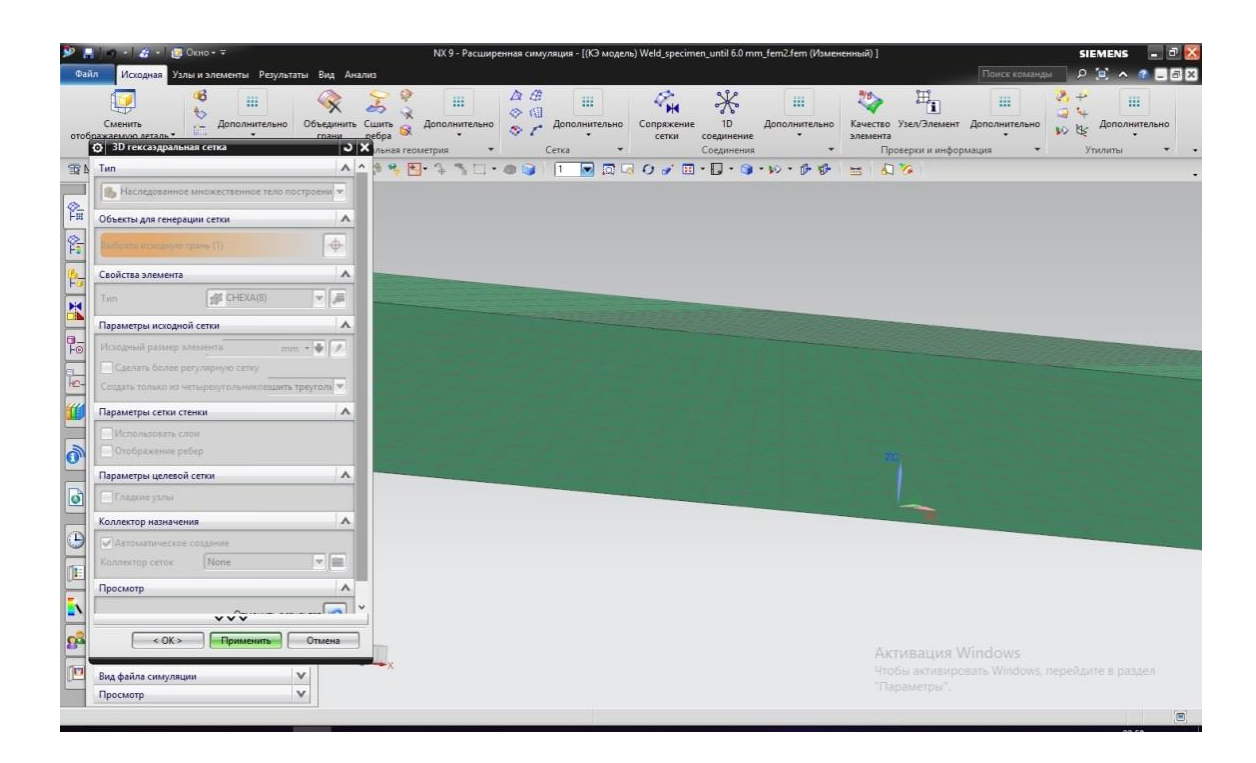

Рисунок 49. Функция «Отображение ребер»

Теперь, необходимо преобразовать улучшенные участки сетки в отдельные сетки, для того что бы, в дальнейшей работе было возможно задать различные свойства этим зонам. В результате получается, что из одной сетки мы вырезаем участок и преобразуем его в новую сетку, но при этом связи в узлах, на зонах переходов сохраняются, что позволяет создавать одну цельную сетку КЭ, которая включает в себя меньшие сетки КЭ.

Для разделения сетки КЭ на зоны, необходимо воспользоваться инструментом «Выделить» во вкладке «Узлы и элементы» в поле «Элементы». Сначала «вырезается» участок КЭ соответствующий околошовной зоне, а затем из КЭ ОШЗ «вырезается» участок со сварной зоной (рисунок 50).

| Файл           |                            | Исходная                                              |      | Узлы и элементы                                  | Результаты   | Вид                | Приложение                        |             |                                                                          |                                                                |                  |                    |                                |                                                                       |
|----------------|----------------------------|-------------------------------------------------------|------|--------------------------------------------------|--------------|--------------------|-----------------------------------|-------------|--------------------------------------------------------------------------|----------------------------------------------------------------|------------------|--------------------|--------------------------------|-----------------------------------------------------------------------|
| 氷              | 家<br>узла                  | $\mathbb{R}^{\times}$<br>Создание Перемещение Удалить | Узлы | <sup>*</sup> Между узлами<br><b>7 + Вращение</b> |              | 鑩<br>Дополнительно | 田<br>Создание Удалить<br>элемента | $\mathbb H$ | Вытягивание<br><b>ПРЕ Вращение</b><br><b>11 Связность</b><br>Элементы    | 照<br>Дополнительно<br>Недавно использовавшиеся                 | 沙<br>$H_{\rm H}$ | 囍<br>Дополнительно | <b>S</b><br>Показать<br>только | • Сменить отображение гр.<br>Показать смежные<br>№© Показать и скрыть |
|                | TO Меню -                  | Нет фильтра выб⊢ ▼                                    |      | Вся сборка                                       | $\checkmark$ | 肉                  | $+$<br>क़                         |             | $\mathbb{Z}$ . $\mathbb{Z}$ . $\mathbb{Z}$ . $\mathbb{Z}$ . $\mathbb{Z}$ | Выделить                                                       |                  |                    |                                |                                                                       |
| O<br>€         | Навигатор симуляции<br>Имя | obrazec svarn_fe                                      |      | Ц. Состояние<br>Рабочая                          | п            |                    |                                   |             |                                                                          | Создать<br><b>ПРЕ СОЗДАНИЕ ЭЛЕМЕНТА</b><br><b>ПРЕ</b> Вращение |                  |                    | <b>ВЫТЯГИВАНИЕ</b>             |                                                                       |
|                |                            | + obrazec svarn fe                                    |      |                                                  |              |                    |                                   |             |                                                                          | Изменить                                                       |                  |                    |                                |                                                                       |
| Ŷ,             |                            | √ Параметры с                                         |      |                                                  |              |                    |                                   |             |                                                                          | <b>理 Перемещение</b>                                           |                  |                    | Проецирование                  |                                                                       |
|                |                            | <b>У Ру Полигональ</b>                                |      |                                                  |              |                    |                                   |             |                                                                          | <b>RE</b> Отражение                                            |                  |                    | <b>• Разделить 2D элементы</b> |                                                                       |
| f.             |                            | + № 2D Коллекто                                       |      |                                                  |              |                    |                                   |             |                                                                          | • Объединить треугольные элементы                              |                  |                    | У Разделить 1D элемент         |                                                                       |
|                |                            | <b>В 29 ЗВ Коллекто</b>                               |      |                                                  |              |                    |                                   |             |                                                                          | <b>ВАН</b> Метка                                               |                  |                    | <b>В Последовательность</b>    |                                                                       |
| н              |                            | $ \blacksquare$ $\blacksquare$ Solid(1)               |      |                                                  |              |                    |                                   |             |                                                                          | <b>11 Связность</b>                                            |                  |                    | щ <sub>к</sub> Удалить         |                                                                       |
|                |                            | $\bigotimes$ $\bigotimes$ 3d me                       |      | Блокировка; К.                                   |              |                    |                                   |             |                                                                          | Преобразование                                                 |                  |                    |                                |                                                                       |
| $\frac{1}{10}$ |                            | 3d_extrac                                             |      | Количество эл                                    |              |                    |                                   |             |                                                                          | <b>ПИТАВТОМАТИЧЕСКАЯ ТРАНСФОРМАЦИЯ</b>                         |                  |                    | Преобразовать вручную          |                                                                       |
|                |                            | 3d extrac                                             |      | Количество эл                                    |              |                    |                                   |             |                                                                          | Создать связи узла                                             |                  |                    |                                | Создать связи узла вручную                                            |
| $\frac{1}{10}$ |                            | <b>FN Области</b>                                     |      |                                                  |              |                    |                                   |             |                                                                          | <b>По Разорвать связи узла</b>                                 |                  |                    |                                |                                                                       |
|                | $\rightarrow$ CK           |                                                       |      |                                                  |              |                    |                                   |             |                                                                          | Свойства                                                       |                  |                    |                                |                                                                       |
|                | <b>Руппы</b>               |                                                       |      |                                                  |              |                    |                                   |             |                                                                          | 界 Связанные данные                                             |                  |                    | Выделить                       |                                                                       |

Рисунок 50. Создание подобласти в существующей сетке, с сохранением связей в узлах. Опция «Выделить».

После проведения всех указанных действий в дереве симуляции, во вкладке 3D сетки, должно отображаться 3 различных сетки КЭ. Для того что бы им можно было задавать различные свойства нужно с помощью дерева симуляции разместить их отдельные коллекторы, каждый из которых отвечает за свой набор сеток и привязывает к ним определенные параметры настраиваемые пользователем. Для создания коллекторов в дереве кликаем правой кнопкой мыши по вкладке «3D Коллекторы» и выбираем новый коллектор (рисунок 51), во открывшимся окне нажимаем ОК. Для внесения элемента сетки в созданный коллектор просто перетаскиваем в дереве соответствующие вкладки. По итогу должно получиться 3 коллектора, в каждом из которых должно быть по элементу сетки (рисунок 52).

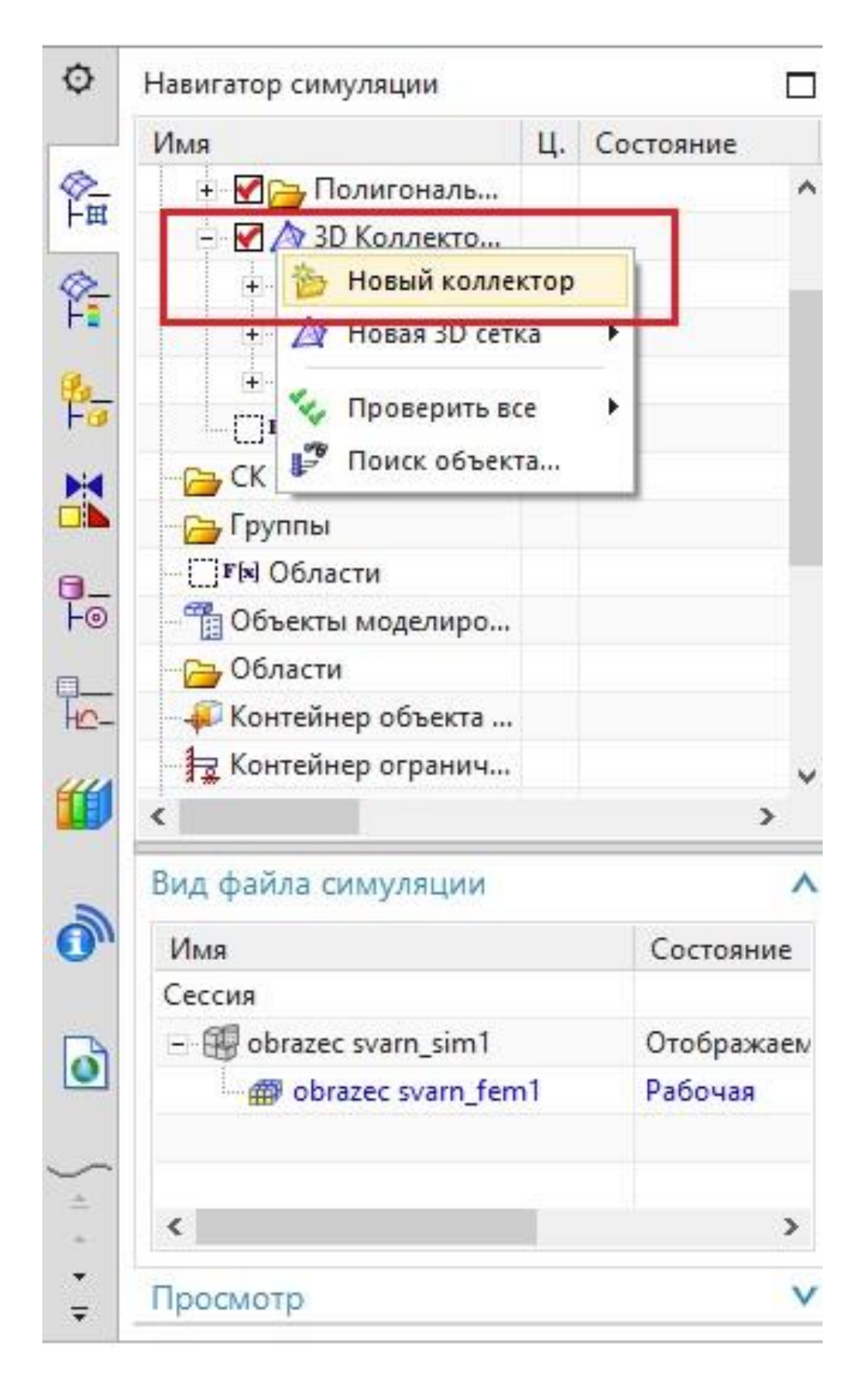

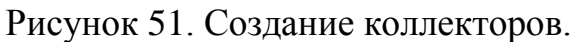

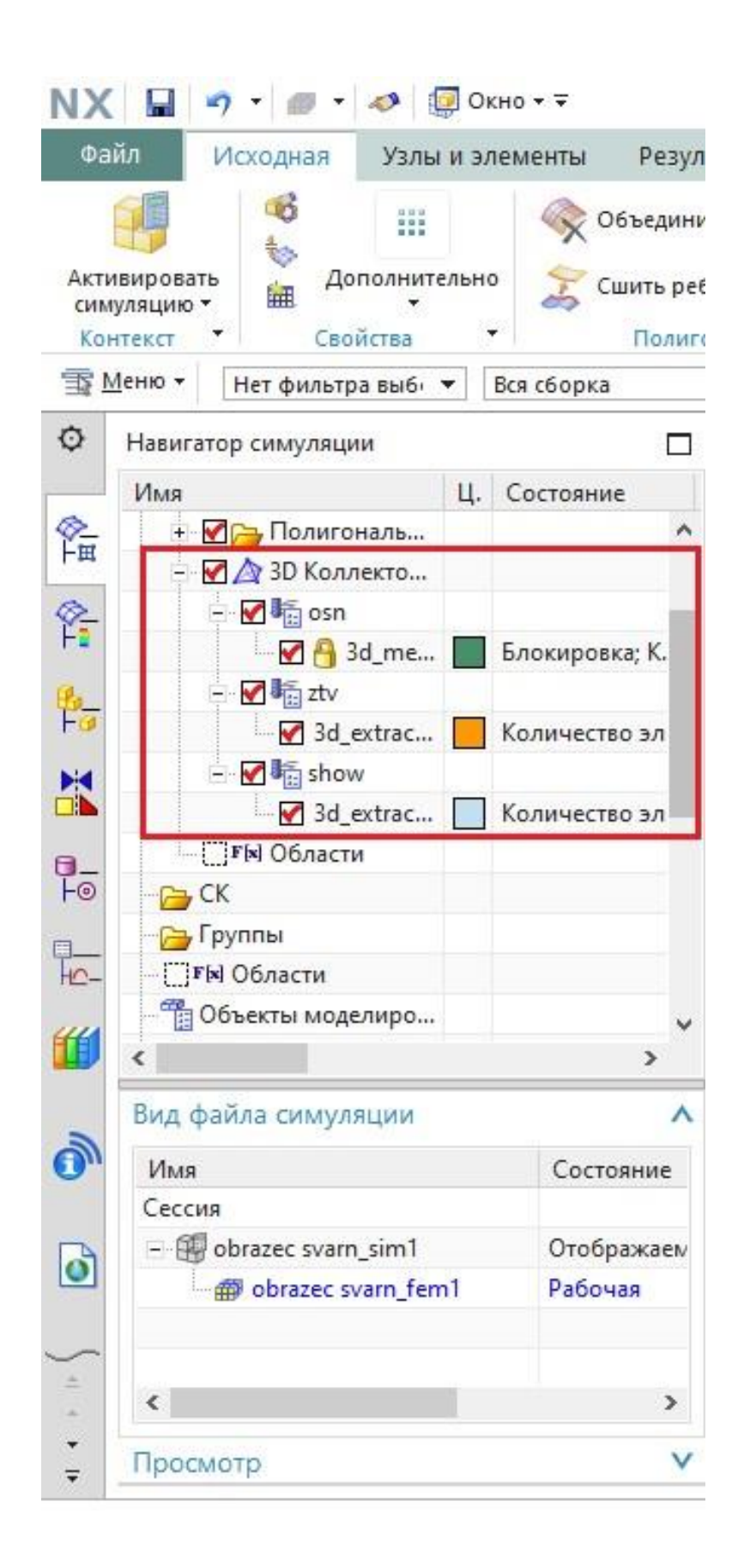

Рисунок 52. Вид дерева симуляции при правильном задании сеток.

В итоге имеется объемная сетка с переходом от более крупной, в основном металле, к более мелкой, в зоне ЗТВ и металла шва, что позволяет в дальнейшем получить более точные значения напряжённодеформированного состояния сварного шва. Для наглядности конечная модель была окрашена в различные цвета по зонам (рисунок 53).

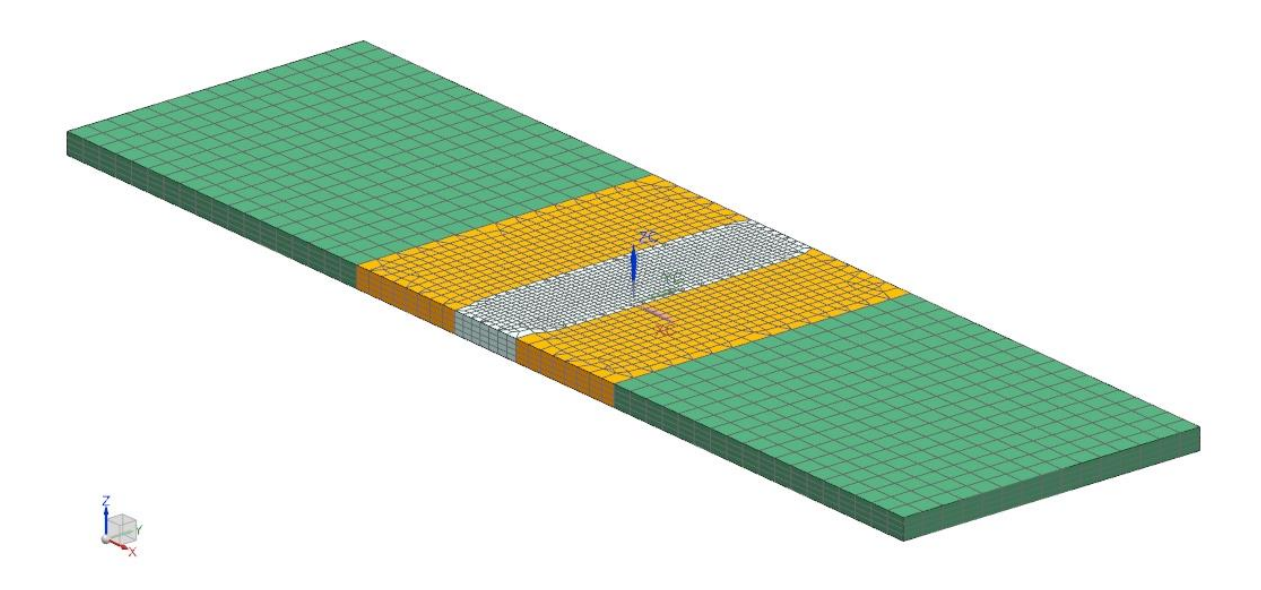

Рисунок 53. Конечный вид готовой модели.

Моделирование напряжённо-деформированного состояния будет проводиться в программе LS-DYNA, поэтому необходимо экспортировать разработанную сетку, в формат, который будет возможно открыть в LS-PREPOST. В Siemens NX имеется функция экспортирования параметров симуляции в формат базы данных, с возможностью конвертации установленных единиц измерения, в любые другие, которые присутствуют в окне диалога, для файла выходных данных. Перед конвертацией удаляем, через дерево навигации симуляции, созданную нами 2D сетку, т.к. она нам больше в LS-PREPOST не требуется (рисунок 54).

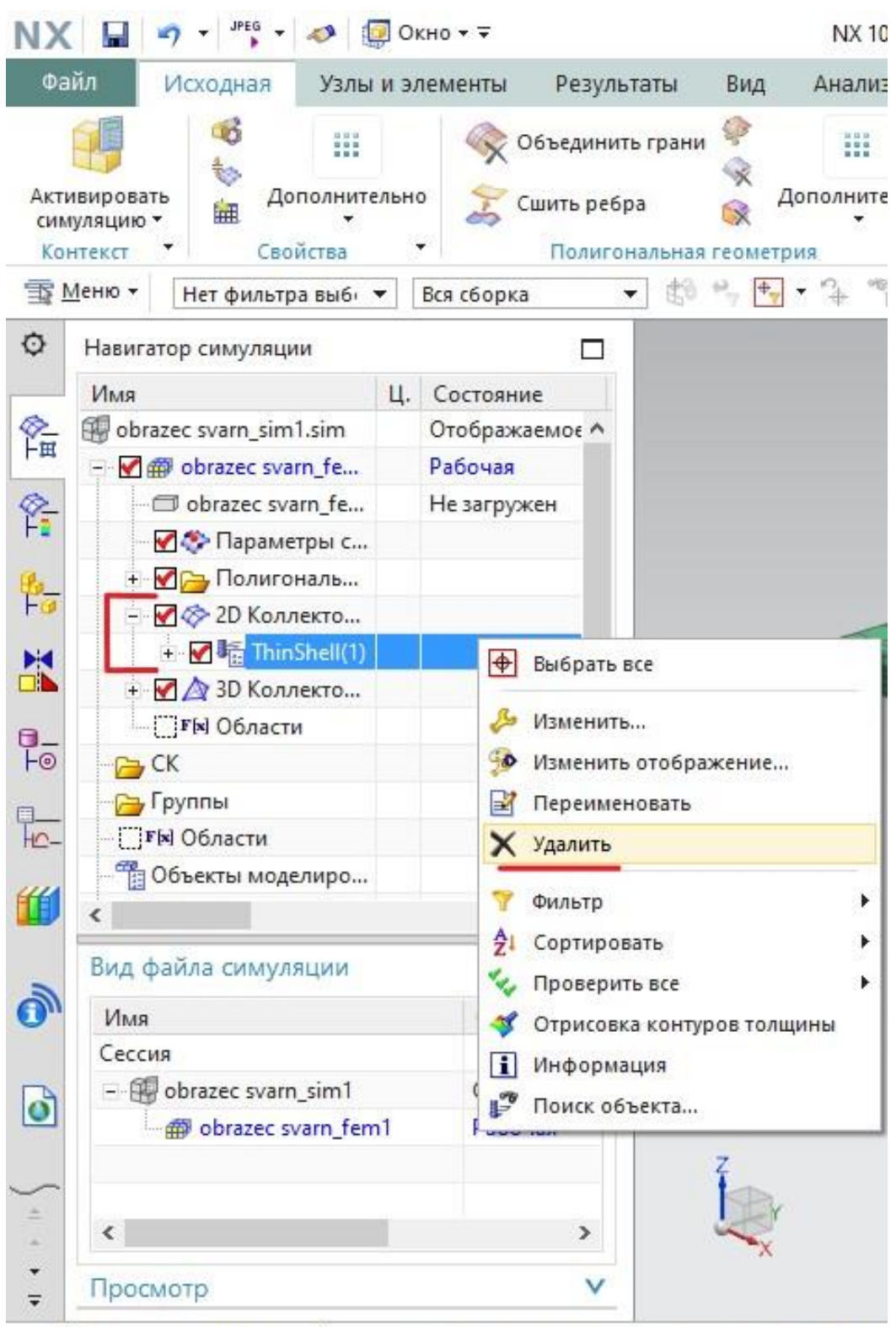

Перейти к команде или контейнеру в списке. Выберите и перетащите объекты для на

Рисунок 54. Удаление не нужных элементов дерева симуляции.

Экспортируем сетку в формат .dat с помощью функции экспорт – симуляция, выбираем желаемые единицы измерения, задаем имя файла – obrazetc.dat, экспорт (ОК) (рисунки 55 и 56).

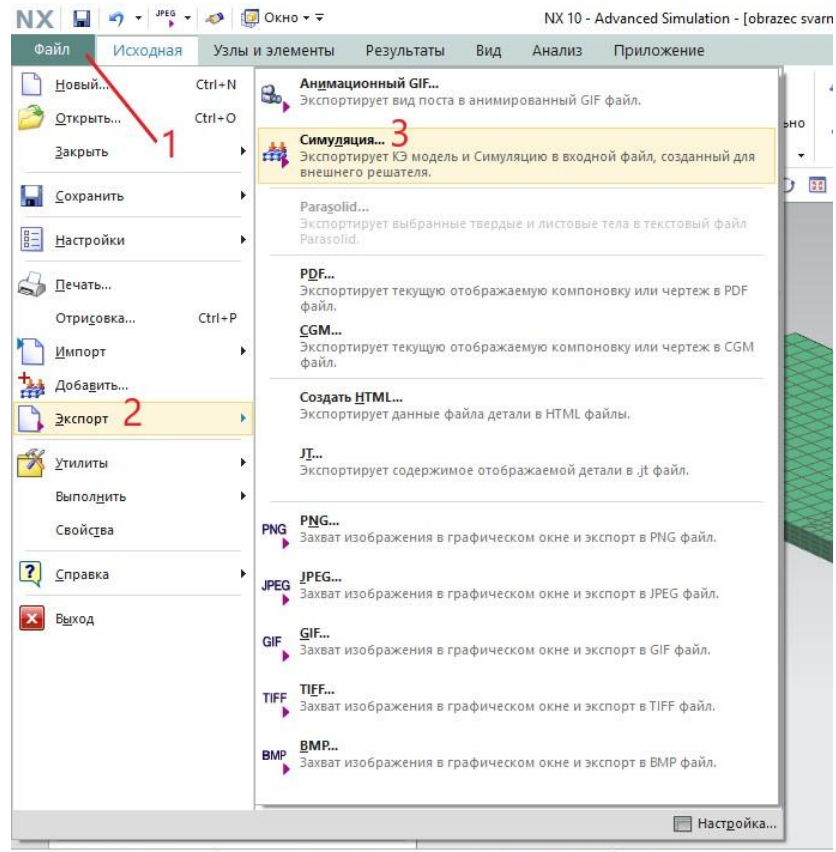

Перейти к команде или контейнеру в списке. Выберите и перетащите объекты для настройки (нажмите и удерж.

#### Рисунок 55. Экспорт сетки КЭ.

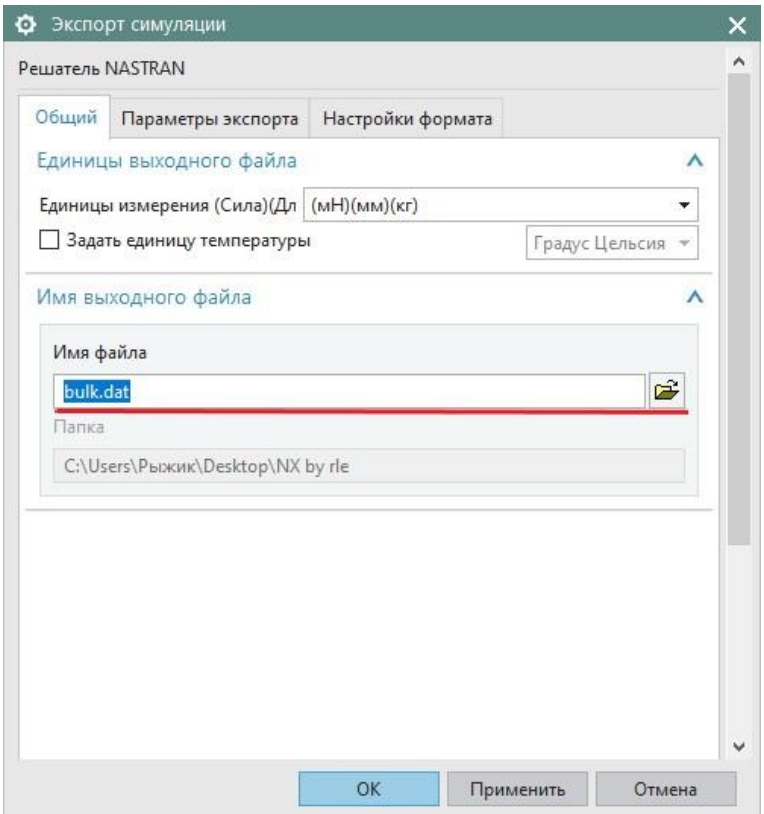

Рисунок 56. Параметры экспорта.

### **3.3 Исследования кинематики и деформации однородного и сварного образцов**

После разработки электронных моделей и их подготовки, используя программу LS-PREPOST, версии 4.7, настроим и промоделируем процесс экспериментального исследования механических испытаний в LS\_DYNA.

Загрузим в LS-PREPOST, используя функцию «Import» - «Nastran File» созданные модели с расширением \*.dat (рисунок 57). Загрузилась подготовленная ранее модель образца с настроенной сеткой КЭ. Для образца без сварки в дереве имеется лишь один объект сетки, а для образца со сваркой, в дереве присутствуют три объекта сетки, каждый объект отвечает за свою зону сварного шва. Но, несмотря на то, что в дереве сетка отображается тремя объектами, она имеет связи, на границах перехода. Таким образом, эти три объекта являются составляющим одной целой сетки, что позволит в дальнейшем задать различные для каждой из зон свойства.

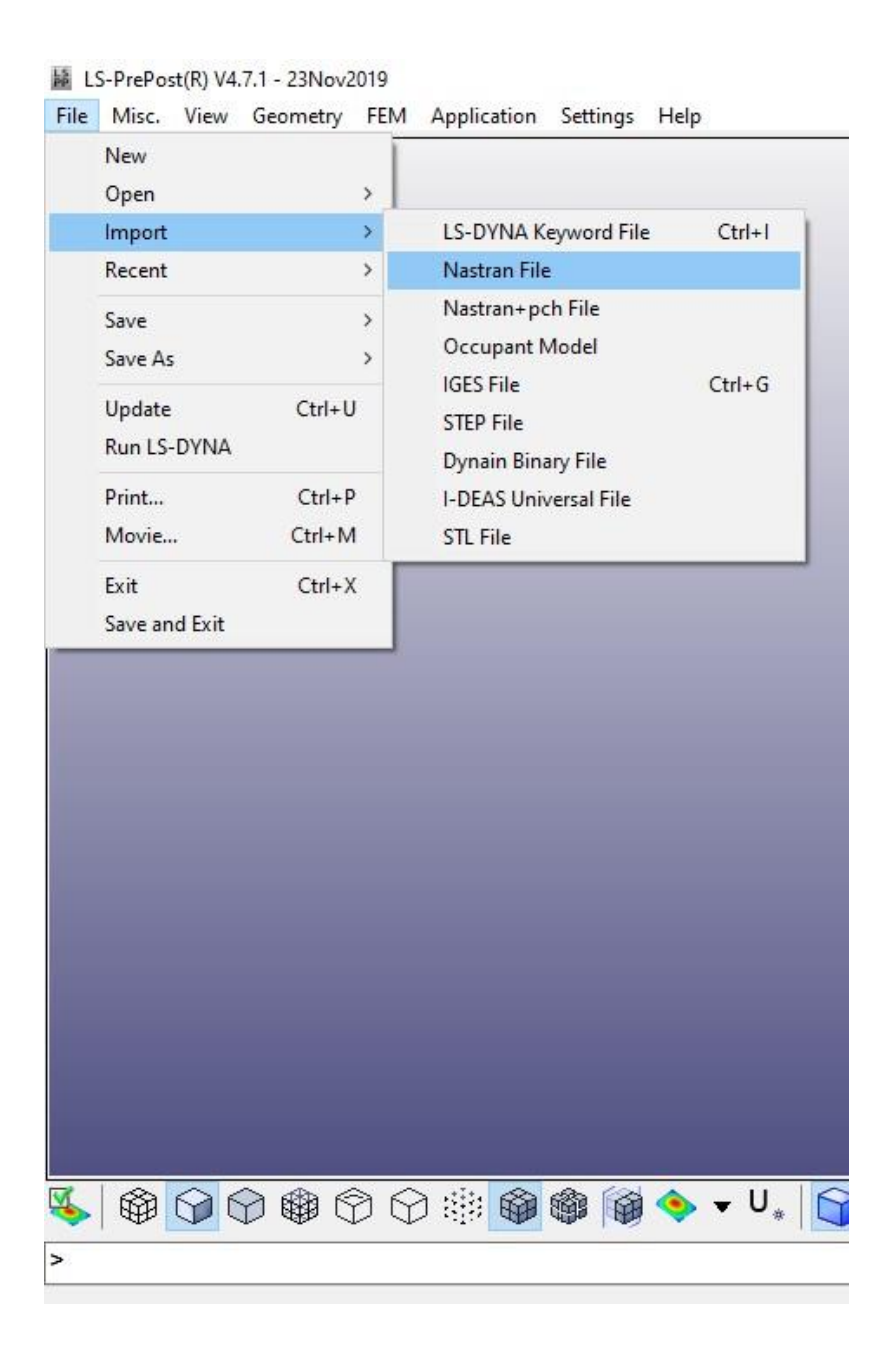

Рисунок 57. Загрузка образца с сеткой.

После загрузки переходим в раздел «Model and Part» инструмент «Create Entity» вкладка «Boundary» - «SPC», маркер в положение «Create», все маркеры для x, y, z, rx, ry, rz включены – это означает, что выбранные узлы будут ограничены на перемещение и вращение по соответствующим осям. В дополнительном, маленьком, окне «Sel.Nodes» включается маркер «Area» и на виде сверху, областью, выбираются узлы, на меньшей из боковых граней, эти узлы будут являться «заделкой» в расчете, жмем «Apply». Желательно выбрать узлы, которые располагаются со стороны начала вектора OX, для удобства настройки расчета (рисунок 58).

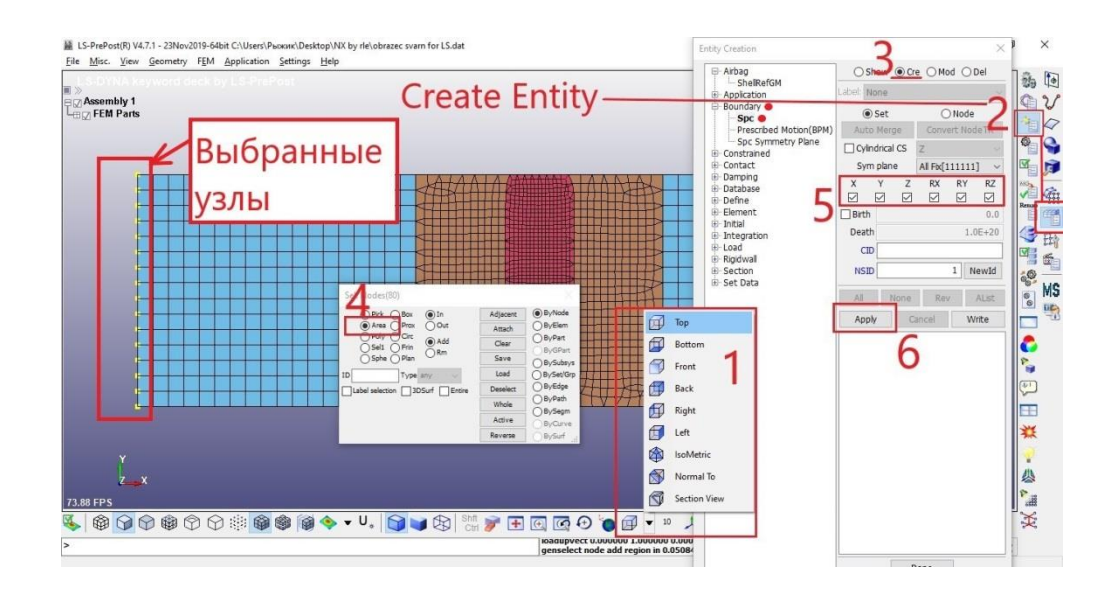

Рисунок 58. Задание зафиксированных узлов.

В том же инструменте «Create Entity» устанавливаем границы «Boundary» - «Prescribed Motion (BPM)». Этой функцией задается движение элементов в локальной системе координат. Значение в графе «DOF» выберем равным 1, это означает что движение будет происходить в направлении оси OX. В графе «VAD» устанавливается значение 2, оно указывает на то, что движение элементов будет осуществляться перемещением на указанную величину. Устанавливаем маркер для поля «Pick», и с помощью окна «Sel.Nodes» выбираем все узлы, расположенные на противоположной грани (рисунок 59).

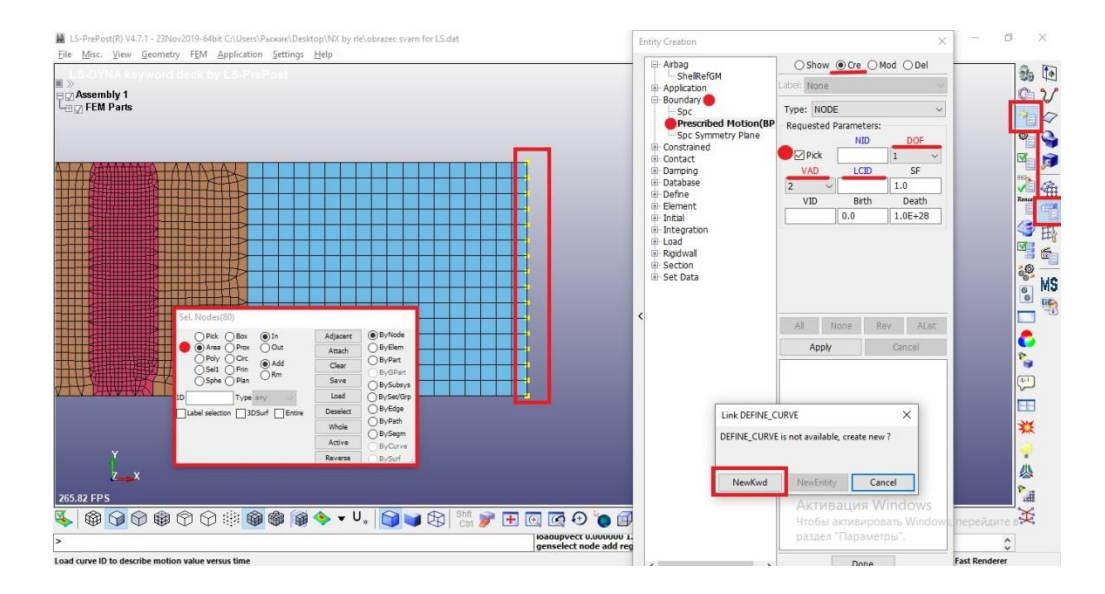

Рисунок 59. Задание перемещающихся узлов.

Для указания величины перемещения кликаем по обозначению «LCID» в открывшимся окне нажимаем «NewKwd». Откроется следующее окно «Keyword Manager» с развернутой вкладкой «Define», в ней выбираем «ключевое слово» - «Curve» (рисунок 60).

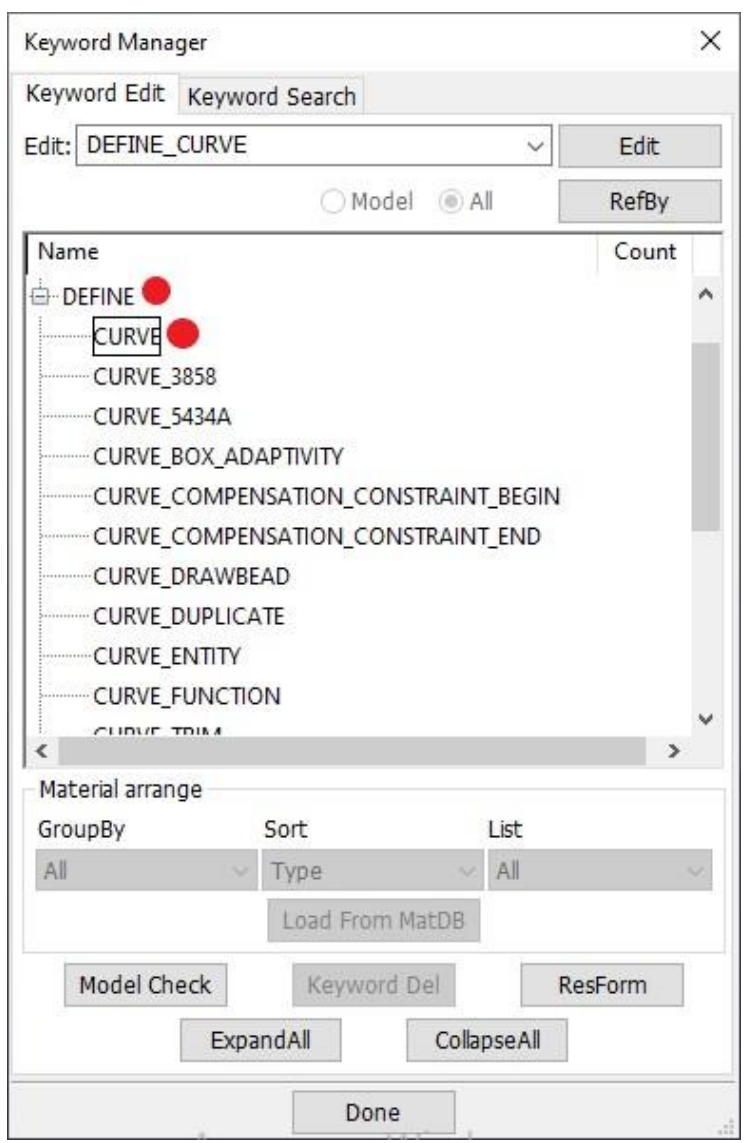

Рисунок 60. Создание карты кривой перемещения узлов.

В открытой карте «ключевого слова», в графе «Title» даем имя для кривой. Графа «LCID» отвечает за обращение к этому «ключевому слову», присваиваем в ней числовое значение-адрес. Построим кривую закона перемещения от времени, поле «А1» отвечает за ось абсцисс, а поле «О1» за ось ординат. «А1» будет отвечать за время, «О1» за перемещение, первая координата кривой (0;0), для внесения значений нужно нажать «Insert», вторая координата кривой (0,01;100), получаем прямолинейный график перемещения от времени (рисунок 61). Координаты для графика можно загрузить с помощью таблиц excel, для этого в первый столбец вносятся координаты точек, в одной ячейке пишутся координаты X и Y, через запятую, десятичные числа отделяются точкой, одна ячейка – одна точка координат. После нажимаем «Accept» и программа возвращается в «Create Entity».

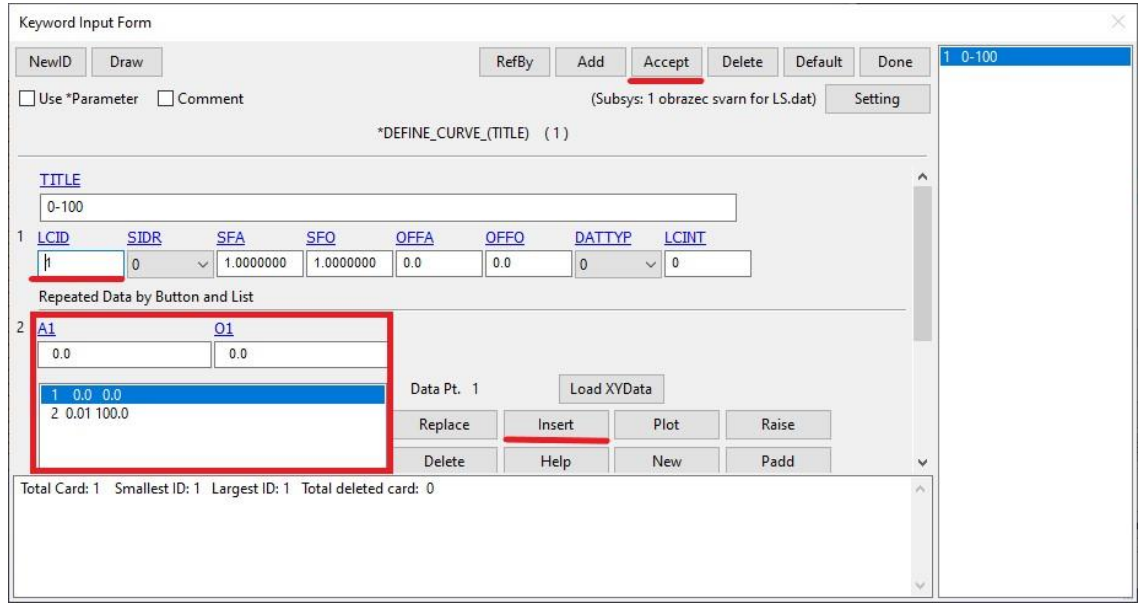

Рисунок 61. Вид настроенной карты «Curve»

Открываем «Keyword Manager» для введения недостающих «ключевых» слов, необходимых для запуска расчета. Переводим маркер с «Model» на «All» для отображения полной библиотеки «ключевых» слов, библиотека «ключевых» слов отсортирована в алфавитном порядке, что можно увидеть на рисунке 62.

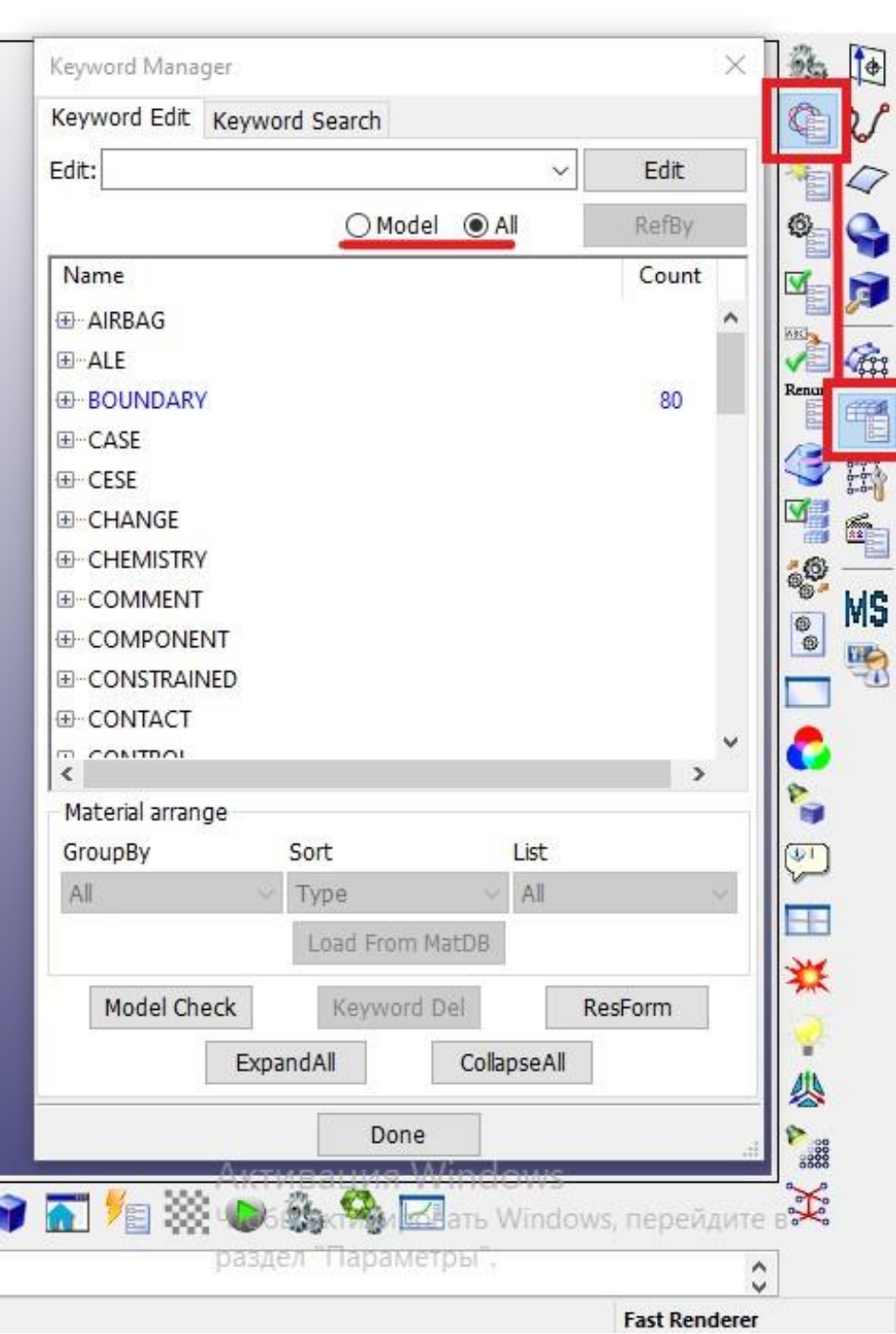

 $\times$ 

 $\Box$ 

#### Рисунок 62. Библиотека карт LS-Prepost.

Первое из недостающих «ключевых слов» - «Control», карта «Termination», она отвечает за завершение выполнения расчета. Открываем ее и заполняем поле «ENDTIM» - 0,01, это означает, что расчет будет завершен, как только будет закончится 0,01 секунда процесса. Применяем изменения «Accept» - «Done» (рисунок 63).

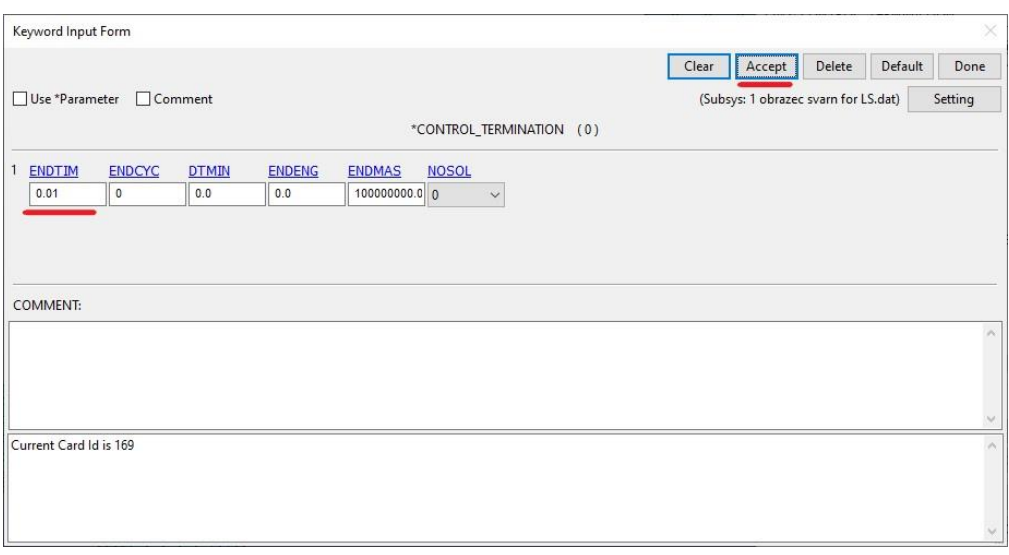

Рисунок 63. Вид настроенной карты «Termination»

Во избежание конфликтов единиц измерения между различными значениями и величинами, указанными в картах, лучше всего руководствоваться следующей таблицей единиц измерения (рисунок 64).

| <b>LS-DYNA Support</b>                   |                                                                    |                                                                                                    |               |                        |                                                    |                                                                    |                                            |               |              | Search Site<br>only in current |  |  |  |
|------------------------------------------|--------------------------------------------------------------------|----------------------------------------------------------------------------------------------------|---------------|------------------------|----------------------------------------------------|--------------------------------------------------------------------|--------------------------------------------|---------------|--------------|--------------------------------|--|--|--|
|                                          | <b>TUTORIALS</b>                                                   |                                                                                                    | <b>HOWTOS</b> |                        | <b>FAQ</b>                                         | <b>MANUALS</b>                                                     | <b>RELEASE NOTES</b>                       | <b>NEWS</b>   | <b>LINKS</b> |                                |  |  |  |
| Navigation                               | <b>Consistent units</b>                                            |                                                                                                    |               |                        |                                                    |                                                                    |                                            |               |              |                                |  |  |  |
| General                                  |                                                                    |                                                                                                    |               |                        |                                                    | Definition of a consistent system of units (required for LS-DYNA): |                                            |               |              |                                |  |  |  |
| Accuracy                                 |                                                                    |                                                                                                    |               |                        | - 1 force unit = 1 mass unit * 1 acceleration unit |                                                                    |                                            |               |              |                                |  |  |  |
| Consistent units                         | - 1 acceleration unit = 1 length unit / (1 time unit) <sup>2</sup> |                                                                                                    |               |                        |                                                    |                                                                    |                                            |               |              |                                |  |  |  |
| Contact Energy                           | $-1$ density unit = 1 mass unit / (1 length unit)^3                |                                                                                                    |               |                        |                                                    |                                                                    |                                            |               |              |                                |  |  |  |
| Cross section                            |                                                                    | The following table provides examples of consistent systems of units. As points of reference, the mass density and Young's Modulus of ste<br>are provided in each system of units. "GRAVITY" is gravitational acceleration. |               |                        |                                                    |                                                                    |                                            |               |              |                                |  |  |  |
| Damping                                  |                                                                    |                                                                                                    |               |                        |                                                    |                                                                    |                                            |               |              |                                |  |  |  |
| Double precision                         |                                                                    |                                                                                                    |               |                        |                                                    |                                                                    |                                            |               |              |                                |  |  |  |
| Effective plastic strain                 |                                                                    |                                                                                                    |               |                        |                                                    |                                                                    |                                            |               |              |                                |  |  |  |
| Environment variables                    | <b>MASS</b>                                                        |                                                                                                    |               | <b>LENGTHTIMEFORCE</b> | <b>STRESS</b>                                      | <b>ENERGY</b>                                                      | 35MPH<br>DENSITY YOUNG'S 56.33KMPH GRAVITY |               |              |                                |  |  |  |
| Equation of state                        |                                                                    |                                                                                                    |               |                        |                                                    |                                                                    |                                            |               |              |                                |  |  |  |
| Extra history variables                  | kg                                                                 | m                                                                                                    | s             | N                      | Pa                                                 | J                                                                  | 7.83e+032.07e+11 15.65                     | 9.806         |              |                                |  |  |  |
| Force Analysis                           | kg                                                                 | cm                                                                                                    | $\tt S$       | 1.0e-02N               |                                                    |                                                                    | 7.83e-03 2.07e+091.56e+03                  | $9.806e + 02$ |              |                                |  |  |  |
| Forces of nodes                          | kg                                                                 | cm                                                                                                    | ms            | $1.0e + 04N$           |                                                    |                                                                    | 7.83e-03 2.07e+031.56                      | 9.806e-04     |              |                                |  |  |  |
| Gravity Load                             | kg                                                                 | cm                                                                                                    | <b>us</b>     | $1.0e + 10N$           |                                                    |                                                                    | 7.83e-03 2.07e-03 1.56e-03                 | 9.806e-10     |              |                                |  |  |  |
| How to read                              | kg                                                                 | mm                                                                                                    | ms            | KN                     | GPa                                                | $kN-mm$                                                            | 7.83e-06 2.07e+0215.65                     | 9.806e-03     |              |                                |  |  |  |
| NASTRAN bulk data<br>files.              | g                                                                  | cm                                                                                                    | $\mathbb S$   | dyne                   | dyne/cm <sup>2</sup>                               | erg                                                                | 7.83e+002.07e+121.56e+03                   | $9.806e + 02$ |              |                                |  |  |  |
| Internal Energy                          |                                                                    |                                                                                                    | <b>us</b>     |                        |                                                    |                                                                    |                                            |               |              |                                |  |  |  |
| Joint stiffness                          |                                                                    | $\mathsf{g}$<br>cm                                                                                                    |               | $1.0e+07$ NMbar        |                                                    |                                                                    | 1.0e+07 Ncm7.83e+002.07e+001.56e-03        | 9.806e-10     |              |                                |  |  |  |
| Mass scaling                             | g                                                                  | mm                                                                                                    | s             | 1.0e-06 N Pa           |                                                    |                                                                    | 7.83e-03 2.07e+11 1.56e+04                 | $9.806e + 03$ |              |                                |  |  |  |
| Mass report in D3HSP                     | g                                                                  | mm                                                                                                    | ms            | N                      | MPa                                                | N-mm                                                               | 7.83e-03 2.07e+0515.65                     | 9.806e-03     |              |                                |  |  |  |
| file                                     | ton                                                                | mm                                                                                                    | s             | N                      | <b>MPa</b>                                         | N-mm                                                               | 7.83e-09 2.07e+051.56e+04                  | $9.806e + 03$ |              |                                |  |  |  |
| Not a Number (NaN)                       | $1b$ f-s <sup>2</sup> /in                                          | in                                                                                                    | s             | <b>Ibf</b>             | psi                                                | Ibf-in                                                             | 7.33e-04 3.00e+076.16e+02 386              |               |              |                                |  |  |  |
| Part inertia                             | slug                                                               | ft                                                                                                    | s             | 1 <sub>bf</sub>        | psf                                                | Ibf-ft                                                             | 1.52e+014.32e+0951.33                      | 32.17         |              |                                |  |  |  |
| Quasistatic<br>simulation                |                                                                    |                                                                                                    |               |                        |                                                    |                                                                    |                                            |               |              |                                |  |  |  |
| Preload general                          | kgf-s <sup>z</sup> /mmmm                                           |                                                                                                    | s             | kgf                    | kgf/mm <sup>2</sup>                                | kgf-mm                                                             | 7.98e-10 2.11e+04 1.56e+04                 | $9.806e + 03$ |              |                                |  |  |  |
| Recommendations<br>for structural impact | kg                                                                 | mm                                                                                                    | s             | mN                     | 1.0e+03 Pa                                         |                                                                    | 7.83e-06 2.07e+08                          | $9.806e + 03$ |              |                                |  |  |  |
| Selective mass<br>scaling (SMS)          | g                                                                  | cm                                                                                                    | ms            |                        | 1.0e+1N 1.0e+05 Pa                                 |                                                                    | 7.83e+002.07e+06                           | 9.806e-04     |              |                                |  |  |  |
| Strain rate                              |                                                                    |                                                                                                    |               |                        |                                                    |                                                                    |                                            |               |              |                                |  |  |  |
| Total energy                             |                                                                    |                                                                                                    |               |                        |                                                    |                                                                    |                                            |               |              |                                |  |  |  |
| Material                                 |                                                                    |                                                                                                    |               |                        |                                                    |                                                                    |                                            |               |              |                                |  |  |  |
| Element                                  |                                                                    |                                                                                                    |               |                        |                                                    |                                                                    |                                            |               |              |                                |  |  |  |
| Contact                                  |                                                                    |                                                                                                    |               |                        |                                                    |                                                                    |                                            |               |              |                                |  |  |  |

Рисунок 64. Сводная таблица единиц измерения для LS-Prepost.

В этом же ключевом слове не достает карты «Timestep», она задает параметры управления размером шага расчета. В поле «DTINIT» устанавливается значение равное значению «ENDTIM» из карты «Termination», для равномерности шага при расчете (рисунок 65).

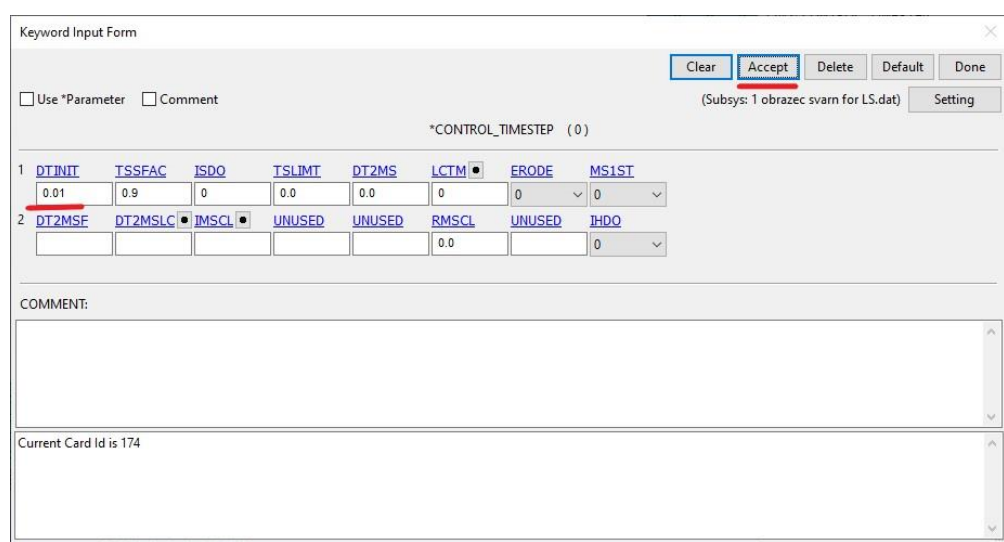

Рисунок 65. Вид настроенной карты «Timestep»

Следующее «ключевое слово» - «Database», оно отвечает за вывод данных по результатам расчета, «карты» этого ключевого слова необходимы для просмотра результирующих значений во время расчета, построения графиков и др.

Из этого «ключевого слова» понадобятся следующие карты:

• «ASCII option».

Эта «карта» отвечает за запись данных в формате ASCII. Необходимо записать (установить маркеры) следующие данные по результатам расчета: DEFORC, ELOUT, GLSTAT, MATSUM, NODFOR, SECFORC, SPCFORC, SSSTAT. Что бы программа начала записывать эти данные в поле «DT» нужно установить значение больше нуля, но меньше значения «ENDTIM» в «карте» «Termination»: 0<DT<ENDTIM. «DT» - это значение интервала времени, с которым будут записываться выбранные данные, от

начала расчета, для данной работы это значение будет равно 0,0005, для каждого из маркеров (рисунок 66).

DEFORC – отвечает за запись данных для дискретных элементов.

ELOUT – отвечает за запись данных об элементе, таких как усилия, напряжения и деформации.

GLSTAT – записывает глобальные данные расчета: энергия системы, работа, скорость и т.д. Для постоянного доступа необходимо включить запись данных SSTAT.

MATSUM – полная энергия системы, отличается от GLSTAT способами расчета энергии, поэтому значения могут отличаться.

NODFOR – данные о группах узловых сил.

SECFORC – данные об усилиях в поперечном сечении: смещение, момент, равнодействующие силы.

SPCFORC – усилия реакции, для одноточечного ограничения. SSSTAT – данные о дополнительных наборах частей модели.

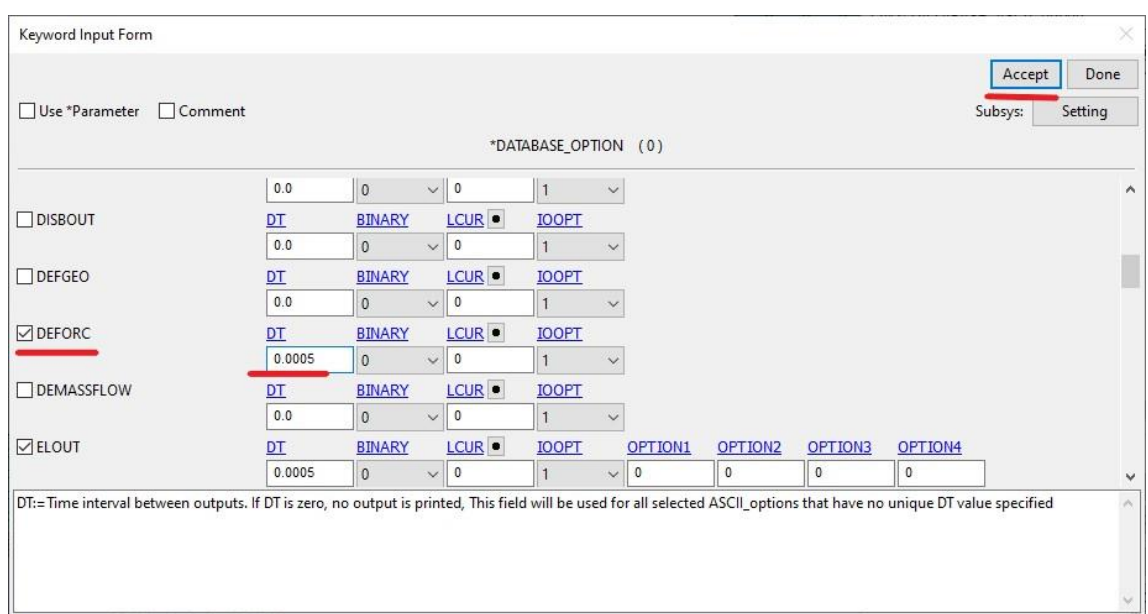

Рисунок 66. Вид настроенной карты «ASCII\_option»

BINARY\_D3PLOT.
Эта «карта» отвечает за вывод окончательного состояния расчета и просмотр промежуточных результатов, т.к. эти результаты являются окончательным состоянием в какой-то момент расчета. В поле «DT» устанавливается значение 0,001, это размер интервала, с которым будет проходить запись окончательного состояния (рисунок 67).

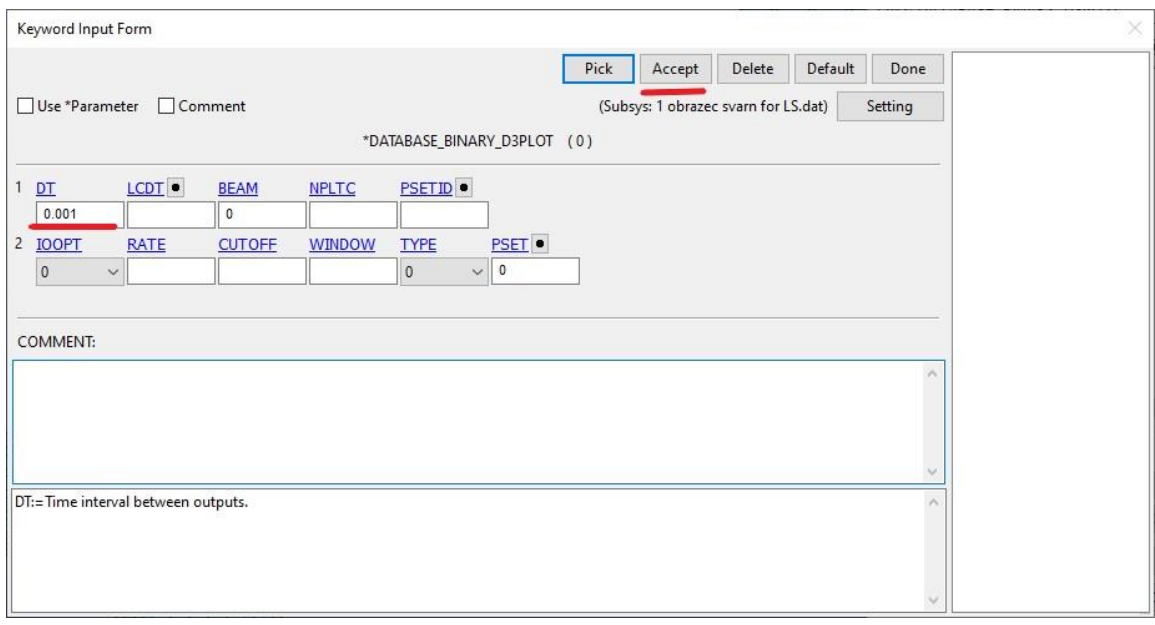

Рисунок 67. Вид настроенной карты «Binary\_d3plot»

# • CROSS\_SECTION\_PLANE

Данная «карта» задает секущую плоскость, в которой будут определяться действующие силы, для файла SECFORC. Для построения плоскости необходимо задать координаты начал и концов векторов N, L, M, по которым будет строиться плоскость, и с помощью которых задаются размеры этой плоскости (рисунок 68).

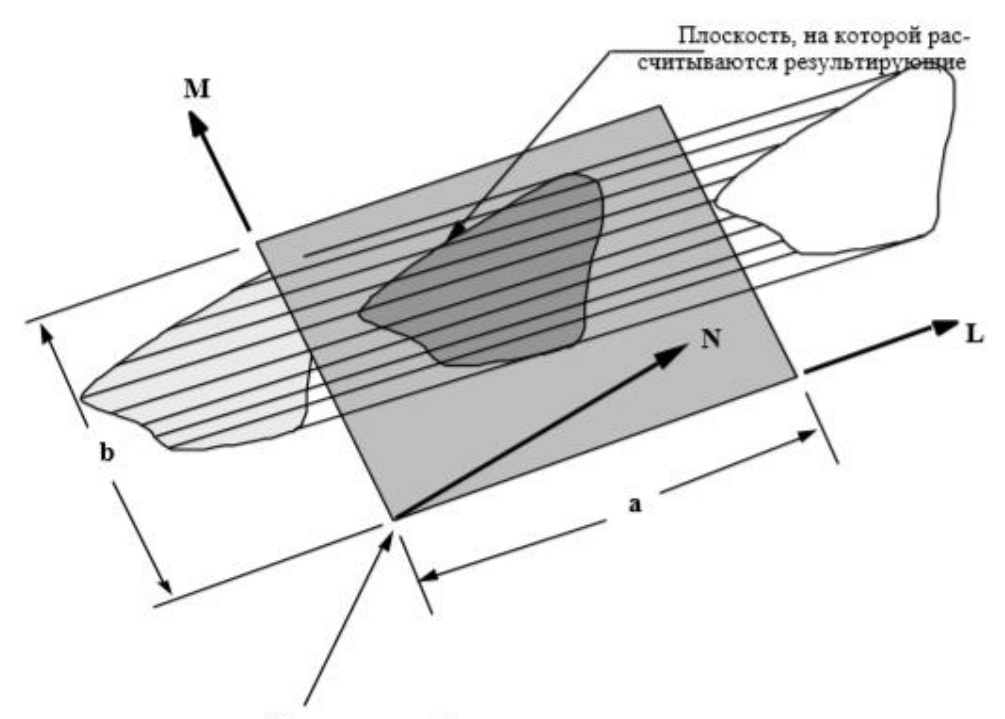

Начало секущей плоскости

Задание секущей плоскости для автоматического определения границы раздела с целью полсчета усилий в поперечном сечении. При автоматическом определении не делается проверка на наличие пружин и демпферов в сечении. Для получения наилучших результатов секущая плоскость должна проходить по центру элемента, разделяя его на две равные части.

Рисунок 68. Задание секущей плоскости.

В поле CSID устанавливается значение-адрес для заданной плоскости, оно может иметь любое числовое значение, в независимости от тех, что использовались для предыдущих карт, но две карты не могут иметь один адрес.

В поля XCT, YCT, ZCT вводятся значения координат начала вектора N, которое так же является началом и для векторов L и M. Т.к. в этой работе модель расположена в центре системы координат, плоскость сечения будет располагаться в плоскости XOZ. Получим следующие координаты начала векторов, XCT – минус 150, YCT - 0, ZCT – 5. XCH, YCH, ZCH – координаты конца вектора N, определяющие его направление. Для построения вектора L необходимо ввести координаты его конца, поскольку координаты начала одинаковы для всех трех векторов. XHEV, YHEV, ZHEV имеют значения 150, 0, 5, соответственно. Вектор M определяется автоматически. Осталось указать границы секущей плоскости, поля LENL и LENM оставляем пустыми, это означает, что граница секущей плоскости в направлениях векторов L и M бесконечны. В результате была построена секущая плоскость, которая берет свое начало в месте предполагаемой заделки образца, и простирается в бесконечность вдоль векторов L и M, расположенных в плоскости XOZ, и сонаправленных по отношению к прилагаемой силе (рисунок 69и 70).

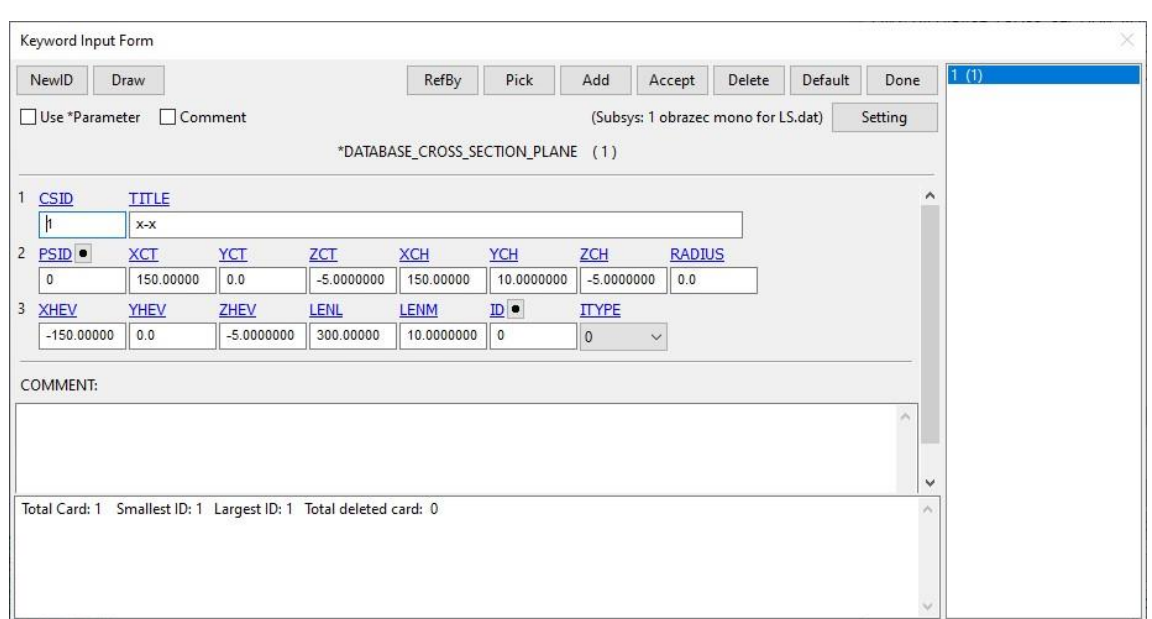

## Рисунок 69. Вид настроенной карты «Cross\_section\_plane»

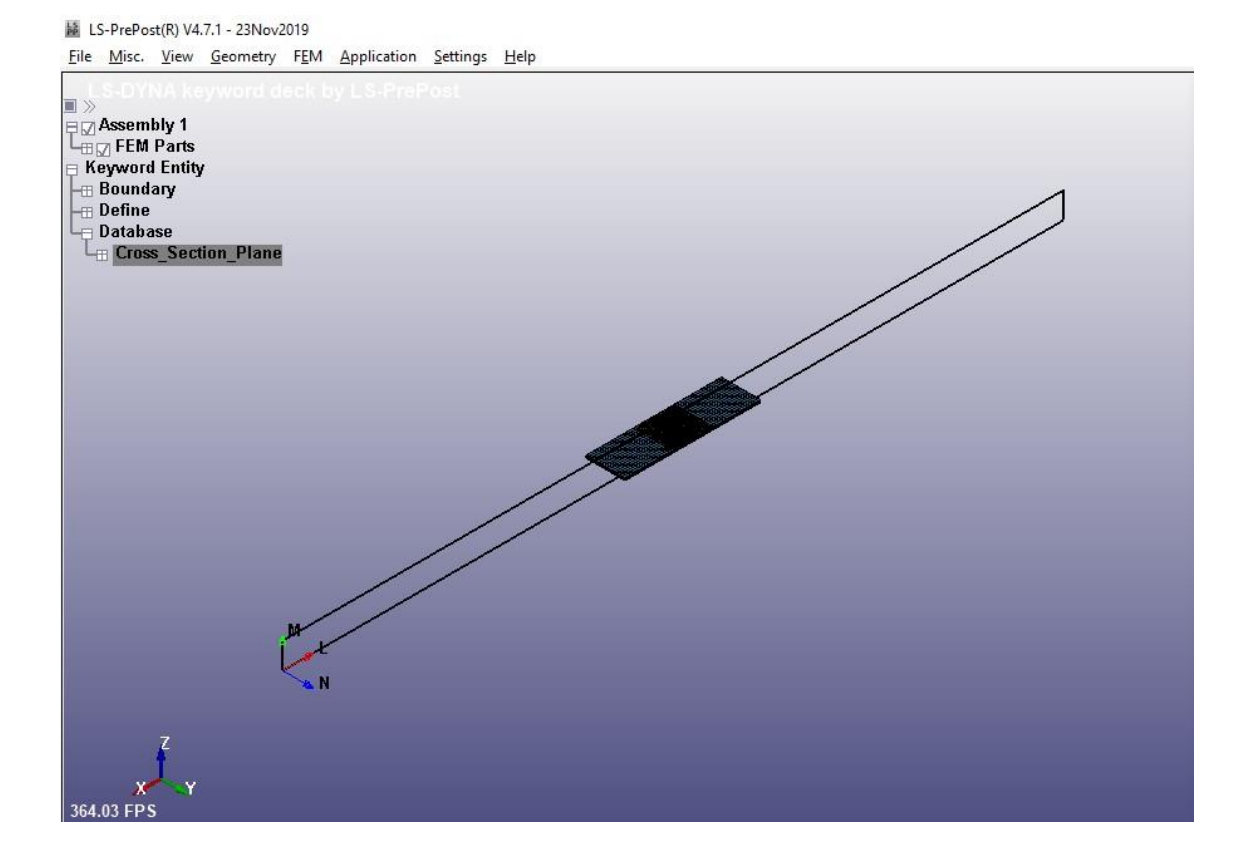

Рисунок 70. Построенная плоскость сечения.

«Ключевое слово» «Define» уже было включено, при задании перемещения узлов.

«Ключевое слово» «Keyword» сообщает программе решателя, что входные данные являются ключевыми словами. Подключаем «карту» «Keyword», и нажимаем «Accept». Заполнение полей в этой карте является не обязательным, т.к. они отвечают за выделяемые компьютером ресурсы для проведения расчета, оставляя их пустыми, программа принимает условие того, что можно использовать все свободные ресурсы вычислительной машины.

Для запуска расчета осталось выбрать тип материала и задать его свойства. В «ключевом слове» «MAT», из библиотеки «карт» с

материалами LS-PREPOST, был выбран материал 003- PLASTIC\_KINEMATIC.

В полях «карты» указываются следующие значения и параметры (единицы измерения устанавливаются из таблицы, изображенной на рисунке) (рисунки 71, 72 и 73):

 $[TITLE = steel 30]$  - задаваемое имя материала;

[MID = 4] - значение-адрес для обращения программы к материалу;

 $[RO = 7.8e-09]$  - плотность материала;

[E = 1.75e+05] - модуль Юнга;

[PR = 0.3] - коэффициент Пуассона;

[SIGY = 265] - условный предел текучести материала;

[ETAN = 500] - касательный модуль;

[BETA = 1] - параметр упрочнения. В зависимости от значения этого параметра программа принимает условие того, что происходит кинематическое или изотропное упрочнение, либо их совместное действие. При значении равном 0 происходит кинематическое упрочнение, а при 1 изотропное;

[SRC и SRP] - остается без изменений;

[FS = 0.35] - коэффициент деформации для разрушения материала.

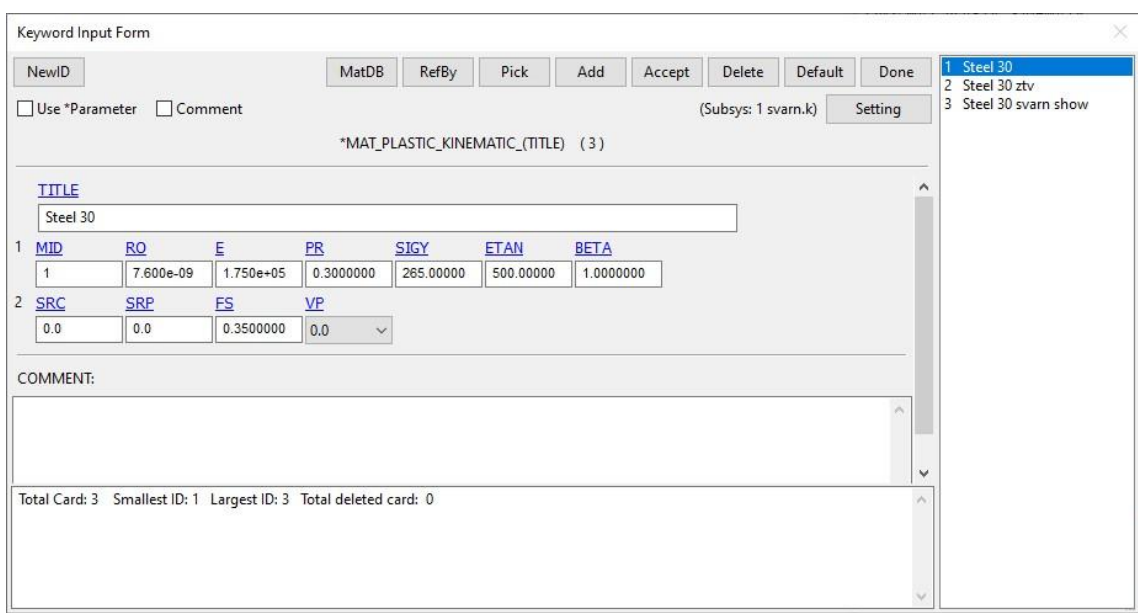

Рисунок 71. Вид настроенной карты «Mat», для сетки КЭ основного металла.

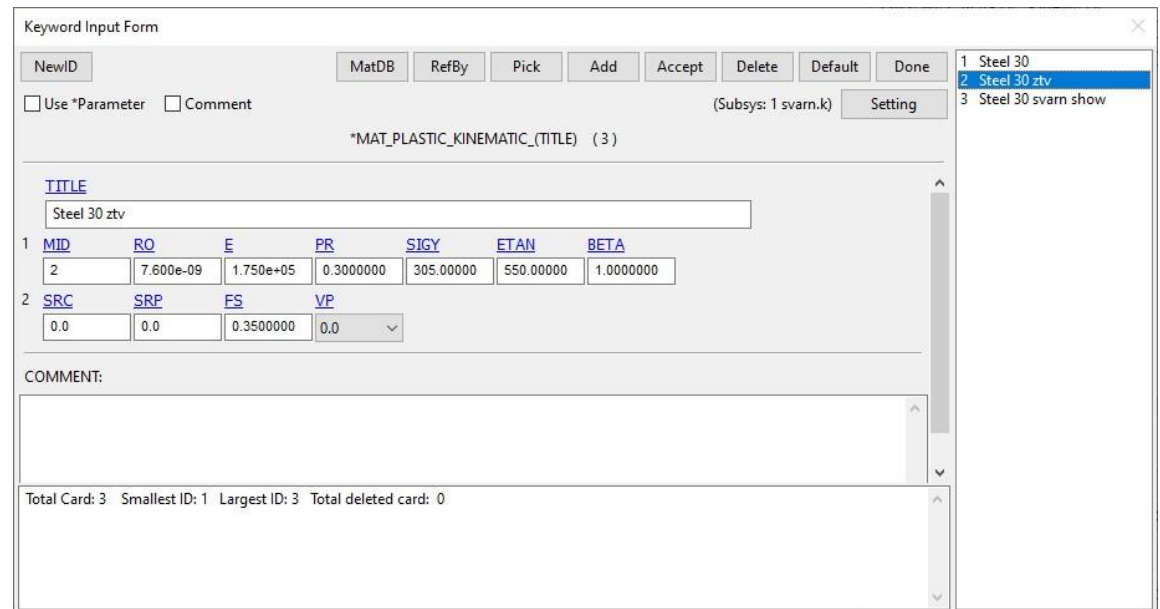

Рисунок 72. Вид настроенной карты «Mat», для сетки КЭ околошовного металла.

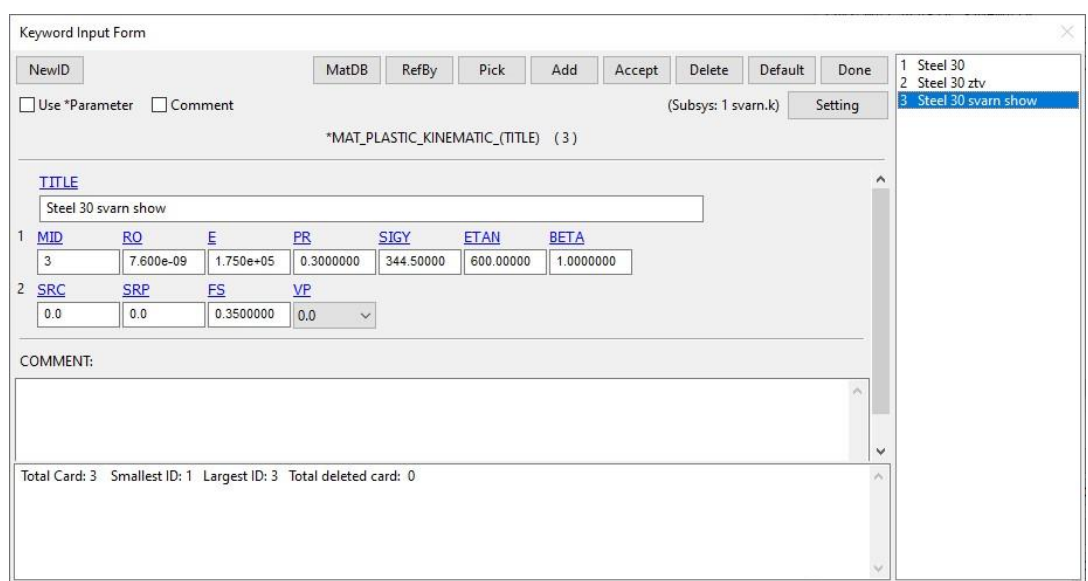

Рисунок 73. Вид настроенной карты «Mat», для сетки КЭ металла шва.

Теперь, привязываем созданные материалы «mat» к соответствующим частям модели «part». Открываем в дереве «ключевое слово» «Part» и карту «Part» (рисунок 74 и 75).

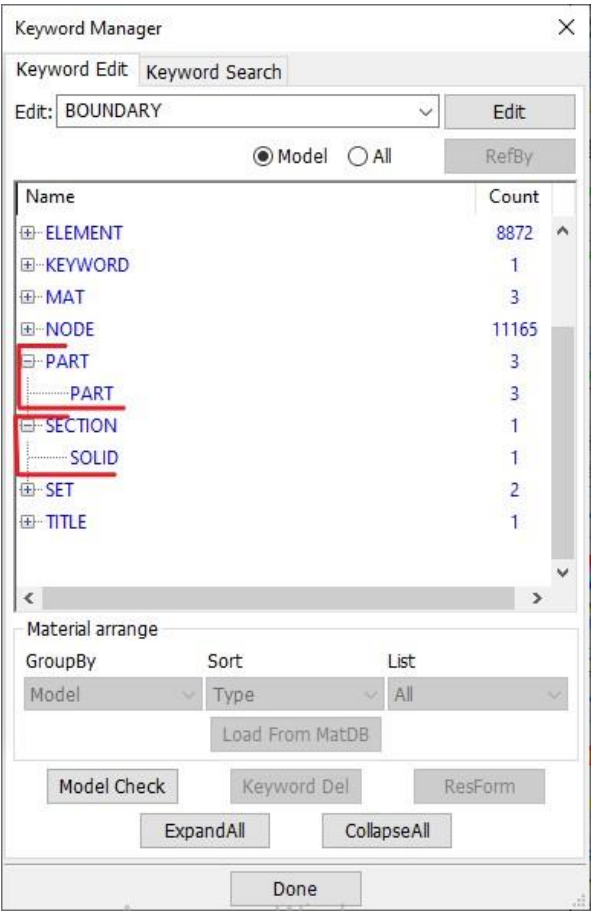

Рисунок 74. Привязка материла к частям электронной модели образца.

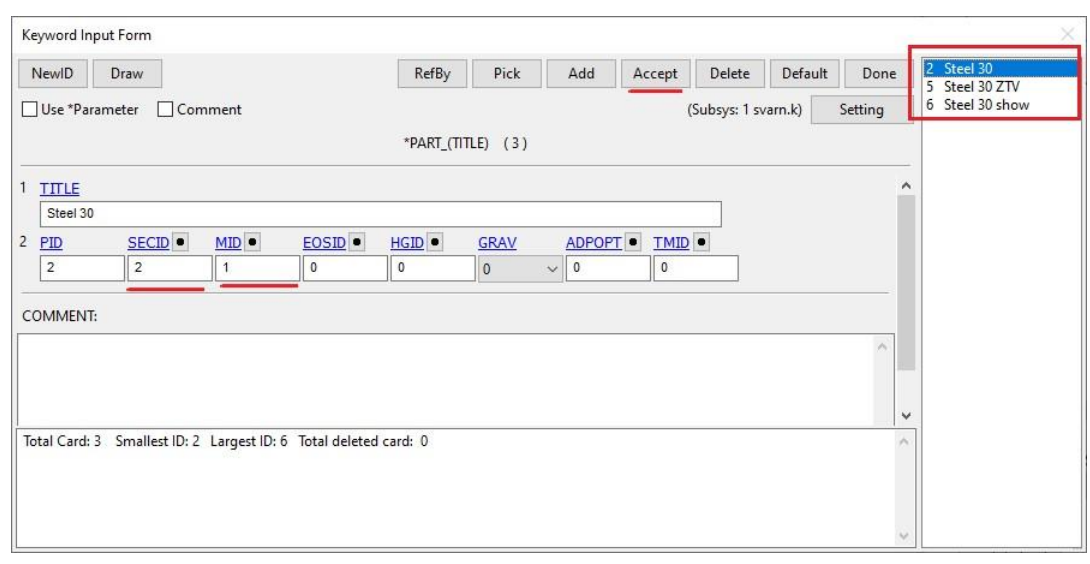

#### Рисунок 75. Карта «Part».

Здесь привязываем созданные материалы к соответствующим частям, названия частей могут иметь не явный вид, поэтому сначала лучше посмотреть какое имя имеет та или иная часть. Далее указываем в поле «MID» соответствующий идентификационный номер материала для данной части, и указываем сечение «SECID» его можно посмотреть в дереве «Keyword Manager» в «ключевом слове» «Section» - «Solid». Повторяем это действие для всех частей, поле «Section» имеет одинаковый идентификатор для всех частей. Имя карты зависит от вида модели, т.к. у нас 3D модель, карта имеет имя «Solid».

Для однородного образца, проделываются все те же действия, за исключением наличия трех материалов и наборов частей.

# **3.4 Исследование напряженного состояния при моделировании однородного и сварного образцов**

После проведения расчетов в «решателе» LS-DYNA были получены следующие результаты (рисунки 76, 77, 78 и 79).

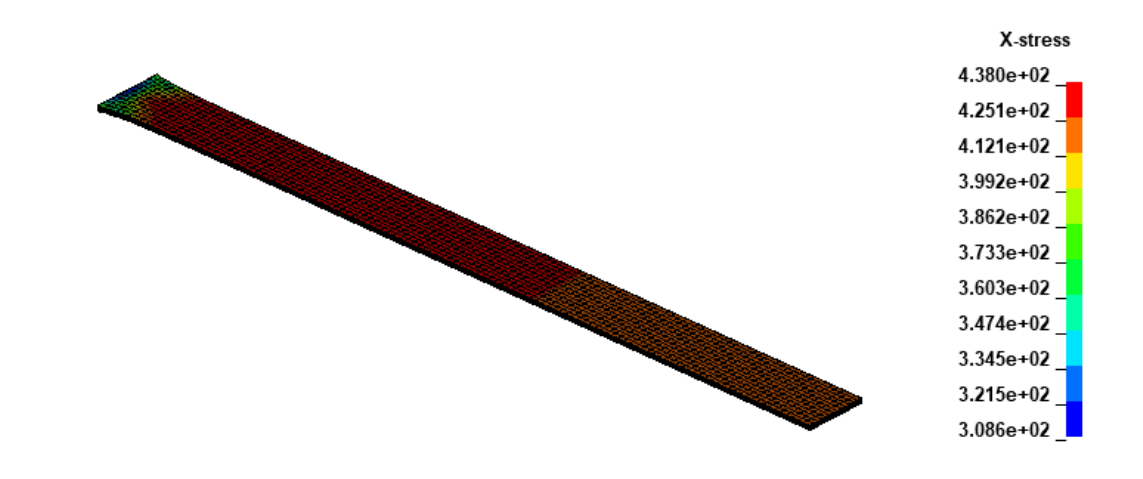

Рисунок 76. Напряжения в образце №2.

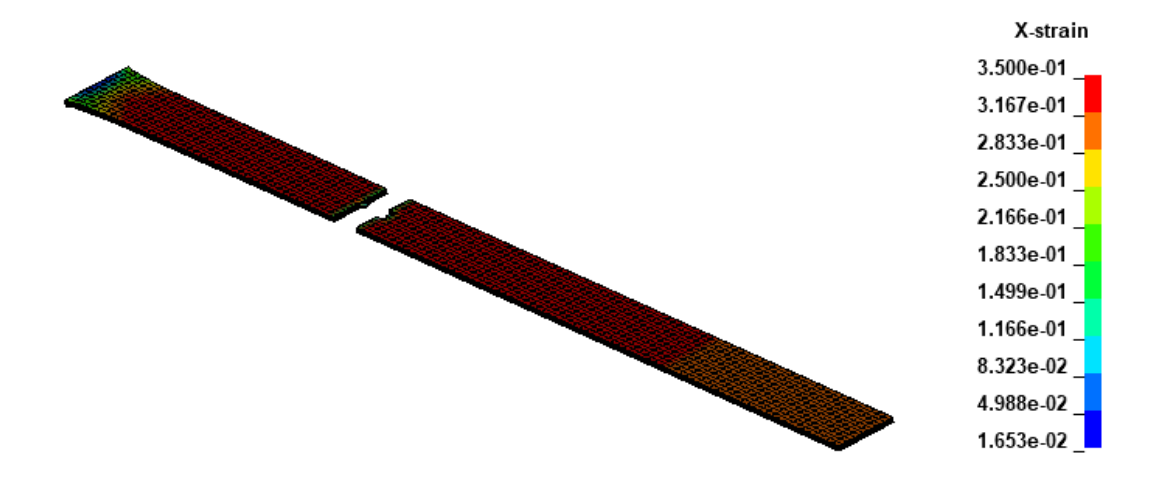

Рисунок 77. Деформации в образце №2.

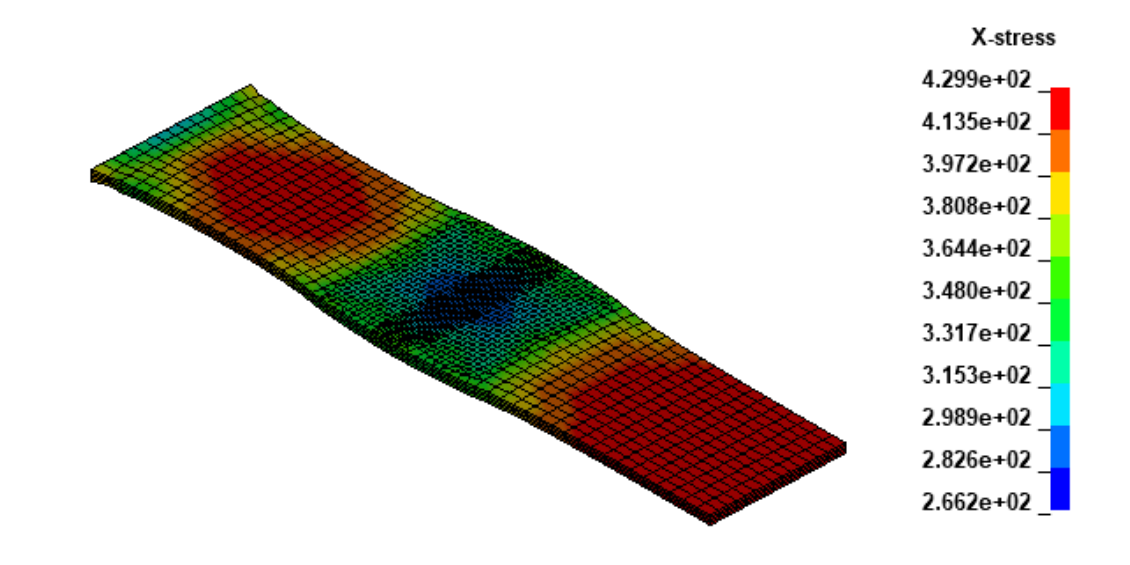

Рисунок 78. Напряжения в образце №4.

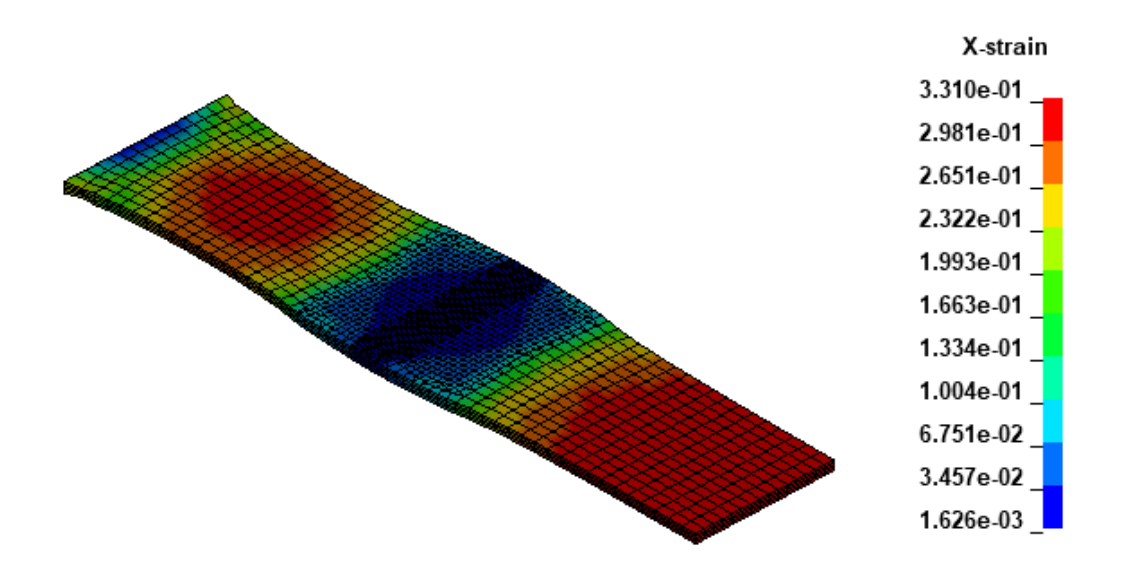

Рисунок 79. Деформации в образце №4.

Из полученных результатов видно, что в образце №2 напряжения и деформации распределены равномерно по модели образца, но большая их концентрация расположена с зафиксированной стороны.

В образце со сваркой, все напряжения и деформации располагаются по краям модели, и чем дальше от шва и зафиксированной стороны, тем больше их величина. В то время как напряжения в сварном шве находятся в диапазоне от среднего и до минимального значения по шкале. А деформация держится в области минимальных значений. Эти значения появились в результате повышения прочности и понижения пластичности металла шва из-за термического воздействия в процессе сварки.

На рисунках с 80-84 изображены графики напряжений и деформаций, для образцов №2 и №4 в момент разрыва. На них видно, что график деформации образца №2 из симуляции и график деформации, построенный по экспериментальным данным, имеют схожее строение кривой – они имеют с одного из торцов образца пиковые (в зависимости от места образования разрыва) значения величин, а дальше кривая плавно сходи к меньшим значениям деформации. Для графиков образца №4 схожая ситуация – наблюдается схожее строение кривой деформации с экспериментальными

82

данными. В зонах с основным материалом деформация имеет наибольшие величины, а в зоне ЗТВ и металла шва наблюдается резкое уменьшение значений.

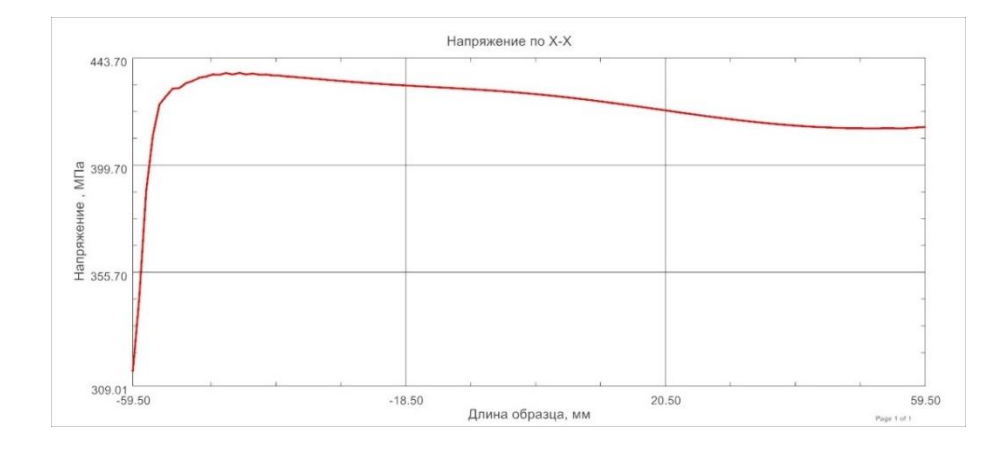

Рисунок 80. Напряжения образца №2.

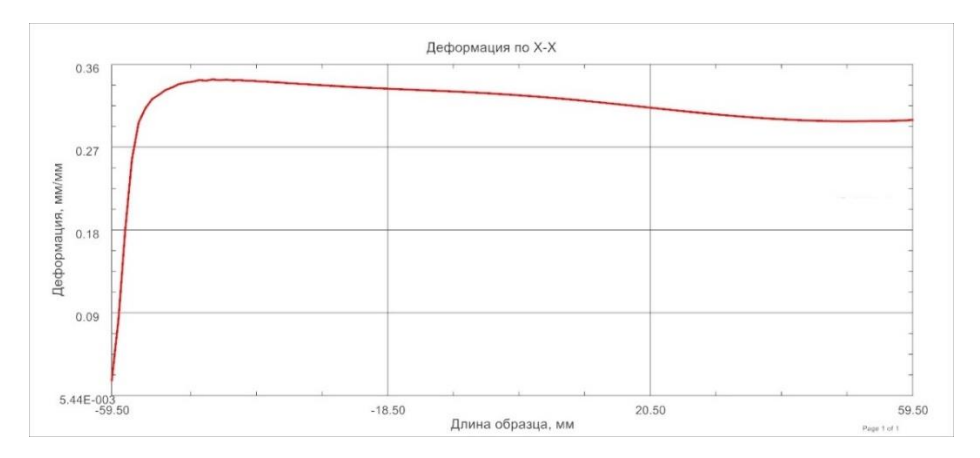

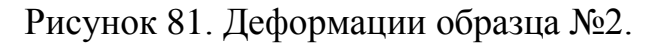

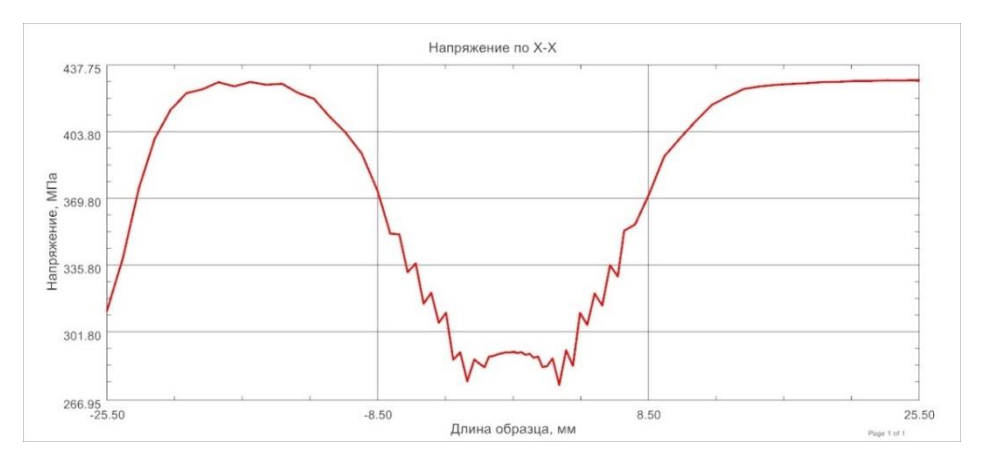

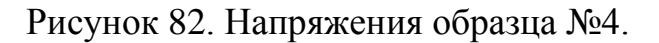

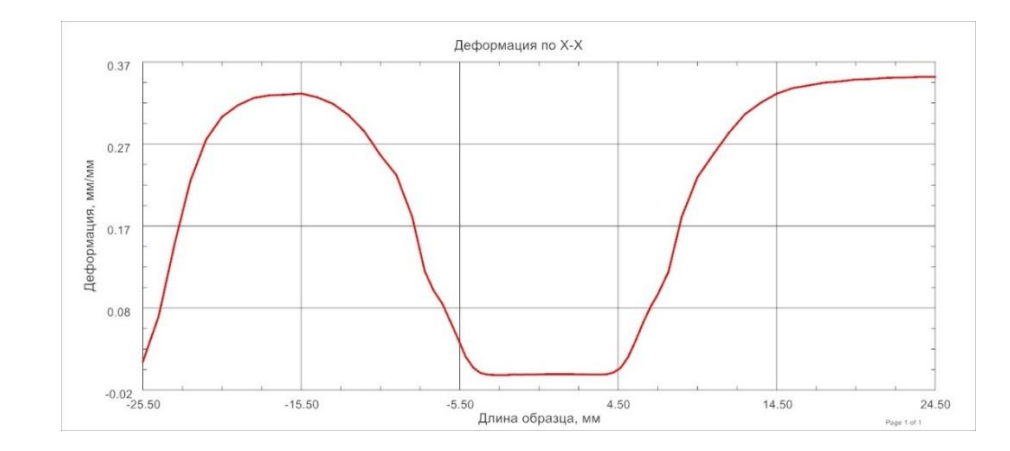

Рисунок 83. Деформации образца №4.

#### **Выводы**

- 1. Разработан метод анализа упруго-пластических напряжений и деформаций с помощью МКЭ при механических испытаниях на растяжение неоднородных сварных образцов.
- 2. Моделирование процесса растяжения образцов со сваркой показало, что в момент разрушения величина интенсивности напряжений в зоне однородного материала более чем в 1,5 раза превышает интенсивность напряжений в сварном шве.
- 3. Установлено, что деформация в зоне сварного шва по длине образца во много раз меньше деформации однородных участков.
- 4. Выявлено, что распределение деформаций качественно совпадает с экспериментальными значениями деформаций, полученными в процессе растяжения образцов и разница значений симуляции от экспериментальных данных (таблицы №2 и №3), не превышает 10%.

### **4 Разработка процессов штамповки сварных заготовок в Autoform**

Для моделирования процесса штамповки в программном продукте Autoform были созданы и подготовлены файлы геометрии инструментов: матрица, два прижима, пуансон.

Для примера была смоделирована матрица для штамповки панели двери со следующими размерами (рисунок 84). Геометрия матрицы и инструментов предоставляется в виде набора плоскостей, так же в матрице закладываются штамповочные уклоны равные трем градусам, получаем следующую геометрию (рисунок 85), из нее создаются все необходимые инструменты для симуляции.

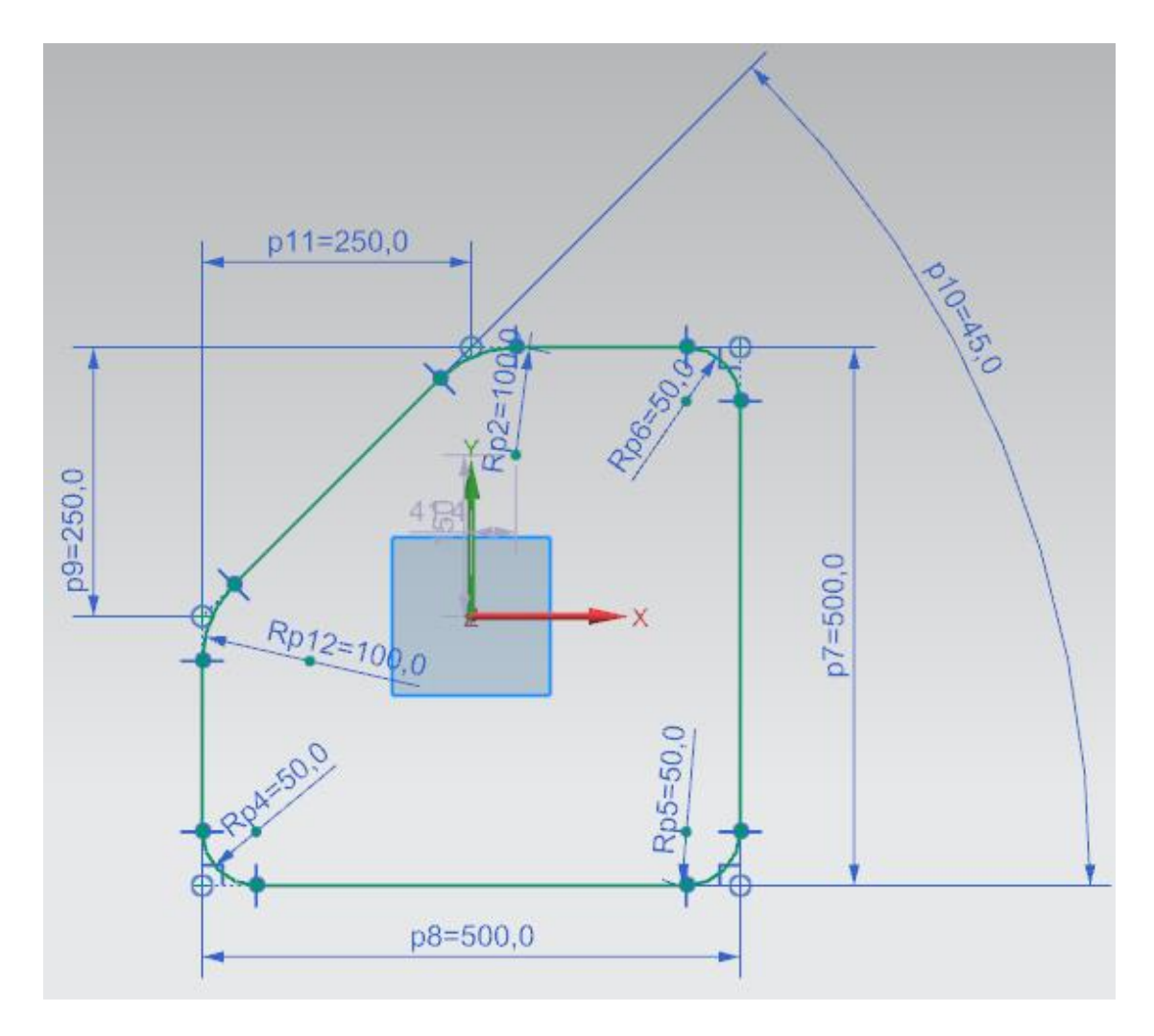

Рисунок 84. Эскиз панели двери.

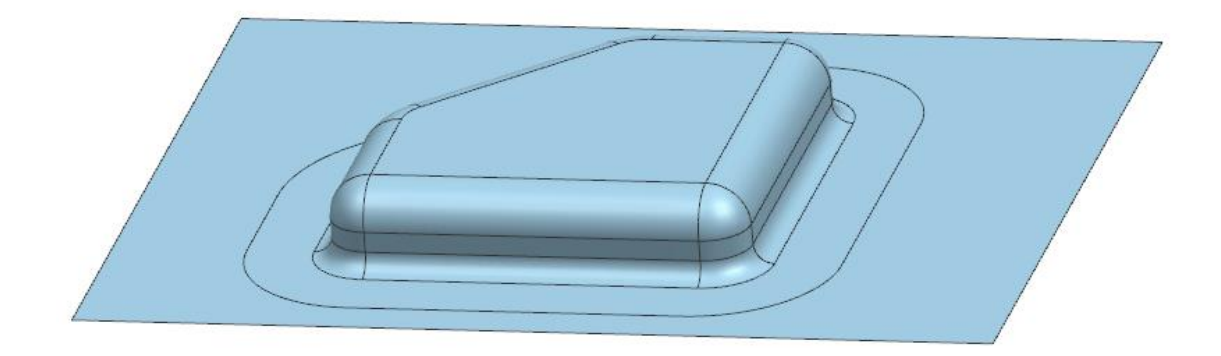

Рисунок 85. Матрица для вытяжки.

После загружаем все инструменты в Autoform, их позиционирование будет проведено при настройке технологического процесса.

#### **4.1 Определение размеров заготовки**

Так как размер панели двери был выполнен из эскиза со сторонами  $500\times500$ мм, а глубина вытяжки составляет 100 мм, было решено установить размеры заготовки 800×800мм (рисунок 86), при этом края заготовки не должны выступать за инструменты. Заготовка была создана непосредственно в программе Autoform, и ее положение между инструментами так же будет определено позже, при настройке технологического процесса. Заготовка имеет сварной шов и переменную толщину, в зоне петель панель имеет толщину 1.5мм, а остальная часть имеет толщину 1мм. Материал заготовки, DC04 для обеих частей, был выбран из библиотеки материалов Autoform, и является аналогом стали 08Ю.

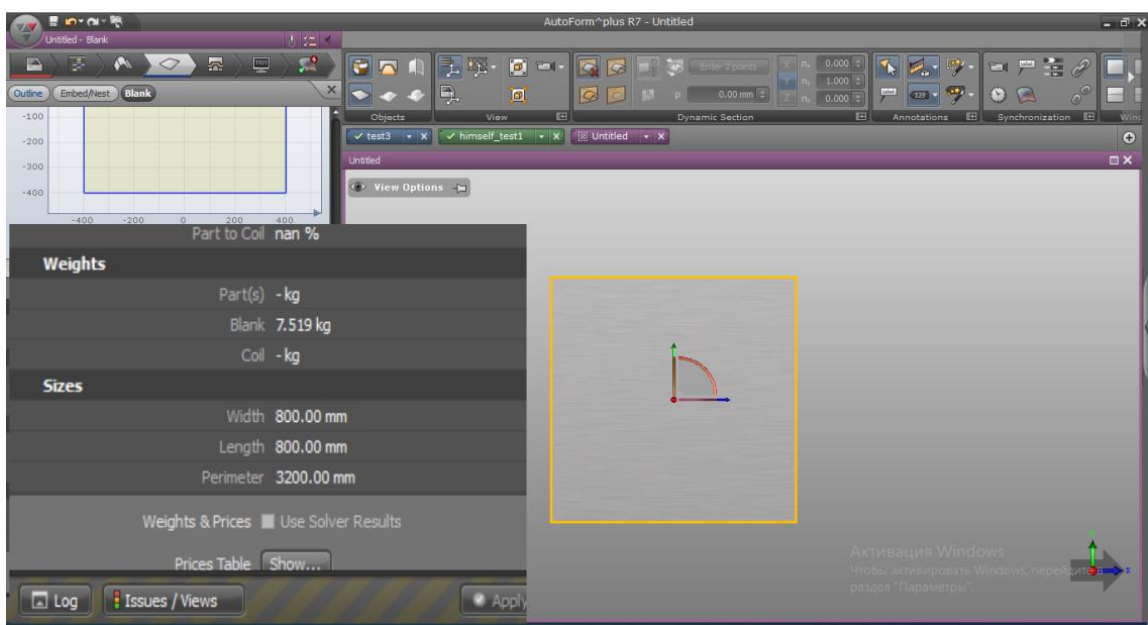

Рисунок 86. Размеры заготовки в Autoform.

# **4.2 Назначение параметров технологического процесса**

Указываем технологические параметры для симуляции, во вкладке «Plan» выбираем процесс «Single Action Draw, Measurement», создаем план «Create Plane». Это говорит о том, что будет проводиться одношаговая вытяжка, с возможностью активных измерений в полученных результатах (рисунок 87).

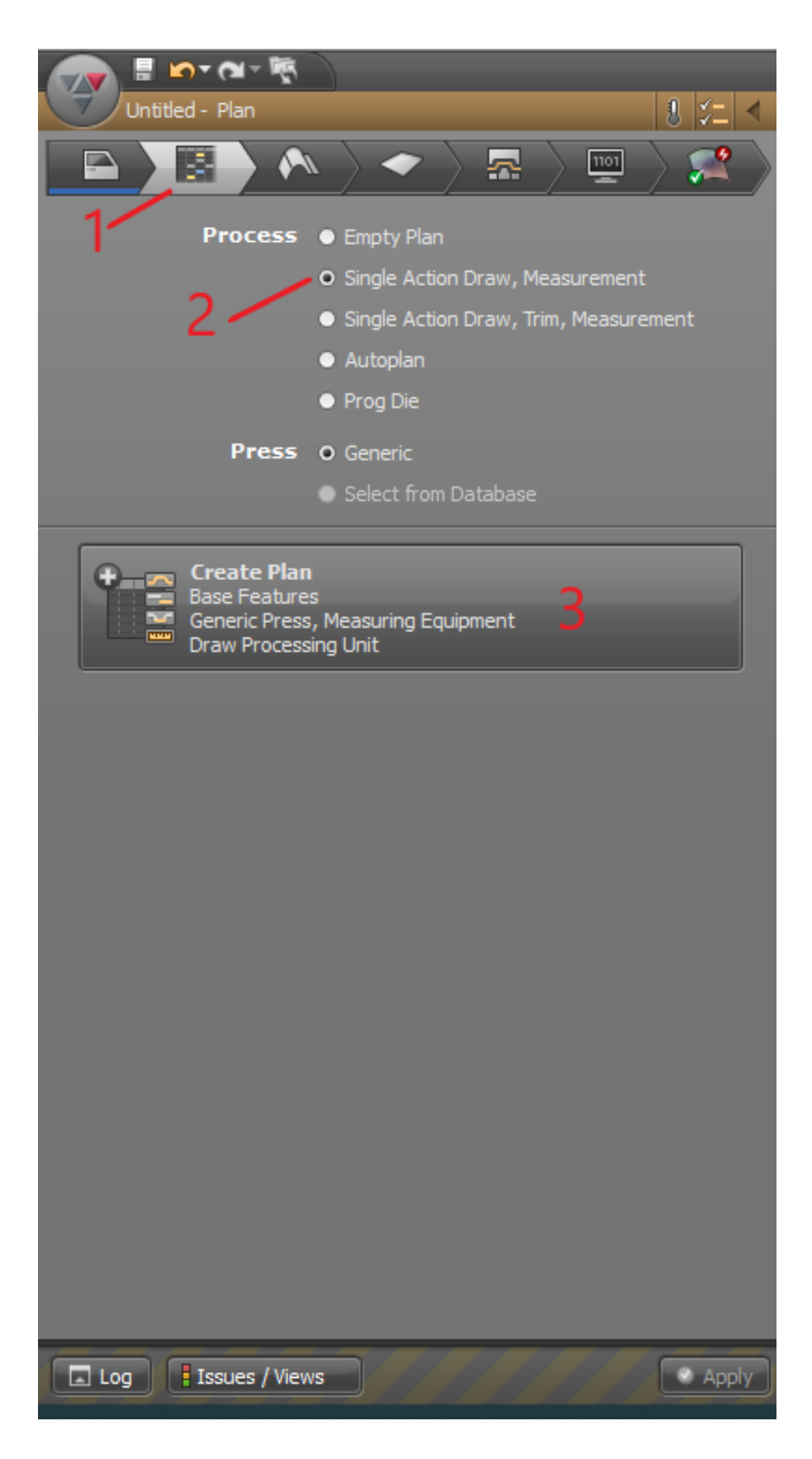

Рисунок 87. Настройка процесса. Задание плана симуляции.

Далее переходим на вкладку «Process» область «D-20» меню «Tools». Добавляем в поле «Tools» еще один инструмент прижим, называем его Binder2, подключаем геометрию к соответствующим инструментам в поле. Указываем положения инструментов относительно заготовки, т.к. применяется обратная вытяжка, матрица находится выше заготовки, а остальные инструменты ниже. Для прижимов устанавливаем способ поддержки заготовки «Force Control», этот способ позволяет рассчитывать минимальное усилие, необходимое для поддержания инструментов в закрытом состоянии (рисунок 88).

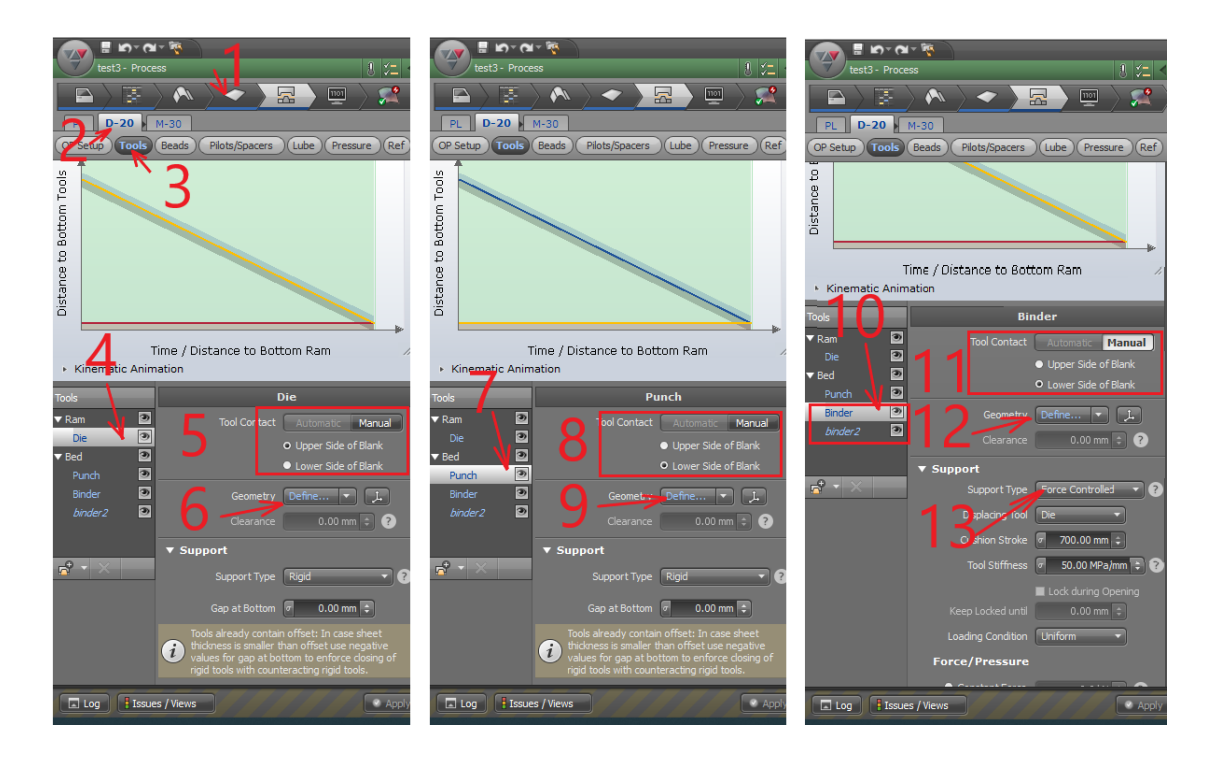

Рисунок 88. Настройка процесса. Подготовка инструментов и позиционирование.

В области «М-30» меню «Constrains» добавляем опцию «Free Springback» для расчета пружинения панели двери после формовки.

На вкладке «Simulation» меню «Control» поле «Result» указываем необходимые для вывода результаты и запускаем расчет, меню «Start».

#### **4.3 Анализ штампуемости сварных изделий**

В результате расчета симуляции были получены следующие данные для анализа: утонения, формуемость и FLD-диаграмма (рисунки 89, 90 и 91).

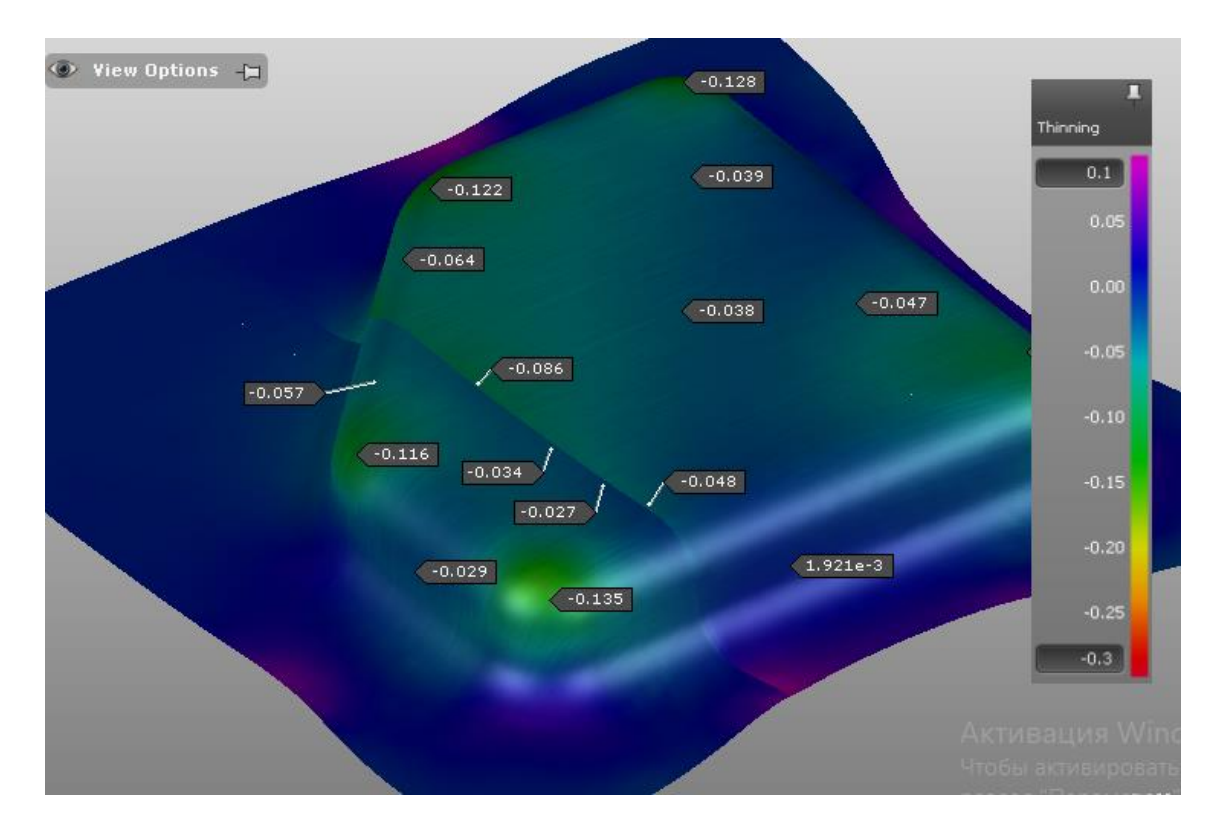

Рисунок 89. Результаты. Утонение.

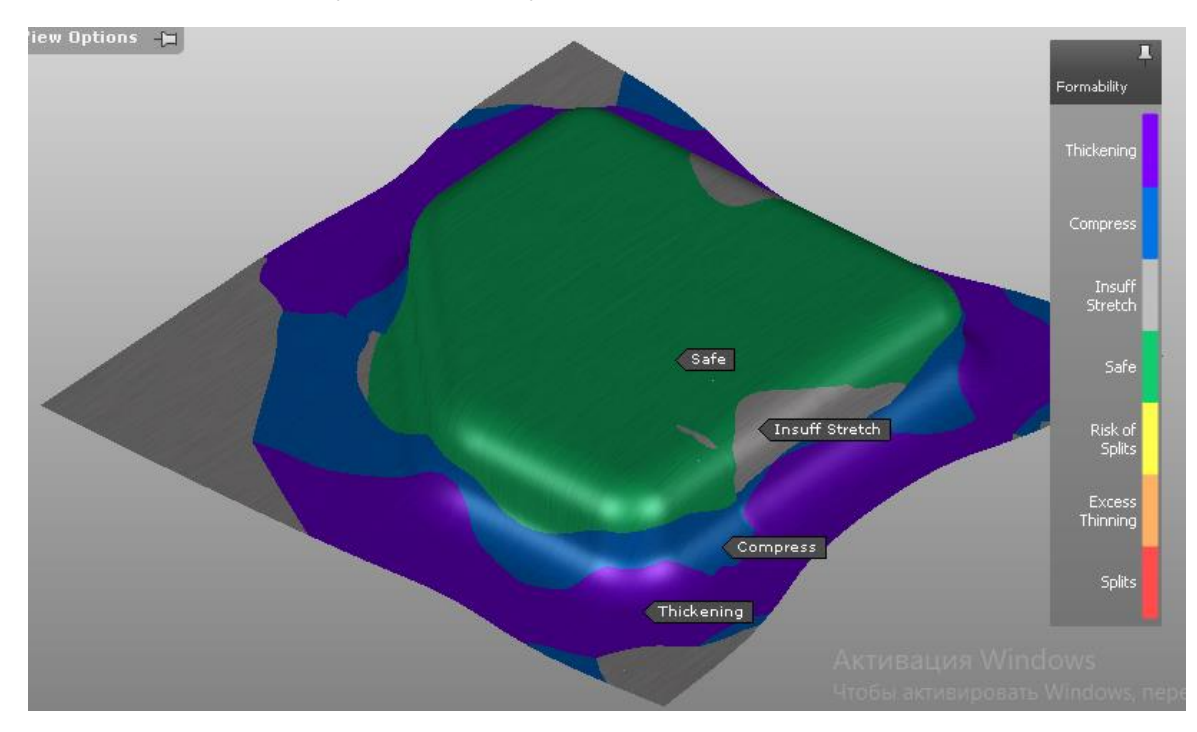

Рисунок 90. Результаты. Тест на штампуемость.

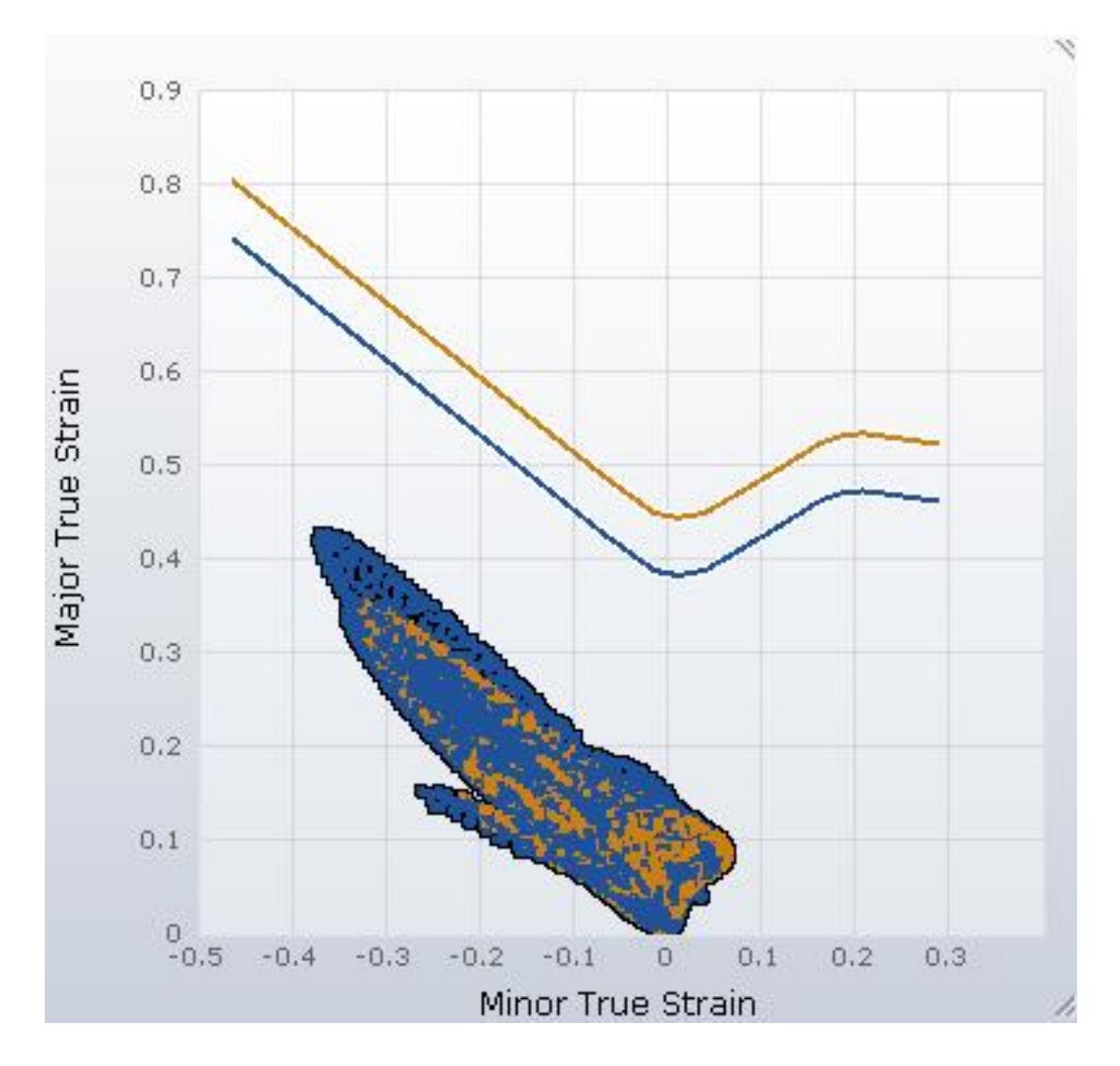

Рисунок 91. Результаты. FLD-диаграмма.

На рисунке 92, область, выбранная красным треугольником, на FLDдиаграмме характеризует лицевую поверхность детали, можно увидеть, что вся она находится в безопасной зоне, ниже 20% деформации, не имеет гофр и утяжек.

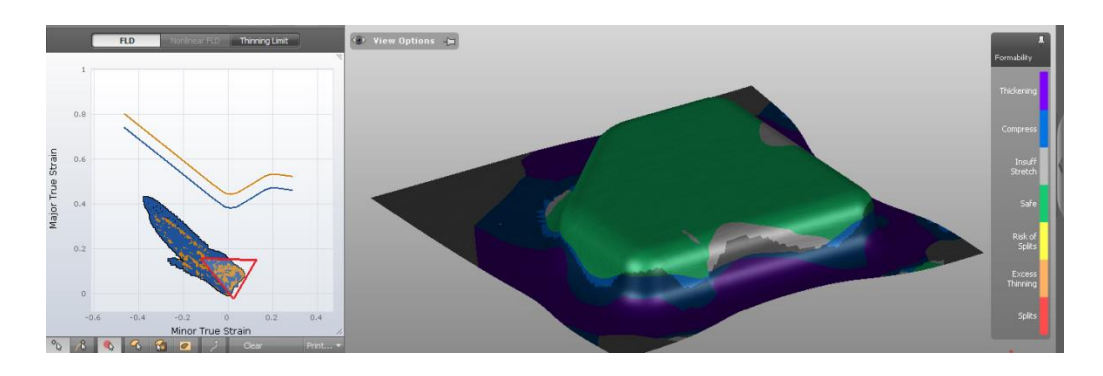

Рисунок 92. Результаты. Безопасная область изделия на FLD-диаграмме.

Утонение составляет около 0,05мм вдоль сварного шва, и не более 0,12мм для области заготовки с толщиной 1мм, и не более 0,18мм для области с толщиной 1,5мм.

### **Выводы**

Результаты моделирования в САЕ показали, что применение СЛЗ для производства панелей кузова обладает показателями штампуемости традиционных заготовок.

- 1. Применение СЛЗ перспективное направление, в производстве кузовных панелей автомобиля, которое имеет тенденцию широкого внедрения, при изготовлении элементов конструкции кузова автомобилей.
- 2. В процессе моделирование установлено, что при формовке линия сварки смещается в сторону более толстой области заготовки, поэтому, при разработке технологического процесса и штамповой оснастки, необходимо учитывать влияние смещения линии сварки на геометрию оснастки
- 3. Выявлено, что сварной шов разделяет зоны меньшего утонения (толстая часть заготовки), от области большого утонения изделия (часть заготовки меньшей толщины) и разница на плоской поверхности дна составляет примерно 50%.

92

#### **Заключение**

По результатам проделанной работы были отмечены следующие результаты:

1. Анализ и обзор литературы показал, что применение СЛЗ является перспективным направлением и имеет ряд функциональных преимуществ (снижение веса, надежность конструкции и др.) в сравнении с обычными заготовками. Но, существуют и проблемы связанные со способами изготовления (лазерная сварка) и штамповки таких заготовок, и требованиями к оснастке штампов (наличие переходных поверхностей, использование нескольких прижимов).

2. Было установлено, что кривая упрочнения для образцов, включающих сварку, располагается немного ниже кривой упрочнения образцов без сварки. Это объясняется малыми локальными деформациями и остаточными сварочными напряжениями, в результате быстрого нагрева и остывания, в области сварного шва.

3. В процессе моделирования был предложен один из методов задания неоднородности изделий включающих сварку, путем разбиения КЭ сетки не несколько частей, с сохранением связи в узлах. Так же было отмечено, что в процессе растяжения образца со сваркой деформация и напряжения в зоне шва минимальны.

4. Методом моделирования процесса штамповки было продемонстрировано, что заготовки из СЛЗ имеют хорошую штампуемость, но при этом присутствует движение линии сварки в процессе штамповки, что необходимо учитывать при проектировании технологических процессов и оснастки оборудования.

5. Разработаны методика экспериментальных исследований механических свойств на растяжение образцов со сварными швами и методика численного моделирования упругопластического деформирования неоднородных материалов со сварными швами в процессе одноосного растяжения, которые показывают незначительную разницу результатов, не превышающую 10 %.

93

#### **Список используемой литературы и источников**

- 1. ГОСТ 11701-84. Государственный стандарт союза ССР. Металлы. Методы испытаний на растяжение тонких листов и лент [Текст]. – Взамен ГОСТ 11701-66; Утвержден и введен в действие постановлением государственного комитета СССР по стандартам от 17.07.84 N 2514; дата введения 1986-01-01. URL[:http://docs.cntd.ru/document/gost-11701-84](http://docs.cntd.ru/document/gost-11701-84) (Дата обращения 18.06.2020). –Текст электронный;
- 2. ГОСТ 6996-66Сварные соединения. Методы определения механических свойств [Текст]. – Взамен ГОСТ 6996-54; Утвержден и введен в действие постановлением комитета стандартов, мер и измерительных приборов при Совете Министров СССР 03.03.66 N 4736; дата введения 1967-01-01. – URL[:http://docs.cntd.ru/document/1200003544](http://docs.cntd.ru/document/1200003544) (Дата обращения 18.06.2020). –Текст электронный;
- 3. Туч, Е.В. Моделирование разрушения материалов с высокой и низкой степенью анизотропии механических свойств [Текст] : Автореферат диссертации на соискание ученой степени, кандидат физикоматематических наук (01.02.04) / Елена Владимировна Туч; Институт физики прочности и материаловедения сибирского отделения РАН. – Томск, 2010. – 180с. – URL: [http://www.dissercat.com/content/modelirovanie-razrusheniya-materialov-s](http://www.dissercat.com/content/modelirovanie-razrusheniya-materialov-s-vysokoi-i-nizkoi-stepenyu-anizotropii-mekhanicheskik)[vysokoi-i-nizkoi-stepenyu-anizotropii-mekhanicheskik;](http://www.dissercat.com/content/modelirovanie-razrusheniya-materialov-s-vysokoi-i-nizkoi-stepenyu-anizotropii-mekhanicheskik)
- 4. Кривошеина, М.Н. Моделирование упрочнения и разрушения анизотропных сред [Текст] : Автореферат диссертации на соискание ученой степени, доктор физико-математических наук (01.02.04) / Марина Николаевна Кривошеина; Институт физики прочности и материаловедения сибирского отделения РАН. – Томск, 2012. – 242с. – URL: [http://www.dissercat.com/content/modelirovanie-uprochneniya-i](http://www.dissercat.com/content/modelirovanie-uprochneniya-i-razrusheniya-anizotropnykh-sred)[razrusheniya-anizotropnykh-sred;](http://www.dissercat.com/content/modelirovanie-uprochneniya-i-razrusheniya-anizotropnykh-sred)
- 5. Хайруллин, Т.В. Свойства сварных соединений низкоуглеродистой стали 08Ю [Текст] / Т.В. Хайруллин, В.И. Столбов // Вестник Самарского государственного аэрокосмического университета им. академика С.П. Королёва (национального исследовательского университета). – 2006. – URL[:https://cyberleninka.ru/article/n/svoystva](https://cyberleninka.ru/article/n/svoystva-svarnyh-soedineniy-nizkouglerodistoy-stali-08yu)[svarnyh-soedineniy-nizkouglerodistoy-stali-08yu;](https://cyberleninka.ru/article/n/svoystva-svarnyh-soedineniy-nizkouglerodistoy-stali-08yu)
- 6. Ветров, В.В. построение кривой упрочнения специальной стали 08Ю [Текст] / В.В. Ветров, В.М. Лялин, М.М. Мартынов // Известия Тульского государственного университета. Технические науки. – 2017. –URL[:https://cyberleninka.ru/article/n/postroenie-krivoy-uprochneniya](https://cyberleninka.ru/article/n/postroenie-krivoy-uprochneniya-spetsialnoy-stali-08yu)[spetsialnoy-stali-08yu;](https://cyberleninka.ru/article/n/postroenie-krivoy-uprochneniya-spetsialnoy-stali-08yu)
- 7. Оганесян, П.А. Конечноэлементное моделирование конструкций из неоднородных материалов с усложненными свойствами [Текст] / П.А. Оганесян, А.Н. Соловьев / Вестник Донского Государственного Технического Университета. – 2013. – № 7/8(75). – стр. 15-21. – URL: [https://cyberleninka.ru/article/v/konechnoelementnoe-modelirovanie](https://cyberleninka.ru/article/v/konechnoelementnoe-modelirovanie-konstruktsiy-iz-neodnorodnyh-materialov-s-uslozhnyonnymi-svoystvami)[konstruktsiy-iz-neodnorodnyh-materialov-s-uslozhnyonnymi-svoystvami;](https://cyberleninka.ru/article/v/konechnoelementnoe-modelirovanie-konstruktsiy-iz-neodnorodnyh-materialov-s-uslozhnyonnymi-svoystvami)
- 8. Власов, А.В. Использование опытов на сдвиг для построения кривых упрочнения листовых материалов [Текст] / А.В. Власов, А.А. Шитиков // Известия высших учебных заведений. Машиностроение. – 2015. – №4[661]. – стр. 79-88. –URL[:http://izvuzmash.ru/articles/1161/1161.pdf;](http://izvuzmash.ru/articles/1161/1161.pdf)
- 9. Праведников, И.С. Определение напряжений в пластически деформируемых деталях [Текст] / И.С. Праведников // Уфимский государственный авиационный технический университет. – 2005.
- 10. Зубчанинов, В.Г. Конечноэлементное моделирование конструкций из неоднородных материалов с усложненными свойствами [Текст] / В.Г. Зубчанинов, А.А. Алексеев, В.И. Гультяев / Вестник Пермского Национального Исследовательского Политехнического университета. – 2017. – № 3. – стр. 203-215. – URL: [https://cyberleninka.ru/article/v/modelirovanie-protsessov-](https://cyberleninka.ru/article/v/modelirovanie-protsessov-uprugoplasticheskogo-deformirovaniya-materialov-po-mnogozvennym-kusochno-lomanym-pryamolineynym)

[uprugoplasticheskogo-deformirovaniya-materialov-po-mnogozvennym](https://cyberleninka.ru/article/v/modelirovanie-protsessov-uprugoplasticheskogo-deformirovaniya-materialov-po-mnogozvennym-kusochno-lomanym-pryamolineynym)[kusochno-lomanym-pryamolineynym;](https://cyberleninka.ru/article/v/modelirovanie-protsessov-uprugoplasticheskogo-deformirovaniya-materialov-po-mnogozvennym-kusochno-lomanym-pryamolineynym)

- 11. Почекуев, Е.Н. Методические указания к лабораторным работам 1 и 2 по курсу «Технология холодной штамповки» для студентов специальности 0503 «Машины и технология обработки металлов давлением» / Е.Н. Почекуев. – Тольятти: Тольяттинский политехнический институт, 1986. – 25стр.
- 12. Сычёв, В. Компьютерное моделирование поможет составлять авиационные сплавы [Электронный ресурс] // nplus1.ru : интернет – издание. URL: [https://nplus1.ru/news/2016/03/11/alloys;](https://nplus1.ru/news/2016/03/11/alloys)
- 13. Константинов, Д.В. Моделирование процессов осесимметричного деформирования с учетом микроструктуры металла / Компьютерные исследования и моделирование. – 2015. – Т.7 №4. – стр. 897-908. – URL:

[http://www.mathnet.ru/php/archive.phtml?wshow=paper&jrnid=crm&paperi](http://www.mathnet.ru/php/archive.phtml?wshow=paper&jrnid=crm&paperid=267&option_lang=rus)  $d=267$ &option lang=rus;

- 14. StudFiles : файловый архив студентов [Электронный ресурс] / Г.В. Бычков, А.В. Смольянинов – Режим доступа: [https://studfiles.net/preview/2897951/page:17/,](https://studfiles.net/preview/2897951/page:17/) свободный. – Вопросы прочности и надежности металлов;
- 15. Studopedia : ваша школопедия [Электронный ресурс]. Режим доступа: [https://studopedia.ru/13\\_121982\\_mikrostruktura-shva-i-zoni-termicheskogo](https://studopedia.ru/13_121982_mikrostruktura-shva-i-zoni-termicheskogo-vliyaniya.html)[vliyaniya.html,](https://studopedia.ru/13_121982_mikrostruktura-shva-i-zoni-termicheskogo-vliyaniya.html) свободный. – Микроструктура шва и зоны термического влияния;
- 16. MSD.com.ua : мастерская своего дела [Электронный ресурс]. Режим доступа: [https://msd.com.ua/teoriya-svarochnyx-processov/ximicheskaya](https://msd.com.ua/teoriya-svarochnyx-processov/ximicheskaya-neodnorodnost-svarnogo-soedineniya/)[neodnorodnost-svarnogo-soedineniya/,](https://msd.com.ua/teoriya-svarochnyx-processov/ximicheskaya-neodnorodnost-svarnogo-soedineniya/) свободный. – Химическая неоднородность сварного соединения;
- 17. Keeler, S. Advanced High-Strength Steel Application Guidelines Version 6.0 [Text] / S. Keeler, M. Kimchi, J.Mconey P.– WorldAutoSteel 2017. – 300p.;
- 18. Glasbrenner, B. Tiefziehen von Tailored Blanks mit nichtlinearen Schweißnähten, Neuere Entwicklungen in der Blechumformung [Text] / B. Glasbrenner // Institut für Umformtechnik (IFU) in Stuttgart. – 2000;
- 19. Possehn, T. Werkzeugtechnische Maßnahmen beim Ziehen von Tailored Blanks, Neuere Entwicklungen in der Blechumformung [Text] / T. Possehn, B. Glasbrenner // Institut für Umformtechnik (IFU) in Stuttgart. –1998, –PP. 503-521;
- 20. Cao, J. Next generation stamping dies-controllbility and flexibility [Text] / J. Cao, B. Kinsey, H. Yao // Robotics and Computer Integrated Manufacturing.  $-17. -2001. -PP. 49-56;$
- 21. Kinsey, B. Analysis of Clamping Mechanism for Tailor Welded Blank Forming [Text] / B. Kinsey, N. Song, J. Cao // SAE International Body Engineering Conference,Detroit. –1999;
- 22. Kraska, D. Finite Element based prediction of deformation in sheet metal forming process [Text] / D. Kraska, T. Trzepieciński // Applied Computer Science. – 2018. – Vol. 14. – no. 3. – PP. 43-53. – URL: [http://www.acs.pollub.pl/index.php?option=com\\_content&view=article&id=](http://www.acs.pollub.pl/index.php?option=com_content&view=article&id=394:finite-element-based-prediction-of-deformation-in-sheet-metal-forming-process&catid=78:vol-15-no-32018&Itemid=148) [394:finite-element-based-prediction-of-deformation-in-sheet-metal-forming](http://www.acs.pollub.pl/index.php?option=com_content&view=article&id=394:finite-element-based-prediction-of-deformation-in-sheet-metal-forming-process&catid=78:vol-15-no-32018&Itemid=148)[process&catid=78:vol-15-no-32018&Itemid=148;](http://www.acs.pollub.pl/index.php?option=com_content&view=article&id=394:finite-element-based-prediction-of-deformation-in-sheet-metal-forming-process&catid=78:vol-15-no-32018&Itemid=148)
- 23. Chawla, N. Microstructure-based modeling of the deformation behavior of particle reinforced metal matrix composites [Text] / N. Chawla, K. K. Chawla // J Master Sci. – 2006. – Vol. 41. – PP. 913-925. – URL: [https://www.researchgate.net/publication/225680607\\_Microstructure-](https://www.researchgate.net/publication/225680607_Microstructure-Based_Modeling_of_the_Deformation_Behavior_of_Particle_Reinforced_Metal_Matrix_Composites)Based Modeling of the Deformation Behavior of Particle Reinforced Metal Matrix Composites:
- 24. Robbins, J. Mesoscale modeling of dynamics loading of heterogeneous materials [Text] / J. Robbins, R. Dingreville, T.E. Voth, M.D. Furnish //

SAND2013-10271. – 2013. – URL: [https://digital.library.unt.edu/ark:/67531/metadc869912/m1/2/;](https://digital.library.unt.edu/ark:/67531/metadc869912/m1/2/)

- 25. Buxton, G.A. A lattice spring model of heterogeneous materials with plasticity [Text] / G.A. Buxton, C.M. Care, D.J. Cleaver // Modelling and simulation in materials science and engineering.  $-9(6)$ .  $-2008$ .  $-PP$ . 485-497. – URL: [http://shura.shu.ac.uk/882/;](http://shura.shu.ac.uk/882/)
- 26. Lamut, M. Multiscale modelling of heterogeneous materials [Text] / M. Lamut, J. Korele, T. Rodic // Materials and technology 45 5. – 2011. – PP. 421-426. – URL: [http://mit.imt.si/Revija/izvodi/mit115/lamut.pdf;](http://mit.imt.si/Revija/izvodi/mit115/lamut.pdf)
- 27. Sejnoha, M. Multi-scale modeling of heterogeneous materials [Text] / M. Sejnoha, J. Sejnoha // Czech Technical University in Prague. – URL: [http://power2.fsv.cvut.cz/~sejnom/download/multiscale.pdf;](http://power2.fsv.cvut.cz/~sejnom/download/multiscale.pdf)
- 28. Uchida, M. Experimental modeling of nonuniform deformation in finite volume evaluation region of heterogeneous material [Text] / M. Uchida, Y. Kaneko // Heliyon 4. – 2018. – Vol. 4. – Issue 4. – URL: [https://www.heliyon.com/article/e00578;](https://www.heliyon.com/article/e00578)
- 29. Nowak, J. Computer modelling of microstructure development during multistage deformation [Text] / J. Nowak, L. Rauch // Metallurgy and foundry engineering.  $-2006$ .  $-$  Vol. 32.  $-$  No. 2.  $-$  URL: [http://webcache.googleusercontent.com/search?q=cache:ayf6XWjN7W8J:ya](http://webcache.googleusercontent.com/search?q=cache:ayf6XWjN7W8J:yadda.icm.edu.pl/yadda/element/bwmeta1.element.baztech-article-AGH2-0009-0029/c/Nowak.pdf+&cd=1&hl=ru&ct=clnk&gl=ru) [dda.icm.edu.pl/yadda/element/bwmeta1.element.baztech-article-AGH2-](http://webcache.googleusercontent.com/search?q=cache:ayf6XWjN7W8J:yadda.icm.edu.pl/yadda/element/bwmeta1.element.baztech-article-AGH2-0009-0029/c/Nowak.pdf+&cd=1&hl=ru&ct=clnk&gl=ru) [0009-0029/c/Nowak.pdf+&cd=1&hl=ru&ct=clnk&gl=ru;](http://webcache.googleusercontent.com/search?q=cache:ayf6XWjN7W8J:yadda.icm.edu.pl/yadda/element/bwmeta1.element.baztech-article-AGH2-0009-0029/c/Nowak.pdf+&cd=1&hl=ru&ct=clnk&gl=ru)
- 30. Duvvuru, H.K. Spectral methods for modeling microstructure evolution in deformation processing of cubic polycrystalline metals [Text] / H.K. Duvvuru // Drexel University. – 2007. – URL: [https://idea.library.drexel.edu/islandora/object/idea%3A2711;](https://idea.library.drexel.edu/islandora/object/idea%3A2711)
- 31. Kouznetsova, V. An approach to micro-macro modeling of heterogeneous materials [Text] / V. Kouznetsova, W.A.M. Brekelmans, F.P.T. Baaijens // Computational Mechanics 27. – 2001. – PP. 37-48. – URL: [http://www.mate.tue.nl/mate/pdfs/460.pdf;](http://www.mate.tue.nl/mate/pdfs/460.pdf)
- 32. Husaini, Effects of welding on the change of microstructure and mechanical properties of low carbon steel [Text] / Husaini, N. Ali, J.K. Hamza, S.E. Sofyan // Materials Science and Engineering. – 2018. –Vol.523. –URL: https://www.researchgate.net/publication/334314875 Effects of welding o n the change of microstructure and mechanical properties of low carbo [n\\_steel;](https://www.researchgate.net/publication/334314875_Effects_of_welding_on_the_change_of_microstructure_and_mechanical_properties_of_low_carbon_steel)
- 33. Boumerzoug, Z. Effect of Welding on Microstructure and Mechanical Properties of an Industrial Low Carbon Steel [Text] / Z. Boumerzoug, C.Derfouf, T. Baudin // Engineering. – 2010. –Vol.02(07). –PP. 502-506. – URL[:https://www.researchgate.net/publication/276488715\\_Effect\\_of\\_Weldi](https://www.researchgate.net/publication/276488715_Effect_of_Welding_on_Microstructure_and_Mechanical_Properties_of_an_Industrial_Low_Carbon_Steel) [ng\\_on\\_Microstructure\\_and\\_Mechanical\\_Properties\\_of\\_an\\_Industrial\\_Low\\_](https://www.researchgate.net/publication/276488715_Effect_of_Welding_on_Microstructure_and_Mechanical_Properties_of_an_Industrial_Low_Carbon_Steel) [Carbon\\_Steel;](https://www.researchgate.net/publication/276488715_Effect_of_Welding_on_Microstructure_and_Mechanical_Properties_of_an_Industrial_Low_Carbon_Steel)